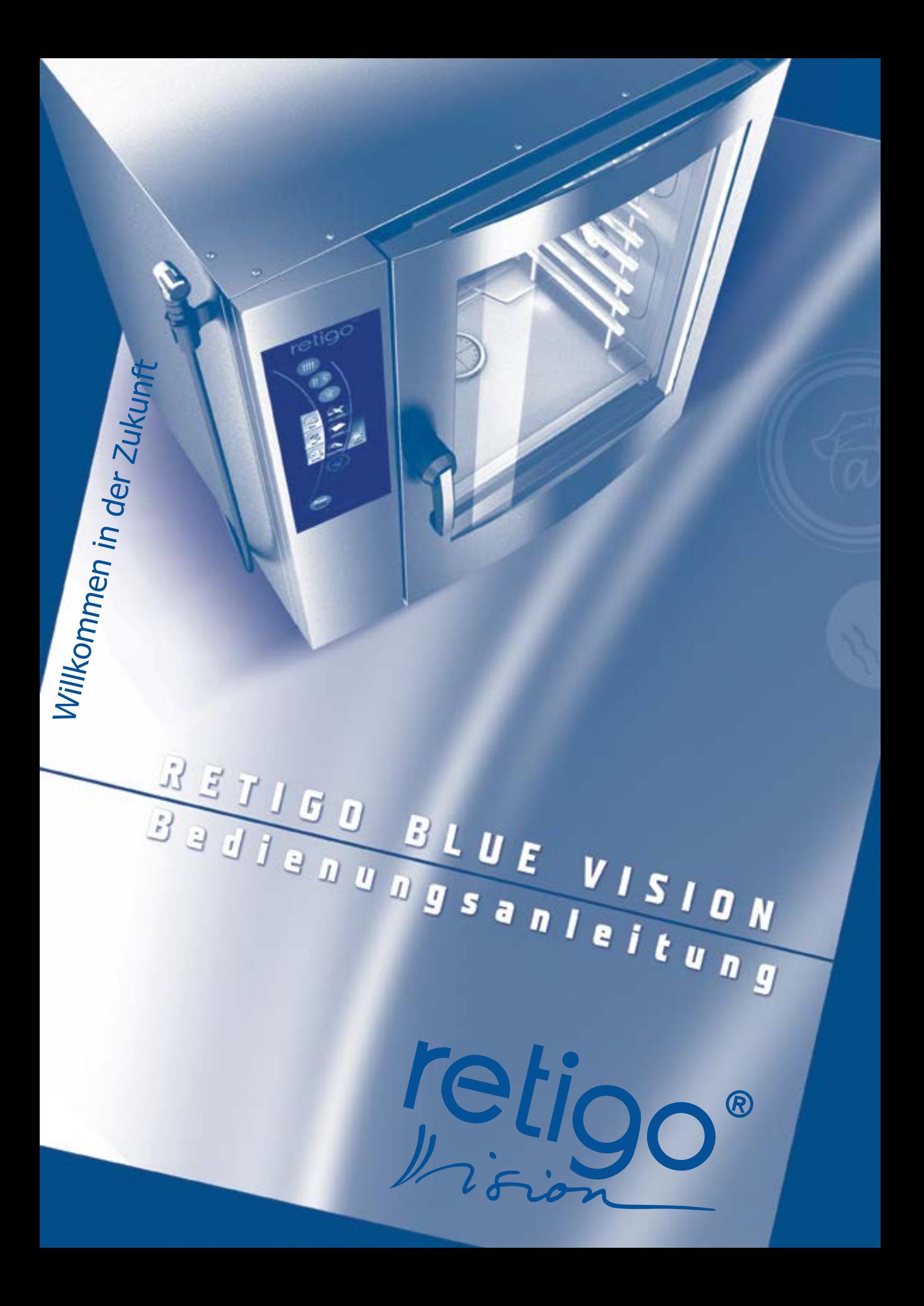

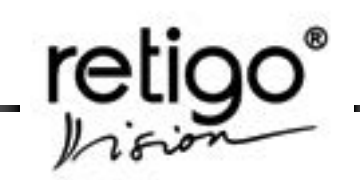

# **Sehr geehrter RETIGO Kunde,**

wir gratulieren Ihnen zum Kauf des RETIGO VISION Kombidämpfers.

Die Firma RETIGO freut sich über Ihre Wahl und ist davon überzeugt, dass Sie stets ausgezeichnete Ergebnisse in der täglichen Praxis erzielen werden. Die hohe Qualität Ihrer Gerichte wird auch Ihre Gäste begeistern.

In Ihrem neuem Kombidämpfer sind die langjährigen Erfahrungen der besten Küchenchefs und die neusten Kenntnisse aus Forschung und Technik vereint. Dank der intuitiven Bedienung, bereits gespeicherter Garprogramme und der einzigartigen "Easy Cooking" Funktion werden Sie vom ersten Moment an optimale Garergebnisse erreichen – auch ohne sich lange und ausführlich mit den verschiedenen Gartechnologien und Zubereitungsarten beschäftigen zu müssen.

Sie können in Ihrem neuen Kombidämpfer ebenso Ihre eigenen Garprogramme erstellen und speichern – dabei stehen Ihnen bei der Wahl von Art und Anzahl der einzelnen Garschritte alle Türen offen. Im übersichtlichen Menü des Kombidämpfers können Sie sich ganz bequem Ihre lieblingsprogramme oder die am häufigsten benutzen Garprogramme anzeigen lassen.

Dank des fortschrittlichen Systems Ihres neuen RETIGO Kombidämpfers können Sie selbst nachdem der Garvorgang gestartet wurde jederzeit Veränderungen an Ihrem Garprogramm vornehmen. Durch die Lern- Funktion können Sie außerdem jedes neue Garprogramm anschließend speichern und jederzeit wieder einsetzen.

RETIGO s.r.o. ist sich sicher, dass Sie bei der Arbeit mit Ihrem neuen Kombidämpfer nicht nur maximalen Komfort erleben werden, sondern auch eine große Anzahl neuer Möglichen entdecken werden, die Sie bei der Zubereitung Ihrer Speisen nutzen können.

Zusätzlich sichert Ihnen das Installationsprotokoll mit dem Garantieschein eine optimale Betreuung durch den Kundendienst. Bitte achten Sie darauf, dass die Servicefirma den Garantieschein bei der Inbetriebnahme Ihres Kombidämpfers für gültig erklärt und abzeichnet.

Beachten Sie bitte, dass Schäden und Folgeschäden, die durch Nichtbeachtung der Installationsanleitung oder der Bedienungsanleitung entstanden sind, sowie Verschleißteile und Schäden und Folgeschäden, die von nicht befugtem Personal oder durch höhere Gewalt verursacht wurden, nicht Bestandteil der Garantie sind.

Diese Anleitung führt Sie in die Arbeit mit Ihrem neuen Kombidämpfer ein und beinhaltet außerdem alle nötigen Informationen, die Sie benötigen, um von Beginn an hervorragende Garergebnisse zu erzielen. Wir empfehlen Ihnen, diese Anleitung gründlich zu lesen, bevor Sie Ihre Arbeit mit Ihrem neuen RETIGO Kombidämpfer beginnen.

RETIGO wünscht Ihnen Freude im Umgang mit dem RETIGO VISION Kombidämpfer und viele zufriedene Gäste.

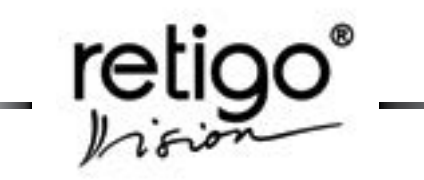

# **INHALT**

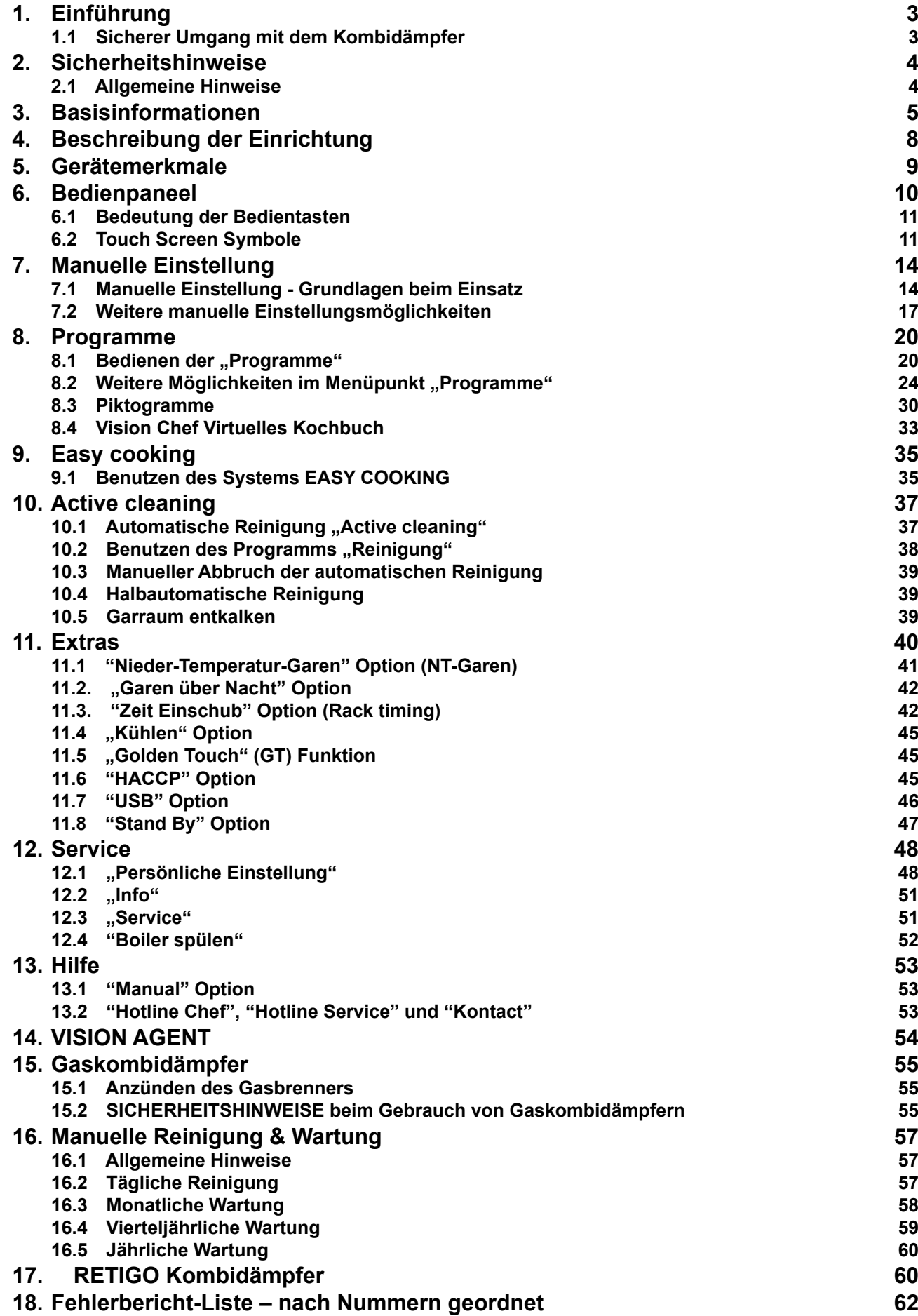

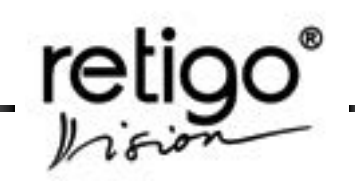

# <span id="page-4-0"></span>**1. Einführung**

#### **1.1 Sicherer Umgang mit dem Kombidämpfer**

Die Ko mbidämpfer RETIGO VISION wurden so entworfen und hergestellt, dass sie allen internationalen Sicherheitsstands entsprechen. Eine Installation, die nicht den Installationshinweisen entspricht, eine unsachgemäße Benutzung der des Geräts, fehlerhafte Einstellung, falscher Service, eine falsche Reinigung oder am Gerät vorgenommene Änderungen, die nicht vom Hersteller genehmigt wurden, können zu einer Verletzung oder gar zum Tode führen.

Lesen Sie die Bedienungsanleitung gründlich durch, bevor Sie mit dem Gebrauch des Geräts beginnen!

Diese Anleitung ist sorgfältig für alle Benutzer und für den Gebrauch in der Zukunft aufzubewahren!

Vergewissern Sie sich, dass der Elektroanschluss, der Wasseranschluss und die Abfallleitung richtig und nach den Anweisungen des Herstellers vor Ort vorhanden sind. Diese Anweisungen finden Sie im Kapitel Transport und Installation in der technischen Dokumentation zu den Kombidämpfern. Sollten Sie irgendwelche Bedenken bezüglich der Montage, des Betriebs oder der Sicherheit des Geräts haben, so wenden Sie sich bitte umgehend an den Servicetechniker, der für die Inbetriebnahme zuständig ist.

Entfernen Sie keine festen Verkleidungen – es besteht Stromverletzungsgefahr!

Lassen Sie das eingeschaltete Gerät nie unbeaufsichtigt, es sei denn, die Bedienungsanleitung erlaubt dies ausdrücklich.

Lassen Sie das Gerät nicht in Betrieb, falls Sie irgendwelche Bedenken an der fehlerfreien Funktion haben. Ist das Gerät auf irgendeine Weise beschädigt, so stellen Sie bitte umgehend den Betrieb ein, trennen es von Strom und Wasser und kontaktieren den Servicetechniker.

Lassen Sie niemals zu, dass unbefugte Personen das Gerät bedienen, Veränderungen daran vornehmen oder Wartungen durchführen. Eine solche unsachgemäße Bedienung kann zu Verletzungen oder Schäden am Gerät führen. Halten Sie sich immer an die Grundsätze des sicheren Arbeitens mit Elektrogeräten.

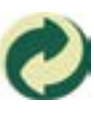

 Die Firma RETIGO s.r.o. ist nach dem Gesetz Nr.477/2001 GBl, (94/62/ES) berechtigt, das Symbol "Der Grüne Punkt" zu verwenden. Im Preis des Gerätes sind daher die Kosten für seine Entsorgung inbegriffen.

Nach Ende der Lebensdauer des Geräts verkaufen Sie die Blechteile als Sekundärrohstoffe, Glas legen sie in die dafür bestimmte Container. Isolation aus Glaskeramik und Elektroteile geben Sie an eine spezialisierte Firma, die zur Annahme und Entsorgung der betreffenden Abfälle berechtigt ist, ab.

<span id="page-5-0"></span>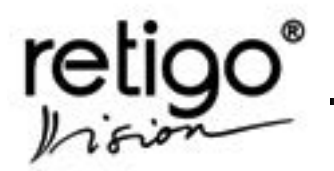

# **2. Sicherheitshinweise**

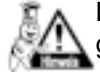

Lesen Sie dieseBedienungsanleitung gründlich.

Das Gerät dürfen nur qualifizierte und entsprechend geschulte Personen bedienen.

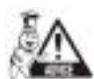

Organisieren Sie regelmäßige Schulungen für das Bedienpersonal. So beugen Sie den möglichen Arbeitsunfällen und Beschädigungen des Gerätes vor.

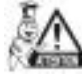

Das Gerät darf nur zur Gargutzubereitung laut der Bedienungsanleitung benutzt werden. Jede andere Benutzung widerspricht der Bestimmung des Gerätes und kann gefährlich sein.

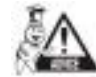

Kontrollieren Sie den Garraum vor jedem Gebrauch. Entfernen Sie die Reste der Lebensmittel oder Reinigungsmittel oder andere Gegenstände und spülen Sie den Garraum gründlich mit der Handbrause aus.

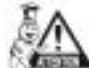

Entfernen Sie feste Gargutreste von Hand aus dem Garraum – spülen Sie diese nie in den Abfluss. Verwenden Sie Reinigungs- und Entkalkungsmittel ausschließlich wie in dieser Anleitung beschrieben und beachten Sie die Hinweise auf der Verpackung

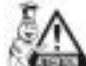

Die Tasten auf dem Bedienpaneel dürfen nur mit den Fingern betätigt werden. Werden andere Geräte, insbesondere scharfe oder spitze Gegenstände zur Bedienung des Bedienpaneels benutzt, so erlischt die Garantie.

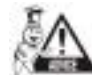

Blockieren Sie keine Entlüftungslöcher des Kombidämpfers. Legen Sie keine Kochbehälter, Stoffe oder andere Gegenstände auf den Kombidämpfer. Sorgen Sie für freie Dampfableitung von den Entlüftungslöchern über dem Kombidämpfer.

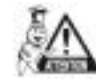

Entfernen Sie zu Ihrer eigenen Sicherheit niemals feste Verkleidungen und versuchen Sie unter keinen Umständen an die hinter der Verkleidung liegenden Bauteile zu gelangen! Die Reparatur aller Gerätefehler, die über den in dieser Anleitung beschriebenen Rahmen hinausgehen, überlassen Sie den qualifizierten Servicetechnikern.

#### **2.1 Allgemeine Hinweise**

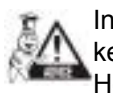

Installieren Sie in der Nähe des Kombidämpfers keine Wärmequellen wie Fritteusen, Grille, Herde oder Ähnliches.

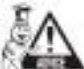

Die Temperatur der Außenseite der Glastür beträgt möglicherweise mehr als 60°C.

Falls Sie den Kombidämpfer für längere Zeit nicht benutzen, schließen Sie die Wasserzuleitung und schalten den Strom ab.

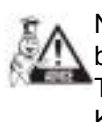

Nachdem Sie die Arbeit beendet haben, beispielsweise nach Abschluss des Tagesgeschäfts, lassen Sie die Tür des Kombidämpfers zur Hälfte geöffnet.

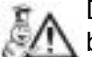

Die empfohlene Füllhöhe für GN-Behälter beträgt 2/3 der Behälter-Höhe. Die maximale Arbeitshöhe (= Höhe des obersten Einschubes) beträgt 1,6 m. Diese Maßnahmen dienen dem Arbeitsschutz des Bedienpersonals. Missachtung kann zu schweren körperlichen Verletzungen führen!

**ACHTUNG! BEACHTEN SIE BEI DER ARBEIT MIT DEM KOMBIDÄMPFER, DASS DIE KOCHBEHÄLTER, RAHMEN UND ROSTE HEIß SEIN WERDEN – ES BESTEHT VERBRENNUNGSGEFAHR!**

**ACHTUNG! BEI DER ARBEIT MIT DEM KOMBIDÄMPFER WIRD HEISSER DAMPF ERZEUGT – ES BESTEHT VERBRÜHUNGSGEFAHR!**

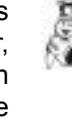

**UNFALLGEFAHR!!! Beachten Sie die maximale Arbeitshöhe von 1,6 m über dem Boden beim Umgang mit GN Behältern. Es besteht sonst Unfallgefahr, vor allem bei heißem flüssigen Inhalt.**

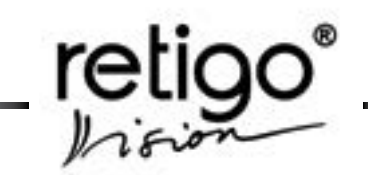

## <span id="page-6-0"></span>**3. Basisinformationen**

#### **Ein-/Ausschalten des Kombidämpfers**

Der Kombidämpfer ist für ständigen Stromanschluss geeignet. Zum Abschalten unterbrechen Sie die Stromzufuhr mit Hilfe des externen Hauptschalters. Mit diesem Schalter können Sie das Gerät ein- und ausschalten sowie bei Wartungs- und Reparaturarbeiten vollständig vom Netz trennen. Dieser Schalter muss immer leicht zugänglich sein!

#### **Vorheizen des Dampferzeugers**

*(nur Boilergeräte)*

Nach dem Einschalten wird der Boiler des Kombidämpfers automatisch mit Wasser gefüllt und vorgeheizt. In dieser Zeit kann bei der Betriebsart "Dampf" und "Kombidampf" nach dem Starten des Programms auf dem Bildschirm die Aufschrift "Boiler wird vorgeheizt" erscheinen. Ist die Boilertemperatur erreicht, beginnt der Garvorgang.

#### **Geräte-Tür öffnen/schließen**

Zum Öffnen drücken Sie den Türgriff entweder nach links oder rechts. Öffnen Sie die Gerätetür während eines Garvorganges, so stoppt der Ventilator aus Sicherheitsgründen automatisch und die Garraumheizung schaltet sich ab. Zusätzlich wird der Dampfaustritt reduziert. Öffnen Sie die Tür erst einen kleinen Spalt (Dampfaustritt) und dann vollständig. So vermeiden Sie die Verbrühungsgefahr durch den austretenden heißen Dampf. Beim Schließen verriegelt das Türschloss automatisch

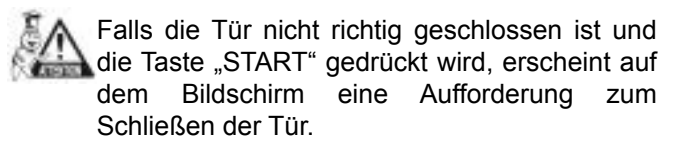

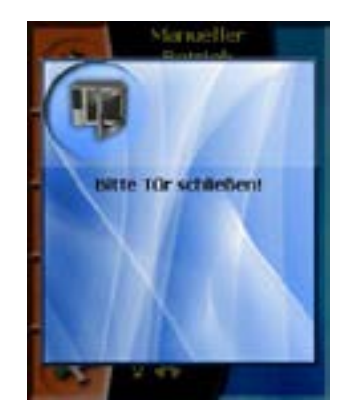

#### **Umgang mit GN-Behältern**

Die empfohlene Füllhöhe für GN-Behälter beträgt 2/3 der Behälterhöhe. Die maximale Arbeitshöhe (= Höhe des obersten Einschubes) beträgt 1,6 m. Diese Maßnahmen dienen dem Arbeitsschutz des Bedienpersonals. Missachtung kann zu schweren körperlichen Verletzungen führen

#### **Hordengestellwagen**

(*nur für die Kombidämpfer der Größe 2011, 1221, 2021*)

Nach dem Einschieben in den Kombidämpfer müssen die Feststellrollen des Hordengestelles immer blockiert werden.

Falls Sie mit dem gefüllten Wagen hantieren, muss die Arretiervorrichtung der GN-Behälter stets verriegelt sein

GN-Behälter mit flüssigem heißen oder kaltem Inhalt sind vor dem Transport mit passendem Dichtungsdeckel zu verschließen, sonst besteht Verletzungsgefahr!

Die Hordengestellwagen sind nur für ebene Fußböden konstruiert. Bei Bodenunebenheiten, dürfen die Hordengestellwagen nicht benutzt werden.

Lassen Sie den abnehmbaren Wagenhandgriff nie nach dem Einschub im Kombidämpfer stecken, sonst kann beim Schließen der Tür das Türglas brechen.

Ziehen Sie den heißen Hordengestellwagen nur mit dem dazugehörigen Griff aus dem Kombidämpfer, sonst besteht die Gefahr einer Verbrennung an den heißen Metallteilen!

Beim Benutzen der Bankettwagen müssen Sie sich immer vergewissern, dass die Teller richtig aufgesetzt sind.

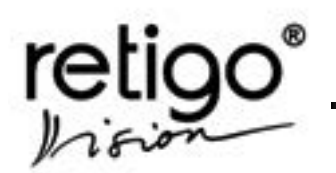

Reinigen Sie den Hordengestellwagen zusammen bei der manuellen Ofenreinigung oder benutzen Sie das automatische Reinigungsprogramm.

Es ist nicht erlaubt, den Kombidämpfer ohne eingeschobenen Hordengestellwagen für Gar- oder Reinigungsprogramme in Betrieb zu nehmen!

# **Kerntemperaturfühler**

Der Kerntemperaturfühler dient zur Kontrolle der Temperatur im Inneren des Garguts und zur Überwachung des Garvorgangs.

- Verwenden Sie den Kerntemperaturfühler ausschließlichzur Temperaturmessung im Gargut.
- Setzen Sie den Fühler nicht bei gefrorenen Lebensmitteln ein – er kann dabei brechen!
- Das Zuleitungskabel zum Kerntemperaturfühler darf nicht gewaltsam gebogen werden.
- Der Fühler darf nur am Fühlergriff herausgezogen oder eingeführt werden.
- Befestigen Sie den Fühler so, dass er nicht an die Tür stößt.
- Achtung! Der Fühler kann heiß sein verwenden Sie Schutzhandschuhe!
- Entfernen Sie zuerst den KT-Fühler aus dem Gargut und stecken Sie ihn in die dafür vorgesehene Halterung zurück. Jetzt können Sie die GN-Behälter aus dem Ofen nehmen.

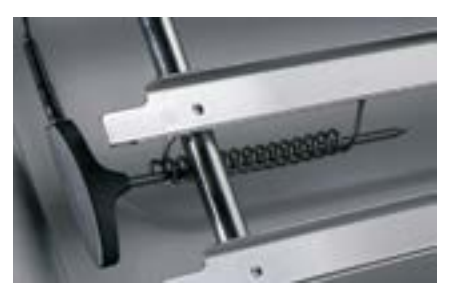

- Verwenden Sie die Halterung im Garraum für<br>den KT-Fühler. wenn Sie ohne den KT-Fühler, wenn Sie ohne Kerntemperaturüberwachung garen.
- Der Fühler darf nie aus dem Garraum hängen– es besteht die Gefahr, dass das Zuleitungskabel in der Tür gequetscht und dadurch beschädigt wird!

#### **Garraum abkühlen**

Zum schnellen Abkühlen des Garraums steht Ihnen die Funktion "Kühlen" in der Sektion "Extras" zur Verfügung.

Verwenden Sie nie die Handbrause um den Garraum zu kühlen, wenn dessen Temperatur mehr als 90 °C beträgt. Sie schädigen die Garkammer und es besteht die Gefahr von Glasbruch. Die Garantie deckt keine Schäden und Folgeschäden, die dadurch entstehen. Nutzen Sie in diesem Fall stets die Funktion "Vorheizen/Kühlen".

#### **Handbrause**

Die Handbrause dient zum Spülen des Garraums und zum kühlen des nicht zu heißen Kombidämpfers. Sie können auch z.B. GN-Behälter im Garraum mit Wasser füllen.

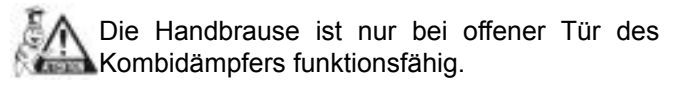

Das Wasser der Handbrause darf nie auf die heiße Glasscheibe in der Tür spritzen – es besteht die Gefahr von Glasbruch!

Die Handbrause muss nach ihrem Gebrauch immer zurückin ihre Halterung gesetzt werden.

## **Reinigung des Kombidämpfers**

Es ist notwendig, den Kombidämpfer regelmäßig zu reinigen (vgl. Kapitel 16).

Beachten Sie bei der Reinigung folgende Hinweise:

- Benutzen Sie ausschließlich die vom Hersteller des Kombidämpfers empfohlenen Reinigungsmittel.
- Beachten Sie die Anweisungen des Reinigungsmittelherstellers!
- Das Reinigungsmittel darf niemals auf der heißen Edelstahloberfläche angewandt werden – die Oberfläche kann dadurch beschädigt werden. Derartige Schäden sind von der Garantieleistung ausgeschlossen!
- Entfernen Sie nach Ende der manuellen Reinigung eventuell zurückgebliebene Reinigungsmittelreste im Garraum mit Hilfe der Handbrause gründlich. Schäden, die auf Reinigungsmittelrückstände zurück zu führen sind, sind von der Garantie ausgenommen!
- Reinigen Sie den Kombidämpfer niemals mit Säuren. Säuren dürfen auch nicht in die Nähe des Kombidämpfers gelangen, denn es besteht die Gefahr, dass die Edelstahloberfläche

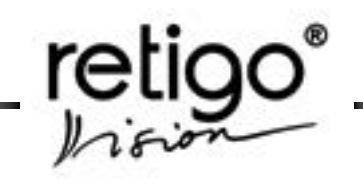

dadurch beschädigt wird.

- Benutzen Sie keine Reinigungsmittel auf Basis von Sand oder grobkörnige Reinigungsmittel.<br>Verwenden Sie keine mechanische
- Verwenden Sie keine mechanischen Reinigungsmittel wie Drahtschwämme, Schaber oder Messer.
- Reinigen Sie das Gerät nicht mit Druckwasser.
- Lassen Sie die Tür nach der Reinigung geöffnet.

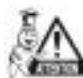

Beachten Sie beim Reinigen des Kombidämpfers immer die Sicherheitsmaßnahmen des Herstellers und tragen Sie die vorgeschriebene<br>Schutzkleidung (Handschuhe, Brille, Schutzkleidung (Handschuhe, Brille, Atemmaske)! So schützen Sie Ihre Gesundheit.

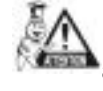

Bei unzureichender Reinigung des Kombidämpfers bilden sich Fettablagerungen auf den Garraumwänden, die sich bei hohen Temperaturen entzünden können. Auf so entstandene Schäden kann keine Garantie in Anspruch genommen werden!

#### **Reparaturen**

Reparaturen am Kombidämpfer darf nur eine autorisierte Servicefirma, deren Mitarbeiter vom Hersteller geschult wurden, durchführen. Bei einem unberechtigten Eingriff erlöscht die Garantie!

#### **Kontrolle und Wartung**

Für einen sicheren und störungsfreien Betrieb des Kombidämpfers ist es Notwendig, mindestens einmal im Jahr eine Kontrollprüfung von einer autorisierten Servicefirma durchführen zu lassen.

BEDIENUNGSANLEITUNG für die Kombidämpfer **RETIGO Blue Vision**

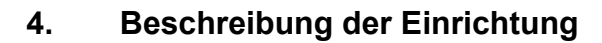

<span id="page-9-0"></span>retigo<sup>®</sup>

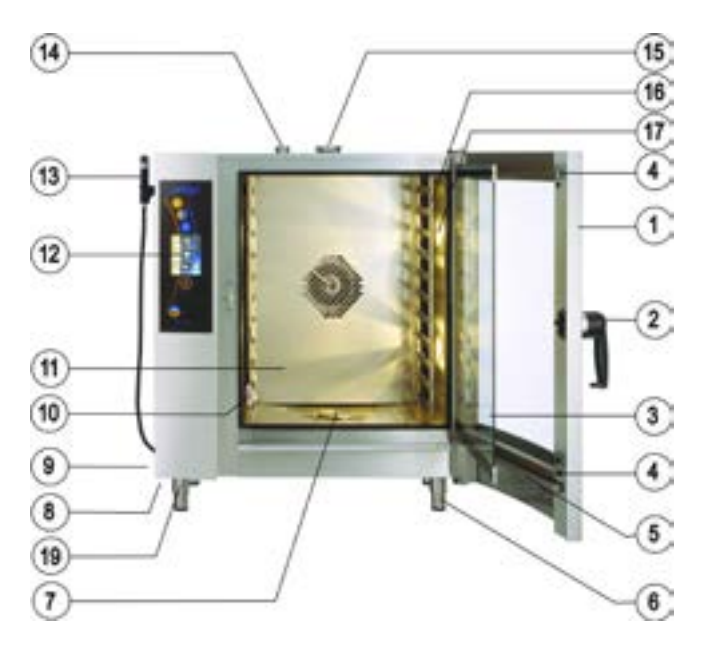

Kombidämpfer der Größe B 623, 611, 1011

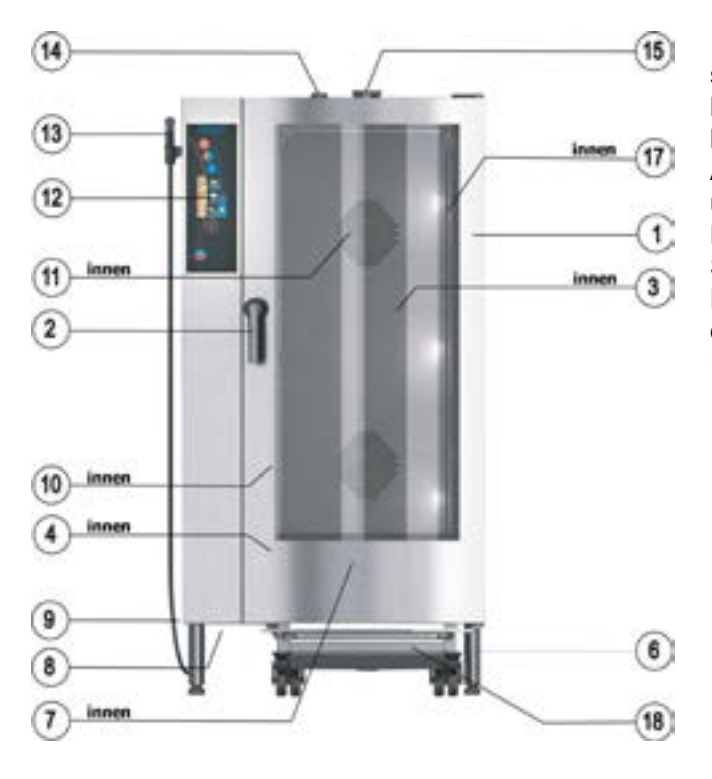

Kombidämpfer der Größe B 2011, 1221, 2021

- 1. Kombidämpfertür mit Doppelglasscheibe.
- 2. Türgriff mit integriertem Schloss.
- 3. Schwenkbare Innenscheibe.
- 4. Arretierung der inneren Scheibe.
- 5. Türtropfrinne mit automatischem Ablauf.
- 6. Höhenverstellbare Standfüße.
- 7. Abflussverdeck.
- 8. Luft- und Staubfilter.
- 9. Gehäuse.
- 10. Kerntemperaturfühler.
- 11. Luftleitblech, aufklappbar.
- 12. Bedienpaneel.
- 13. Schlauchbrause.
- 14. Kamin.
- 15. Geregelte Wrasenklappe.
- 16 Einschubschienen (Leiter).
- 17. Garraumbeleuchtung.
- 18. Hordengestellwagen (nur bei Modell der Größe 2021, 1221 und 2021)
- 19. USB Schnittstelle.

Das Typenschild des Kombidämpfers befindet sich seitlich rechts oben. Eien Kopie des Typenschildes befindet sich im Inneren des Kombidämpfers, auf der linken Seite. Auf dem Typenschild finden Sie folgende Angaben: Gerätehersteller, technische Informationen über das Gerät (d.h. Gerätetyp, Modell, Seriennummer, Baujahr, wichtige Angaben über die der Art der Spannung, Leistungssaufnahme, Gewicht und Bauart). Die Zeichen CE und ESČ, die daraufhin weisen, dass das Gerät allen Forderungen den Normen ČSN, EN, IEC und den Regierungsverordnungen entspricht.

| m<br>reti<br>50. PS<br>86.23<br>۰<br>ing an. FE.<br>412.714<br>6746<br>$00 - 00$<br>WWW.net |                 |
|---------------------------------------------------------------------------------------------|-----------------|
| B 611 i                                                                                     |                 |
| TEP:                                                                                        |                 |
| <b>ACCASS</b><br><b>COLOR</b>                                                               | E0611IA         |
| vis.c.<br><b>Alliance</b> Ave.                                                              | 99990803        |
| <b>ROKYTIK</b><br>Tom on consumers                                                          | 2008            |
| m.                                                                                          | 3N-R00V/50-60Hz |
| ALTOYATEK                                                                                   | 9.6 KW          |
| STULPRIN,                                                                                   | 10.2 KW         |
| <b>MACCORD</b>                                                                              | 116 kg          |
| <b>SECTION</b>                                                                              | IPX 5.          |
|                                                                                             |                 |

Typenschild des Kombidämpfers B 611 i

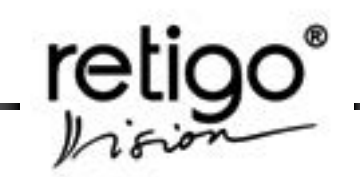

# <span id="page-10-0"></span>**5. Gerätemerkmale**

Der Kombidämpfer RETIGO VISION Blue Line ist ein universelles Gerät zur Zubereitung von Speisen. Das Gerät ermöglicht die Zubereitung kompletter Menüs. Im Kombidämpfer RETIGO VISION Blue Line können sie kochen, backen, braten, schmoren, dämpfen, dünsten, grillen, gratinieren, NT-garen, Delta-T-garen und über-Nacht-garen. Die Vorteile bei der Zubereitung sind die minimalen Wasser- und Fettstoffzugaben, keine Geruchsübertragung während des Garens, Vitamin-<br>und Mineralstofferhalt, geringer Energie- und geringer Energie- und Wasserverbrauch, sowie Platz- und Zeiteinsparung.

Das kontrollierte Klima (Feuchtigkeit) im Garraum beim Garen senkt den Gewichtsverlust der Speisen. Sie können auch mit dem Kombidämpfer Gären, Sterilisieren, Auftauen oder Trocknen. Alle Betriebsarten (Heißluft, Kombidampf, Dampf) sind programmierbar und der Garvorgang läuft selbständig ab.

Mit dem Kerntemperaturfühler überwachen Sie

sensible Garvorgänge, beispielsweise bei der Zubereitung von Roastbeef. Sie gewinnen durch den multifunktionalen Einsatz Zeit und die Montage des Kombidämpfers spart wertvolle Arbeitsfläche in Ihren Räumen. Der thermische Prozess findet im Garraum statt. Der Ventilator sorgt für eine gleichmäßige Heißluftzirkulation. Beim Garvorgang kann die Luft beschwadet werden. Die Feuchtigkeit wird automatisch nach der gewählten Betriebsart geregelt. Beim Dampfbetrieb ist die Feuchtigkeit auf 100% eingestellt. Bei Kombidampf ist das Klima einstellbar. Die Computersteuerung sorgt für einen automatischen Ablauf der Garvorgänge.

#### *Sie können den Kombidämpfer auf drei verschiedene Arten betreiben:*

- Für weniger erfahrene Mitarbeiter ist das Systems EASY COOKING die ideale Wahl. Je nach Art des Produktes bestimmt das Modul EASY COOKING das geeignete Garverfahren. EASY COOKING ist eine von den RETIGO Köchen entwickelte Technologie, welche alle Arten der Lebensmittelzubereitung ermöglicht.
- Eine weitere Möglichkeit ist es, voreingestellte Garprogramme zu verwenden oder zu erstellen. Sie können bis zu 1000 Programme (Rezepte) mit bis zu 20 Schritten speichern. Jeder Schritt kann individuelle Parameter und Modi enthalten. Der Vorteil für Sie: der gesamte Garvorgang verläuftt vollautomatisch und kann bei gleichen Ausgangsbedingungen beliebig oft durchgeführt

werden. Auf diese Weise wiederholen Sie einfach und leicht optimale Garresultate.

• UNatürlich können Sie Ihre Speisen auch im manuellen Betrieb zubereiten. Er eignet sich insbesondere für erfahrene Benutzer, die individuelle Einstellungen beim Garen anpassen möchten.

## **Vorteile**

- Rationelle Gargutzubereitung
- Erhalt der Vitamine, Mineralstoffe, Spuren– elemente und des Geschmacks.
- Mehrgewinn durch reduzierte Gewichtsverluste.
- Zubereitung mit minimaler Wasser- und Fettstoffzugabe.
- Keine Geschmacksübertragung bei gleichzeitiger Zubereitung verschiedener Speisen
- Energie-, Wasser-, Fett- und Zeiteinsparung im Vergleich zu klassischen Garverfahren.
- Dampferzeugung entweder im Boiler mit Selbstreinigung oder per Direkteinspritzung im Garraum, wo das eingeleitete Wasser vom Ventilator auf die Garraumheizelemente verteilt wird und verdampft.
- Hygienischer Garraum Radiale Übergänge.
- Die wechselnde Drehrichtung des Ventilators sorgt für gleichmäßige Luftströmung im Garraum.
- Computersteuerung mit eigenem Speichermodul und Garprogrammspeicher.
- Programmierbare Halogen-Garraumbeleuchtung: entweder Dauerlicht oder automatisches Lichtausschalten nach 2 Minuten.
- Automatische Sicherheitssteuerung mit Service-Diagnose-System.
- Wrasenablöschung erst ab 60 °C.
- Tonsignal bei Ende des Garprogramms.

<span id="page-11-0"></span>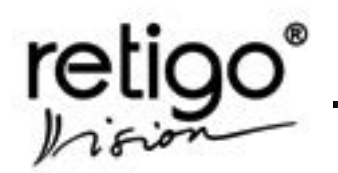

- Handbrause.
- Panoramatür, doppelt verglast.
- Kerntemperaturfühler.
- HACCP-Datenerfassung im Kombidämpfer.
- HACCP-Datenauswertung am PC.
- Garprogrammerstellung und Archivierung am PC

# **6. Bedienpaneel**

Der Kombidämpfer wird durch den Touchscreen-Bildschirm bedient. Die einzelnen Funktionen lassen sich ganz einfach auswählen: mit einer sanften Berührung des gewünschten Symbols oder der entsprechenden Taste für die gewünschte Betriebsart.

Im oberen Teil des Paneels über dem Display befinden sich drei Tasten für die Wahl der Betriebsarten: Heißluft, Kombidampf oder Dampf. Unter dem Display finden Sie die Tasten "VISION AGENT" und "START/ STOP".

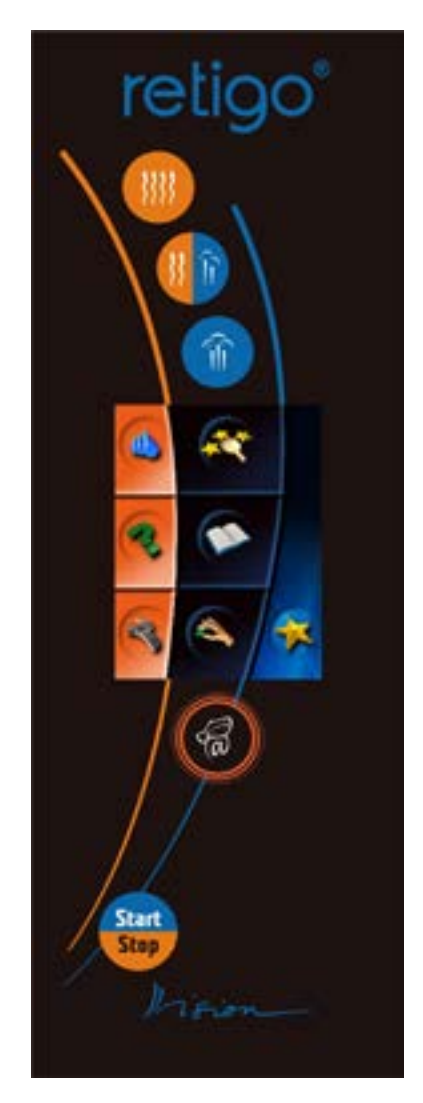

Bedienpaneel des Kombidämpfers RETIGO Blue Vision

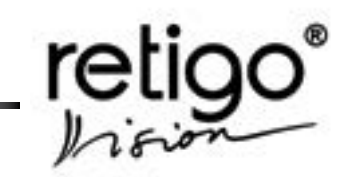

#### <span id="page-12-0"></span>**6.1 Bedeutung der Bedientasten**

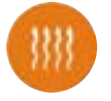

**"Heißluft"** Modus

Voreinstellung:

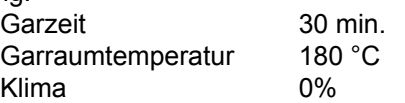

Der Garvorgang endet nach Ablauf der eingestellten Garzeit.

Die Garzeitlänge kann von 1 Min. bis 23 Std. 59 Min. eingestellt werden.

Temperatur: 30 – 300°C.

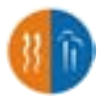

**"Kombidampf"** Modus

Voreinstellung:

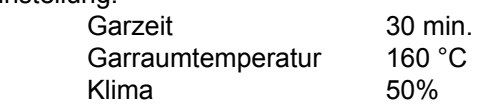

Der Garvorgang endet nach Ablauf der eingestellten Garzeit.

Die Garzeitlänge kann von 1 Min. bis 23 Std. 59 Min. eingestellt werden.

Temperatur: 30 – 300°C.

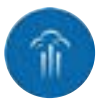

**"Dampf"** Modus

Voreinstellung:

Garzeit 30 min. Garraumtemperatur 99 °C Klima 100%

Der Garvorgang endet nach Ablauf der eingestellten Garzeit.

Die Garzeitlänge kann von 1Min. bis 23 Std. 59 Min. eingestellt werden.

Temperatur: 30 – 130°C.

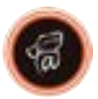

## **"Magic-Point" Taste**

Die Magic-Point" - Taste zeigt einen kurzen Hilfetext zur gewählten Funktion an. "Vision agent" erklärt die Operation, die gerade abläuft und empfiehlt weitere mögliche Schritte für die optimale Einstellung.

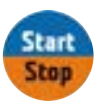

Die **"START/STOP" Taste**

dient zum Starten und Stoppen des Garvorgangs.

# **6.2 Touch Screen Symbole**

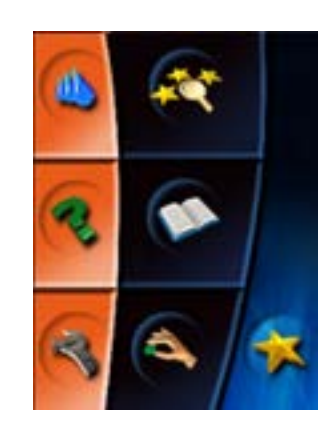

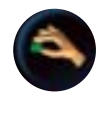

Das Symbol "Manuelle  **Einstellung"**

ermöglicht die manuelle Einstellung und Veränderung der Parameter eines Garvorgangs (Zeit, Temperatur, Feuchtigkeit, Kerntemperatur, spezielle Funktionen).

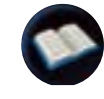

Das Symbol "Kochbuch"

ermöglicht die Wahl der voreingestellten Programme, Gestaltung der eigenen Programme und deren Einordnung in Kategorien, Visualisierung und Auswahl der letzten zehn angewendeten Programme und die Gestaltung der Favoritenkategorie.

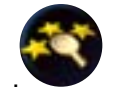

Das Symbol .. Easy cooking"

Je nach Art des Produktes bestimmt EASY COOKING das geeignete Garverfahren. Easy Cooking ist eine von den Retigo-Köchen entwickelte Technologie.

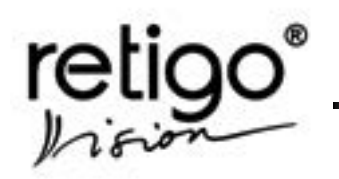

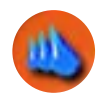

**Das Symbol "Active Cleaning"**

Auswahl aus vier automatischen Reinigungsprogrammen für den Garraum des Kombidämpfers.

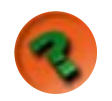

**Das Symbol "Hilfe"** 

zeigt das Benutzerhandbuch des Kombidämpfers.

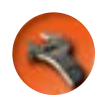

**Das Symbol "Service"** 

ermöglicht die Wahl der Servicefunktionen des Kombidämpfers (Zeitangabe, Toneffekte, benutzen der USB-Schnittstelle, Zutritt für Servicetechniker).

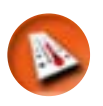

**Das Symbol "Garraumtemperatur"** 

Nach der Auswahl können Sie die Garraumtemperatur einstellen.

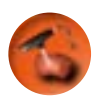

**Das Symbol "Kerntemperatur"** 

Stellen Sie hier die gewünschte Kerntemperatur ein (30 - 110°C). Mit erreichen der eingestellten Kerntemperatur endet der Garvorgang.

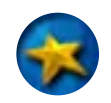

Symbol "Extras"

Die Taste Extras ruft z.B. eine Darstellung der HACCP Daten eines konkreten Garvorgangs auf.

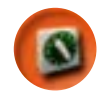

Symbol "Garzeit"

Einstellung der Garzeit von 1 Min. bis 23 Std. 59 Min.

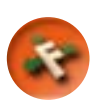

**Das Symbol "Zusatzfunktionen"** 

ermöglicht die Einstellung der Zusatzfunktionen des Kombidämpfers.

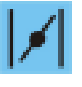

Das Symbol "Wrasenklappe"

Die Taste öffnet oder schließt die Wrasenklappe.

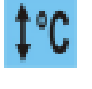

Das Symbol "Vorheizen/Abkühlen"

Vorheizen: der Garraum wird ca. 25 % über den eingestellten Temperaturwert vorgeheizt. (Nicht bei Dampf 99 °C). Abkühlen: Kühlen des Garraums, falls die Temperatur über der Starttemperatur liegt.

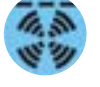

**Das Symbol "Ventilator getaktet"** 

stellt den Drehmodus des Ventilators für die schonende Behandlung bzw. für das Warmhalten der Speisen ein.

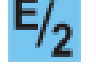

Das Symbol ..**Halbe Leistung**"

wählt den Modus für den halben Energieverbrauch.

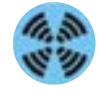

Das Symbol "Normale **Ventilatorgeschwindigkeit**"

Ventilator dreht mit normaler Geschwindigkeit

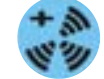

Das Symbol "Erhöhte" **Ventilatorgeschwindigkeit"**

erhöht die Ventilatorgeschwindigkeit um 20%.

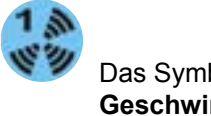

Das Symbol ..Reduzierte  **Geschwindigkeit - 1"**

Reduziert die Ventilatorgeschwindigkeit auf 25 % des normalen Wertes.

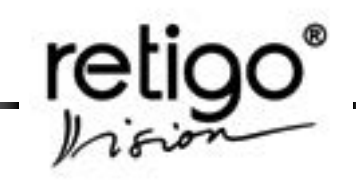

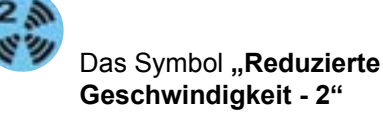

Reduziert die Ventilatorgeschwindigkeit auf 50 % des normalen Wertes.

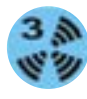

Das Symbol "Reduzierte  **Geschwindigkeit - 3"**

Reduziert die Ventilatorgeschwindigkeit auf 75 % des normalen Wertes.

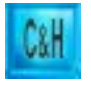

Das Symbol "**Cook&Hold**"

Aktivieren Sie die Funktion COOK&HOLD durch Drücken des Symbols. COOK&HOLD hält die Speisen nach dem Garen auf Ausgabetemperatur.

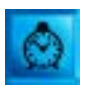

Das Symbol "**Automatischer Start**"

Zeiteinstellung für den automatischen Echtzeitgerätestart.

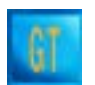

Das Symbol "GT"

Fügt einen Garschritt mit folgenden voreingestellten Werten ein: 230 °C, 15 Minuten, offene Wrasenklappe. Mehr zu dieser Funktion finden Sie in Kapitel 11. Der "GT" Garschritt wird immer vor "C&H" eingestellt, falls diese Funktion aktiviert wurde.

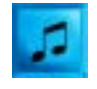

Das Symbol "**Ton**"

Einstellen eines Signaltons am Ende des Garschrittes.

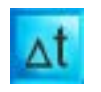

Das Symbol "**Delta T**"

Delta-T ist eine Garfunktion zum sanften Garen großer Bratenstücke bei geringem Gewichtsverlust. Sie müssen mit dem Kerntemperaturfühler arbeiten.

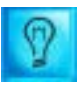

Das Symbol "**Dauerlicht**"

Einstellen von Dauerlicht im Garraum.

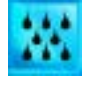

Das Symbol "**Manuelle Beschwadung**"

Manuelle Beschwadung im Garraum.

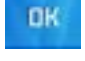

**Das Symbol "Bestätigung"** 

oder

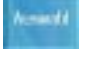

das Symbol ..**Auswahl"** 

bestätigt die gewählte Funktion oder die gewählte Einstellung.

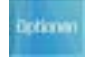

**Das Symbol "Optionen"** 

Unter diesem Drucksymbol finden sie immer die Möglichkeiten zur Arbeit mit den Programmen, Verzeichnissen, Piktogrammen usw.

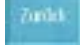

**Das Symbol "Zurück"** 

storniert die gewählte Funktion oder Einstellung und springt einen Schritt zurück

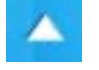

Das Symbol "Cursor nach oben"

ermöglicht die Bewegung schrittweise in den Zeilen der gewählten Funktion oder die Erhöhung eines numerischen Wertes.

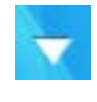

**Das Symbol "Cursor nach unten"** 

ermöglicht Bewegung schrittweise in den Zeilen der gewählten Funktion oder Senkung eines numerischen **Wertes** 

<span id="page-15-0"></span>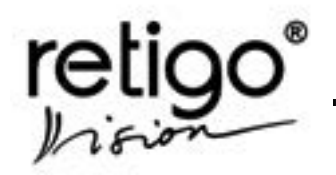

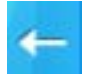

**Das Symbol "Löschen"** löscht den eingestellten Wert direkt neben dem

Cursor. Λ.

**Das Symbol "Feuchtigkeit"** Einstellung des Garraumklimas im Modus Kombidampf.

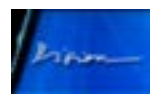

**Das Symbol "Vision"** 

Die Bildschirmanzeige wechselt vom manuellen Betrieb zurück zur Grundeinstellung.

# **7. Manuelle Einstellung**

Wählen Sie den manuellen Modus, wenn Sie nicht mit Easy Cooking oder hinterlegten Garprogrammen arbeiten möchten. Sie können Ihre Einstellungen kreativ und individuell gestalten. Nach dem Garen erfolgt eine Abfrage, ob Sie die Werte als neues Garprogramm abspeichern möchten.

## **7.1 Manuelle Einstellung - Grundlagen beim Einsatz**

Möchten Sie mit dem manuellen Modus arbeiten, stehen Ihnen zwei Möglichkeiten zur Verfügung:

# **7.1.1 Drücken Sie eine beliebige Taste für den Garmodus**

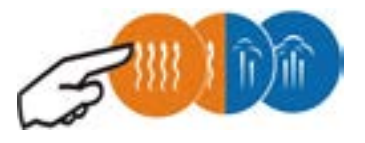

Die Werte TEMPERATUR, ZEIT, KLIMA und VENTILATORGESCHWINDIGKEIT werden auf die Voreinstellung zurückgesetzt.

Betriebsart "Heißluft"

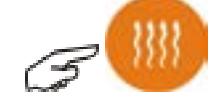

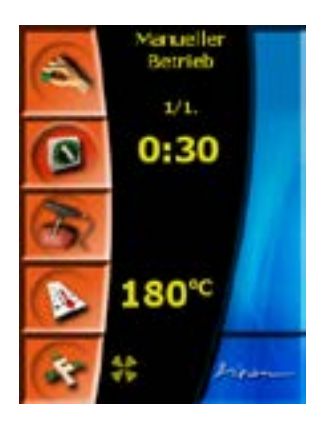

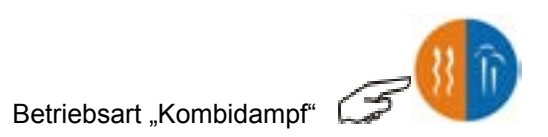

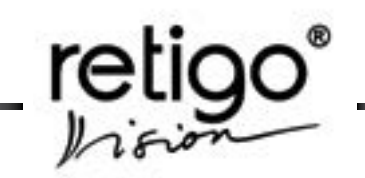

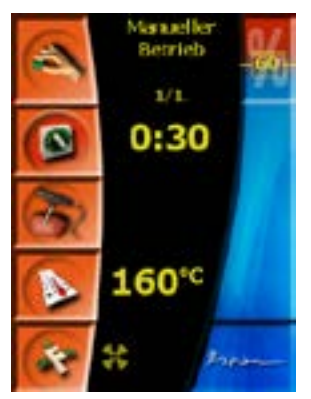

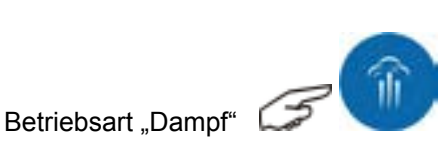

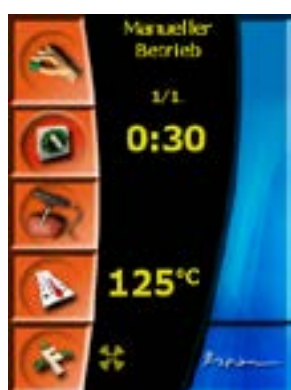

Entspricht die Voreinstellung Ihren Anforderungen, so können Sie sofort mit der Taste "Start" den Garvorgang beginnen. Andernfalls ändern Sie die voreingestellten Parameter ab.

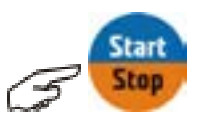

Mit der Betätigung derselben Taste können Sie den Garvorgang jederzeit unterbrechen - "Stop".

# **7.1.2 Drücken Sie das Symbol für manuellen**  wählen Sie Ihre individuellen **Garparameter**

Der Ablauf für die Einstellungen ist bei allen drei Betriebsarten gleich!

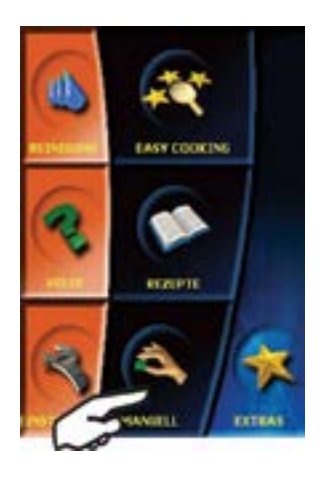

Beispiel der Einstellung des Garvorgangs:

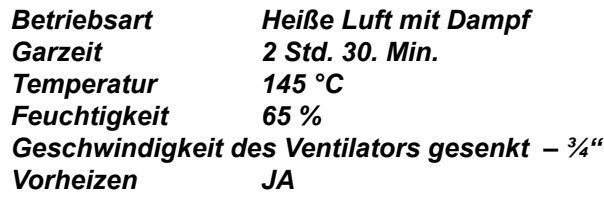

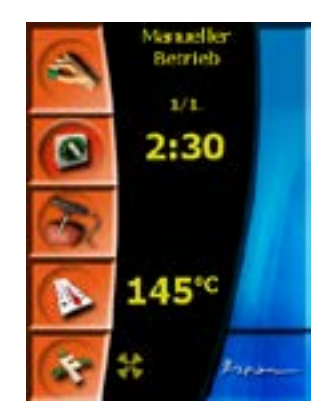

1. Garzeit wählen, die Einstellung mit der Taste "OK" bestätigen.

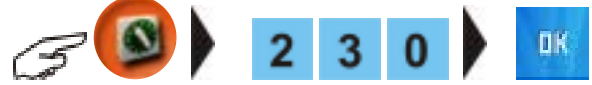

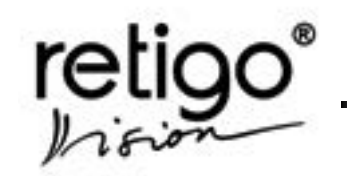

BEDIENUNGSANLEITUNG für die Kombidämpfer **RETIGO Blue Vision**

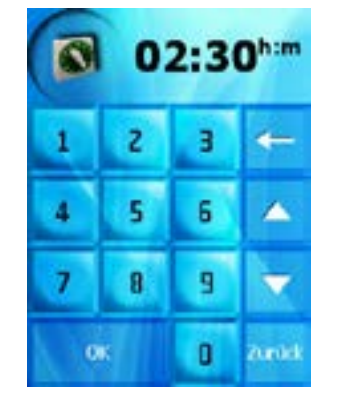

2. Gartemperatur wählen und die Einstellung mit der Taste "OK" bestätigen.

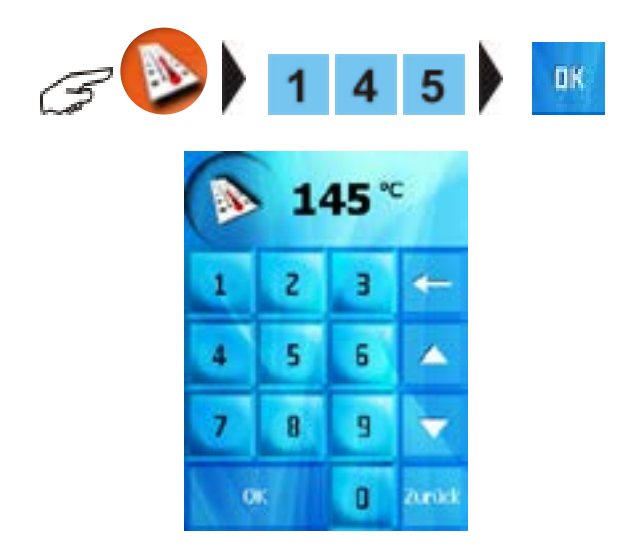

3. In der Betriebsart "Kombidampf" können Sie auch die Feuchtigkeit (Klima) im Garraum einstellen:

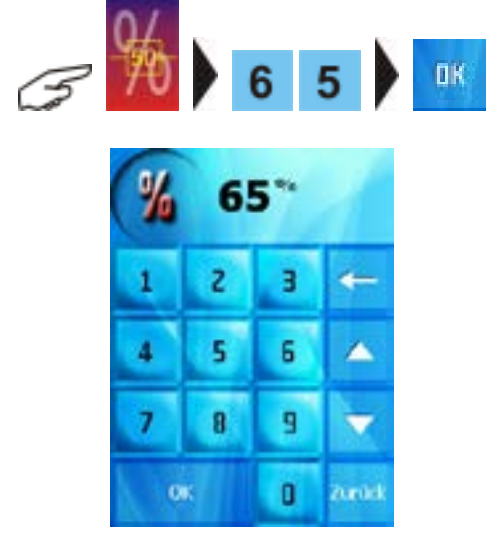

Hinweis: bei den Betriebsarten "Heißluft" und

"Dampf" ist keine Feuchtigkeitseinstellung möglich.

4. Zusätzliche Funktionen "Reduzierte Geschwindigkeit - 3/4" und "Vorheizen" wählen:

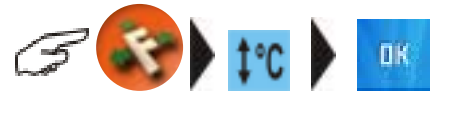

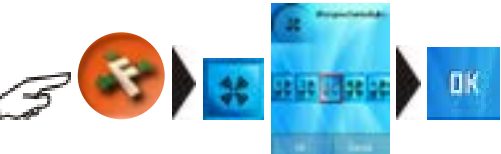

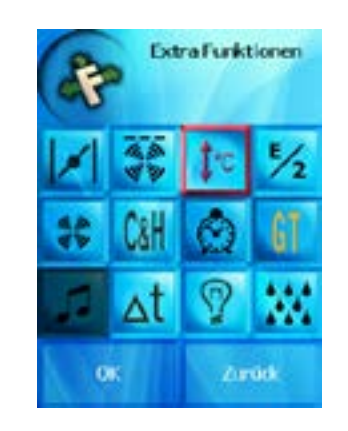

5. Zur Kontrolle der Einstellung die Tasten

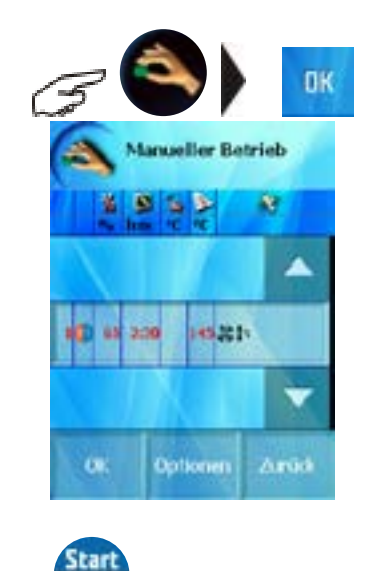

Mit der Taste stap starten Sie den Garvorgang..

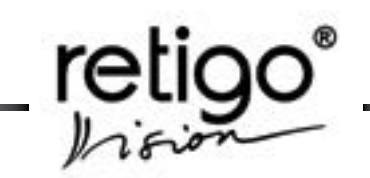

#### <span id="page-18-0"></span>**7.1.3 Einstellen der Kerntemperatur zur Überwachung des Garens**

Bestimmen Sie die Temperatur, bei der der Garvorgang enden soll. Die KT-Werteinstellung erfolgt auf die gleiche Weise wie die Einstellung der Temperatur im Garraum (siehe Punkt 2).

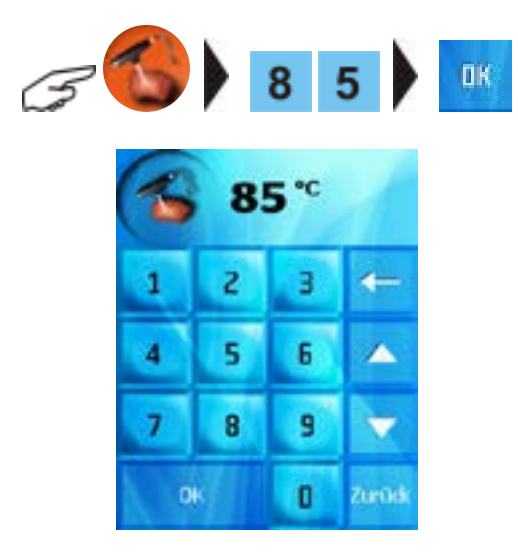

# **7.2 Weitere manuelle Einstellungsmöglichkeiten**

## **7.2.1 Änderung der eingestellten Parameter bei gestartetem Garvorgang**

Möchten Sie bei gestartetem Garvorgang Parameter anpassen? Drücken Sie die betreffende Taste (Zeit, Temperatur, Kernfühlertemperatur, Funktion), ändern Sie den/die Werte nach Belieben und bestätigen Sie mit der Taste "OK"". Die Anpassung wird sofort übernommen.

# **7.2.2 Hinzufügen weiterer Garschritte**

Soll das Garen mehrere Schritte beinhalten, so verfahren Sie wie folgt:

Beispiel: die ursprünglich eingestellten Parameter (siehe Punkt b /  $1 - 4$ ) sollen um einen weiteren Schritt mit diesen Werten ergänzt werden:

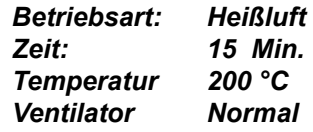

1. Taste "Manuelle Einstellung" drücken und Funktion "Optionen" wählen.

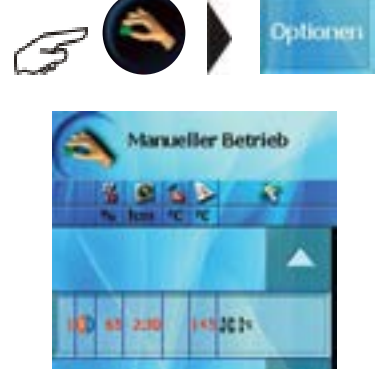

2. Die Zeile "Schritt hinzufügen" drücken oder mit Hilfe der Pfeile den Cursor positionieren und Taste "OK" drücken.

2 min

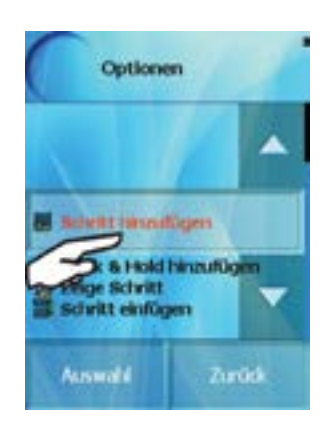

3. Die gewünschten Werte des Schrittes auf die übliche Art eingeben und Taste "OK" drücken.

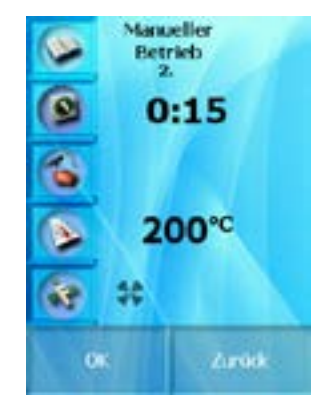

Die aktuelle Einstellung aller Schritte und Parameter des Garvorgangs wird angezeigt.

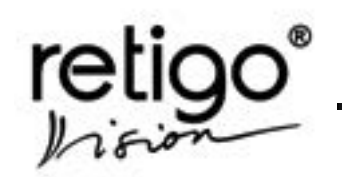

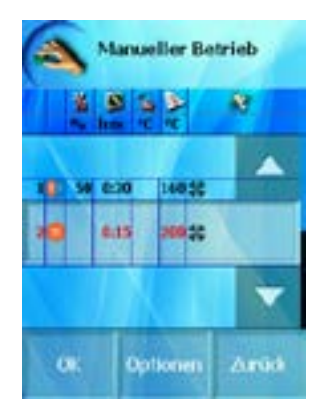

Sie können nun mit der Eingabe weiterer Schritte fortfahren, Schritte löschen, oder eingegebene Parameter einzelner Schritte verändern.

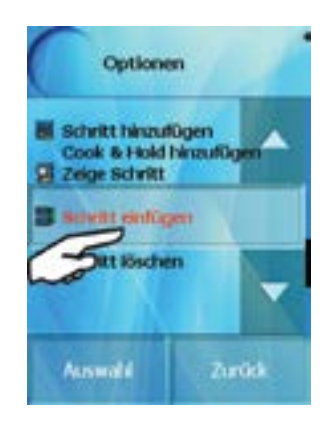

Die Wahl "Optionen" können Sie jederzeit mit Hilfe der Taste "ESC" verlassen.

Auf dem Bildschirm erscheint der aktuelle Schritt und die Gesamtzahl der eingegebenen Garschritte des Garvorgangs.

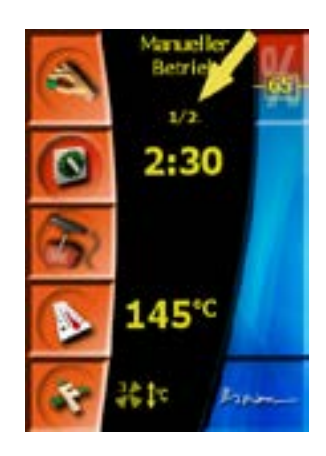

Bei Auswahl der Funktion "Vorheizen/Abkühlen" , wird zunächst die Temperatur des Garraums überprüft.

a) Bei eingestellter Garraumtemperatur bis 180 °C wird der Garraum immer um 25% über die eingestellte Garraumtemperatur vorgeheizt.

b) Bei eingestellter Garraumtemperatur zwischen 180 °C und 225 °C nimmt die Temperatur, auf die der Garraum vorgeheizt wird, gleichmäßig von 25% bis 0% über der voreingestellten Garraumtemperatur ab.

c) Bei eingestellter Garraumtemperatur über 225 °C wird der Garraum exakt auf die eingestellte Garraumtemperatur vorgeheizt.

Bei Erreichen der entsprechenden Temperatur werden Sie durch ein Tonsignal und einen entsprechenden Hinweis auf dem Display darüber informiert, dass der Garraum nun beschickt werden darf.

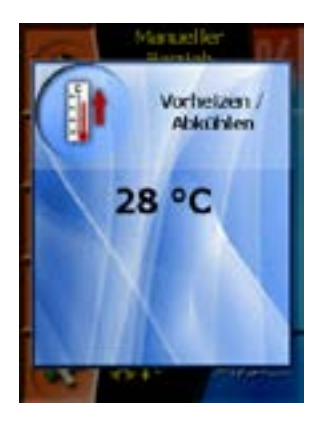

Ist das Vorheizen/Kühlen abgeschlossen hören Sie ein Tonsignal und im Display erscheint ein entsprechender Hinweis, den Garraum zu beschicken. Mit dem schließen der Garraumtür beginnt der eigentliche Garprozess. Es muss keine Taste gedrückt werden.

Während des Garprozesses erscheint das "Eco Logic" Symbol auf der rechten Seite des Displays. Das sichtbare Symbol zeigt an, dass gerade mit minimalem Energieverbrauch gearbeitet wird.

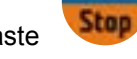

Start

Mit der Taste starten Sie den Garvorgang

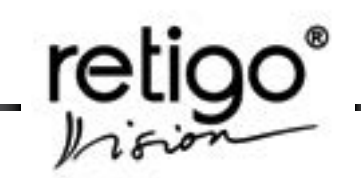

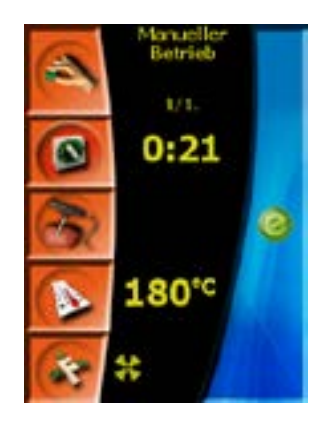

## **7.3 Rückkehr ins Hauptmenü**

Nach Ende des Garprozesses oder nach Abbrechen des Garprozesses durch Drücken der "Start/Stop" Taste, haben Sie die folgenden drei Möglichkeiten:

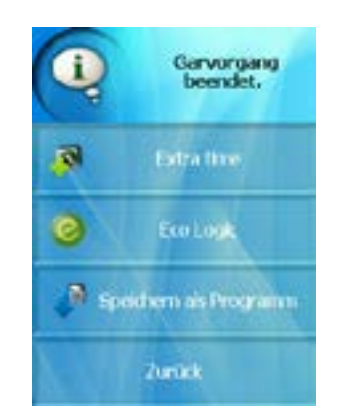

#### 7.3.1 Garvorgang fortsetzen

Sollten Sie nicht mit dem Garergebnis zufrieden sein, können Sie durch Auswahl der "Extra Zeit" den Garvorgang fortsetzen, wobei die eingestellten Werte denen des letzten Garschritts entsprechen.

## 7.3.2 Eco Logic

Eco Logic ist eine einzigartige Funktion, die Ihnen nach Ende eines Garvorgangs die gesamte, für den Garvorgang verbrauchte Energiemenge anzeigt.

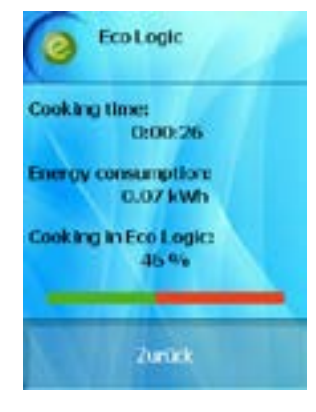

Diese Funktion wird durch das grüne Symbol gekennzeichnet. Das Symbol erscheint auch während eines Garprozesses und weist dann darauf hin, dass der Kombidämpfer gerade mit minimalem Energieverbrauch arbeitet.

#### **7.3.3 Speichern der Einstellung als neues Garprogramm nach Garende**

Sie können die manuellen Einstellungen als neues Garprogramm nach dem Garende speichern. Diese Funktion erlaubt eine komfortable die Wiederholung des Garvorgangs mit den gleichen Parametern.

Nach Beenden des Garvorgangs erscheint eine Abfrage zum Speichern des letzten Garprozesses als ein neues Programm. Bestätigen Sie dies mit "Speichern als Programm " um die Einstellungen zu speichern.

Die Funktion "Garprogramme"

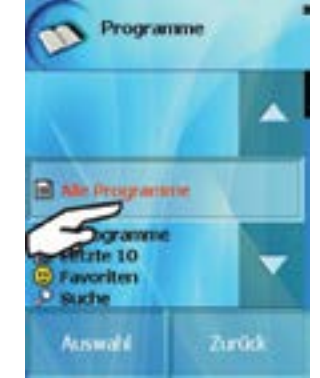

Im Menüpunkt "Alle Programme" können Sie nun Ihre Einstellungen als Programm speichern. Dieser Vorgang wird im Kapitel "Programmieren" ausführlich beschrieben.

Möchten Sie die Einstellungen nicht speichern, so drücken Sie die Taste "ESC".

Nicht als Programm gespeicherte manuelle Einstellungen gehen bei einer neuen manuellen Einstellung oder bei Ausschalten des Kombidämpfers verloren!

<span id="page-21-0"></span>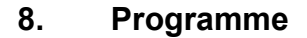

Der Kombidämpfer RETIGO Vision bietet die Möglichkeit, vorprogrammierte Einstellungen für eine Vielzahl der Zubereitungen zu nutzen. Die Köche der Firma Retigo haben für Sie typische Garprogramme zusammengestellt und alle Anforderungen an Qualität, Hygiene und HACCP-Normen dabei beachtet. Bei der Programmierung wurde besonders darauf Wert gelegt, die Möglichkeiten des Kombidämpfers maximal auszunutzen. Insbesondere kostenoptimiertes Garen und maximale Qualität der Zubereitung wurden dabei berücksichtigt.

Das Team der Retigoköche hat sich dabei von den Erfahrungen aus der täglichen Küchenpraxis inspirieren lassen. Die Garprogramme decken die häufigsten Anforderungen des Küchenalltages ab.

Der große Vorteil der Kombidämpfer Retigo Vision ist die Möglichkeit voreingestellte Garprogramme individuell nach Ihren persönlichen Wünschen abzuändern.

Selbstverständlich können Sie auch eigene Programme speichern und beliebig ändern. Sie allein entscheiden über das Garprogramm, die Anzahl der Garschritte und die Gerätefunktionen, die Sie dabei nutzen wollen.

Zu jedem Garprogramm können Sie zu 20 einzelne Schritte festlegen. Sie können die Programme in Kategorien sortiert abspeichern, untereinander verschieben, ändern oder löschen.

Jedem Programm kann mit Hilfe der Funktion "Piktogramme" ein Bild oder Foto zugeordnet werden. Die Zuordnung erfolgt ganz simpel mit Hilfe eines USB Sticks und ein paar wenigen Klicks.

Sie können Ihren eigenen USB Stick benutzen, wenn Sie in der Kategorie "Rezepte" arbeiten. Dabei können Sie ausgewählte Rezepte oder Rezept– kategorien von Ihrem Kombidämpfer auf den USB Stick und umgekehrt kopieren.

"Favoriten" sind Ihre am häufigsten verwendeten Programme. So gekennzeichnet wird die Programmauswahl noch schneller.

Die Option "Letzte 10" erlaubt den Aufruf der zuletzt verwendeten Gareinstellungen.

Unter der Rubrik "Programme" stehen Ihnen alle Funktionen für den optimalen Geräteeinsatz zu Verfügung. Die selbsterklärende komfortable Bedienung erlaubt Garergebnisse höchster Qualität.

#### 8.1 Bedienen der "Programme"

#### **8.1.1 Grundeinstellungen im Menüpunkt "Rezepte"**

Drücken Sie im Hauptmenü die Taste "Rezepte".

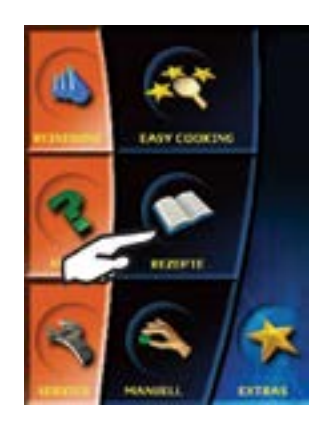

Auf dem Bildschirm erscheint dann das Grundmenü für "Programme". Diese Funktion können Sie für die schnelle Eingabe Ihrer Programme verwenden.

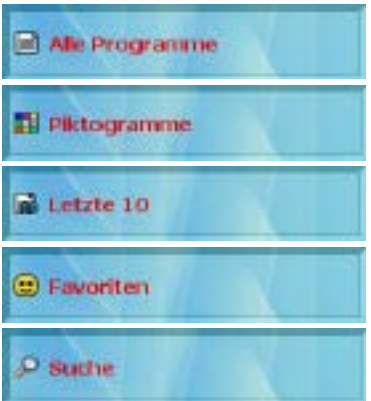

#### **8.1.1.1 Option "Alle Programme"**

In diesem Menüpunkt können Sie mit den bereits gespeicherten Garprogrammen arbeiten. Die Garprogramme sind in Kategorien nach Art des Garguts oder der Zubereitung angeordnet.

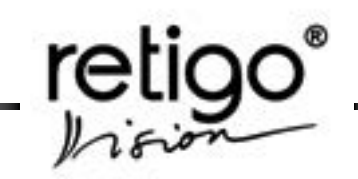

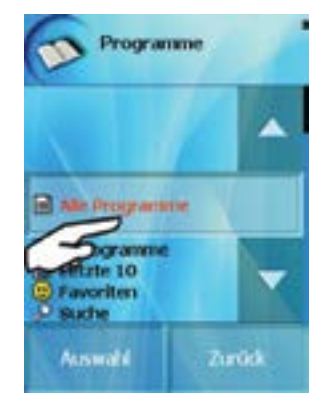

Nach Drücken dieser Taste erscheint die Kategorie-Übersicht der Programme. In diesen Gruppen sind die Programme geordnet hinterlegt. Die Kategorien unterscheiden die Zubereitungsart oder die Art des Garguts.

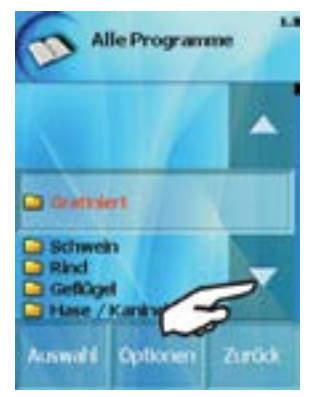

Wählen Sie zum Beispiel die Kategorie: "Schwein",

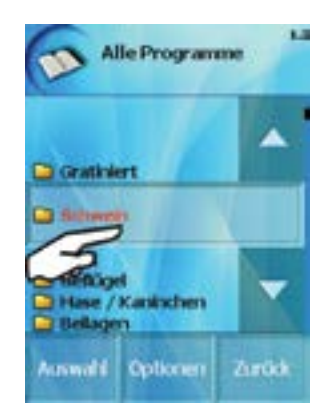

so erscheint eine Übersicht aller Programme, die hier gespeichert sind.

#### *Garprozess starten*

Nach der Auswahl des ausgesuchten Programms (drücken Sie hierzu die Taste "Auswahl") ist das gewählte Garprogramm aktiviert. Mit Betätigen der Taste "Start" beginnt der Garvorgang.

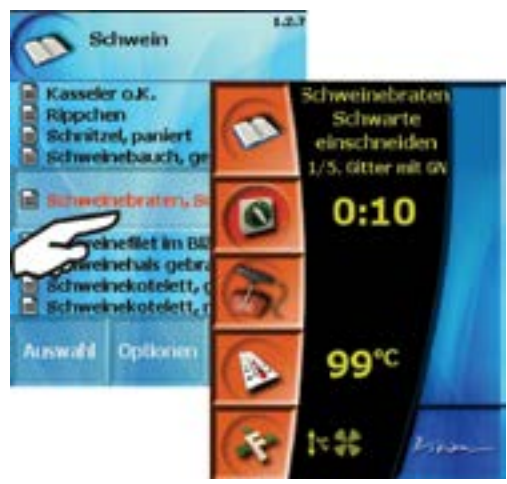

Auf die gleiche Weise können Sie die Programme aus den Menüpunkten "Letzte 10" und "Favoriten" auswählen.

#### *Quick View*

Die Funktion Quick View zeigt alle gespeicherten Garschritte des jeweiligen Programms an. Hier können Sie komfortabel Ihre Parameter kontrollieren. Die einzelnen Schritte und die Einstellung der Parameter werden nach Drücken der Taste "Programme" angezeigt.

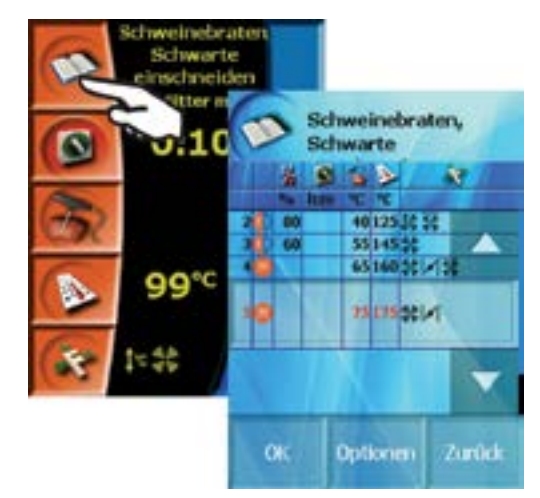

Die Anzeige der Programmliste im Display erlaubt folgende Aktionen:

**Simmunica** 

 - Erstellen und Hinzufügen eines weiteren Garschrittes jeweils als letzter Garschritt.

**Chicarestrousure** 

 - Cook&Hold Funktion als letzter Garschritt. Unter Einstellungen können Sie die Voreinstellung anpassen.

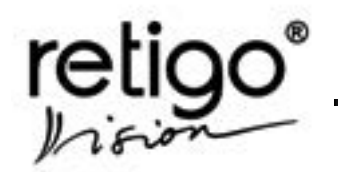

**Salicitor** 

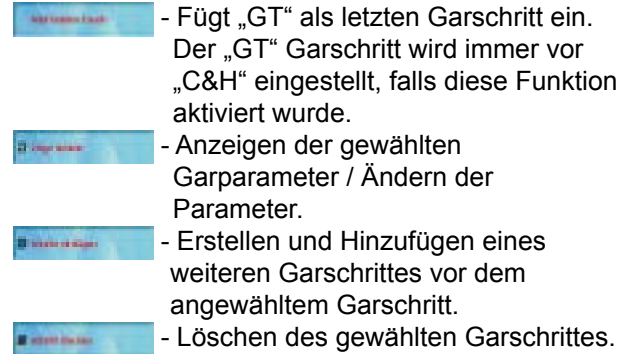

### *Verbesserte Operationen mit Kategorien und Programmen*

# **A) Kategorien**

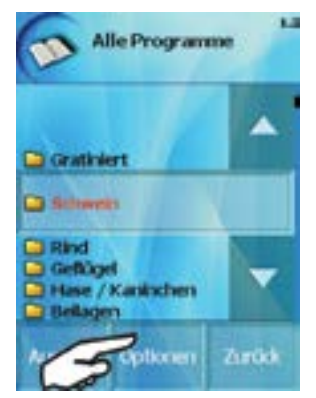

Markieren Sie eine Kategorie in der Liste, die nach Auswahl von "Alle Programme" erscheint, so können Sie verschiedene Änderungen unter "Optionen" durchführen:

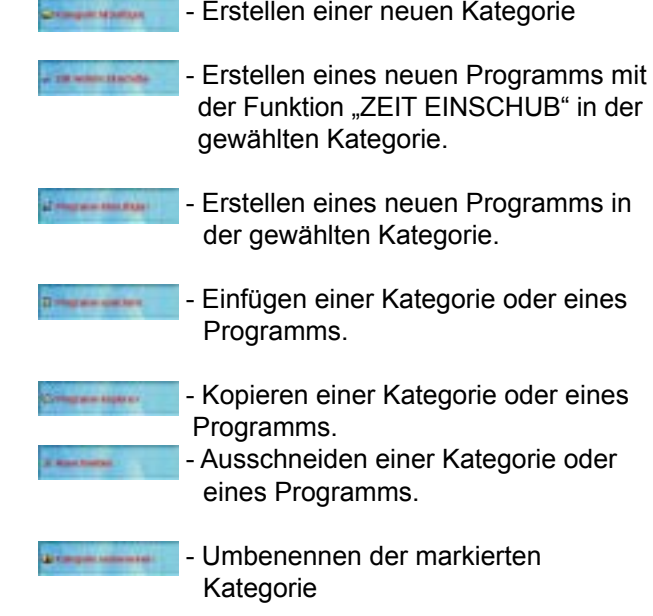

Markierte Kategorie eine Position nach oben schieben.

Markierte Kategorie eine Position n nach unten schieben.

- Löschen der markierten Kategorie.

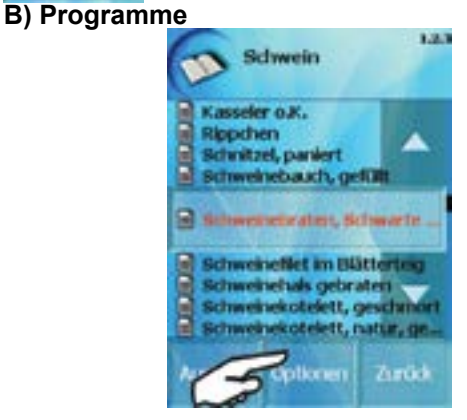

Wenn Sie ein Programm in einer Kategorie markieren, können Sie verschieden Änderungen nach Auswahl der Taste "Optionen" durchführen:

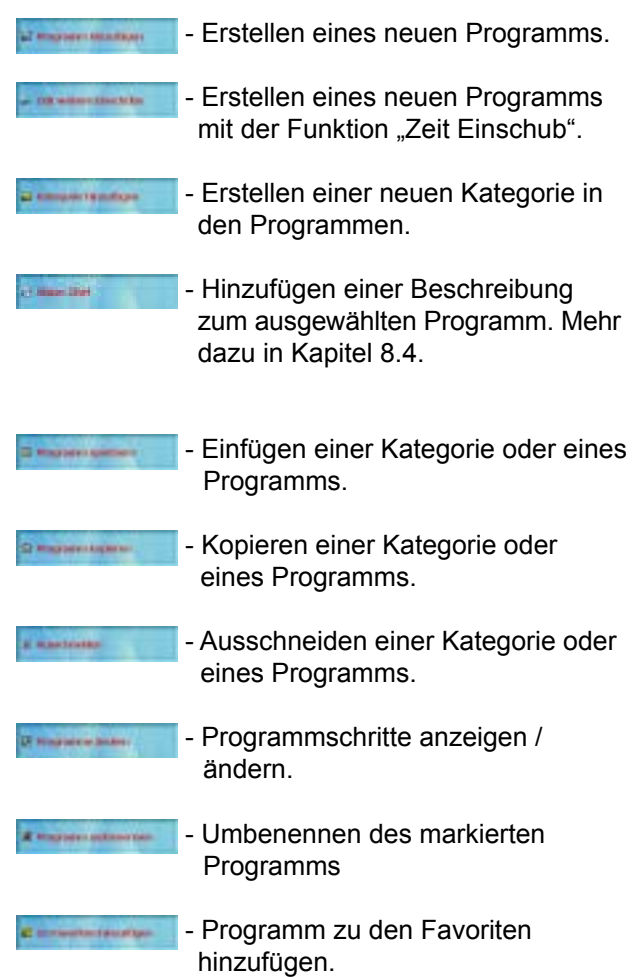

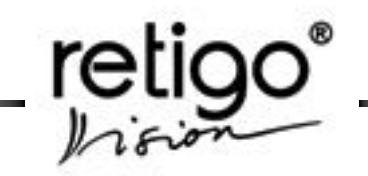

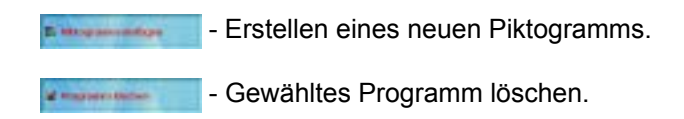

## **8.1.1.2 Piktogramme**

Mehr dazu finden Sie in Kapitel 8.3

# **8.1.1.3 Option "Letzte 10"**

Diese Funktion speichert automatisch die letzten zehn benutzten Garvorgänge. Diese können Ihre eigene Programme, die Rezepte aus dem Modul Easy Cooking oder Einstellungen aus manueller Bedienung sein.

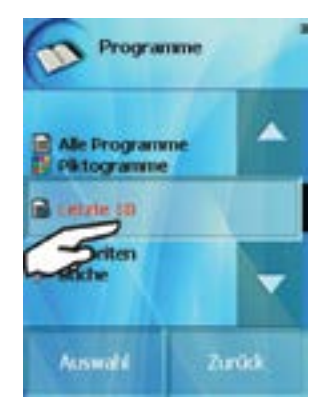

In "Letzte 10" können Sie verschieden Änderungen unter "Optionen" durchführen:

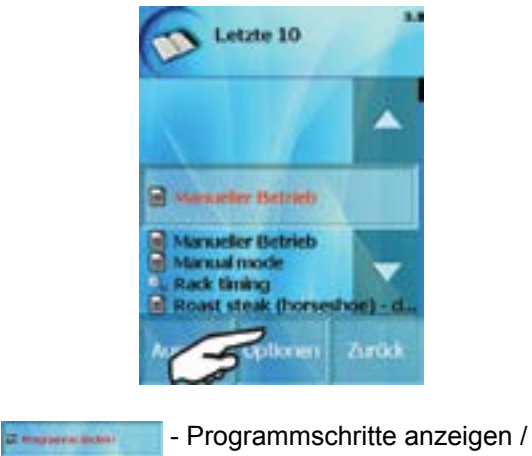

ändern

# **8.1.1.4 Option "Favoriten"**

Erstellen Sie hier Ihre eigene Datenbank mit Ihren bevorzugten Garprogrammen:

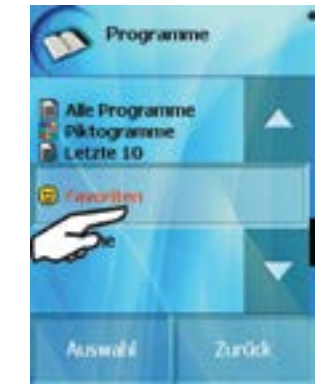

Das "Smile" Symbol **. ...**. kennzeichnet Programme, die Ihren Favoriten zugeordnet sind.

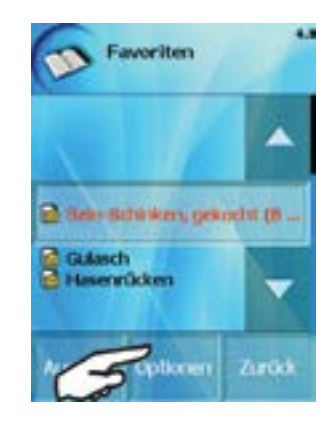

Wählen Sie "Optionen", so können Sie das markierte Programm anpassen:

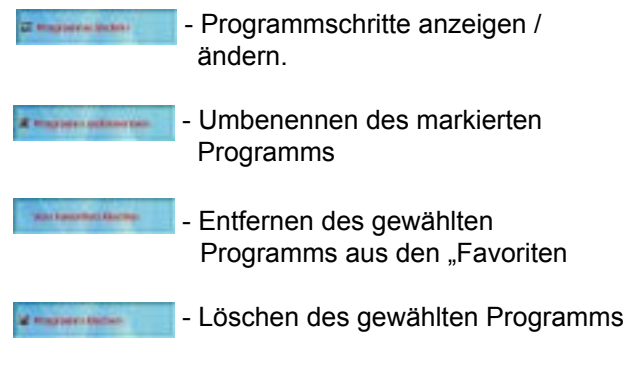

### **8.1.1.5 Option "Suche"**

In diesem Menüpunkt haben Sie die Möglichkeit zur schnellen Suche eines hinterlegten Garprogramms.

<span id="page-25-0"></span>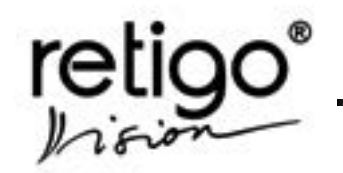

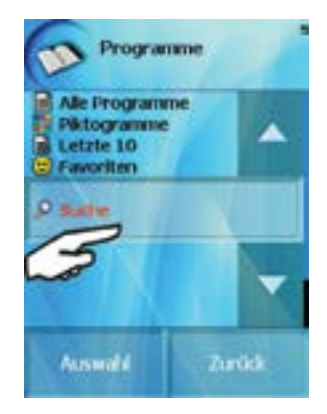

Geben Sie zur Suche den Rezeptnamen über die Bildschirmtastatur auf die gleiche Weise wie bei einem Mobiltelefon ein: Durch mehrfaches Drücken der entsprechenden Taste wählen Sie den gewünschten Buchstaben aus. Eine kurze Pause zwischen dem Wählen schiebt den Cursor auf die nächste Position.

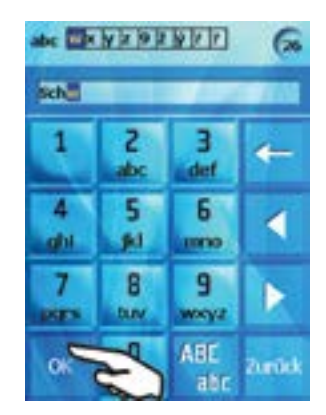

Nach Drücken der Taste "OK" erscheint eine Auswahl aller Rezepte, die mit eingegebenem Namen beginnen.

Sie können auch die Möglichkeit nutzen, und nur die Anfangsbuchstaben des Programmes eingeben. Der Suchhelfer listet alle Programme auf, die mit dem gleichen Buchstaben beginnen.

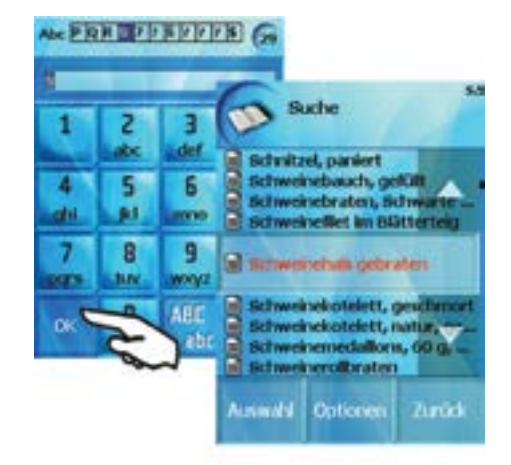

Die Auswahl und das Bearbeiten der durch die Suche gefundenen Garprogramme funktioniert auf die<br>gleiche Weise wie im vorstehenden Kapitel Weise wie im vorstehenden Kapitel beschrieben.

Nach Wahl der Taste "Optionen" haben Sie folgende Möglichkeiten:

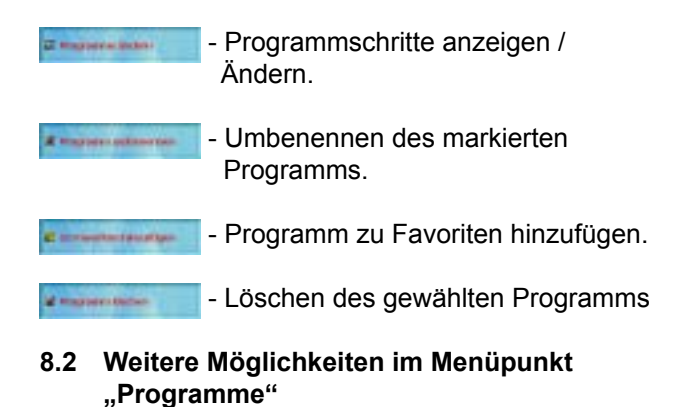

#### **8.2.1 Garprogramme eingeben**

Wollen Sie eigene Garprogramme erstellen, so wählen Sie die Option "Rezepte", anschließend "Alle Programme"

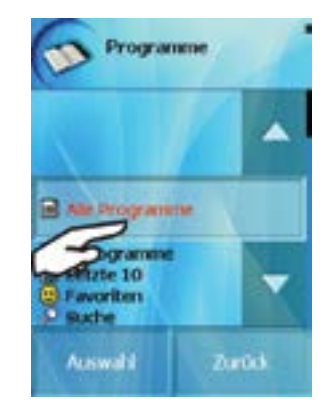

und schließlich "Optionen".

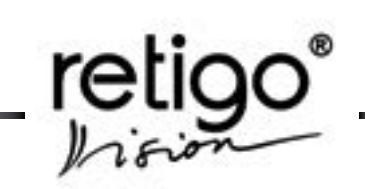

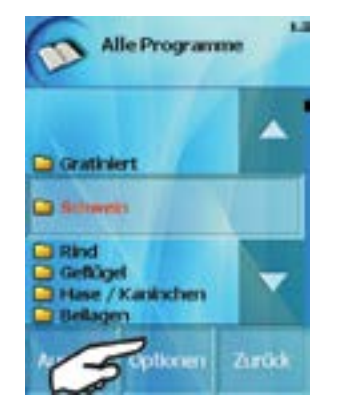

Drücken Sie die Taste: "Programm hinzufügen".

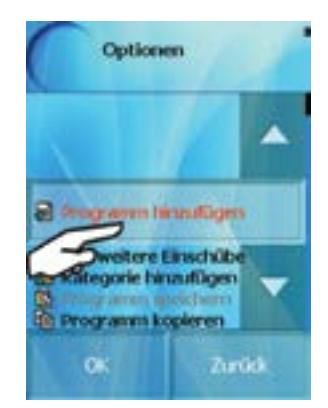

a) Geben Sie den Programmnamen auf die gleiche Weise wie im Kapitel 8.1.5 "Suche" ein und bestätigen Sie mit der Taste: "OK".

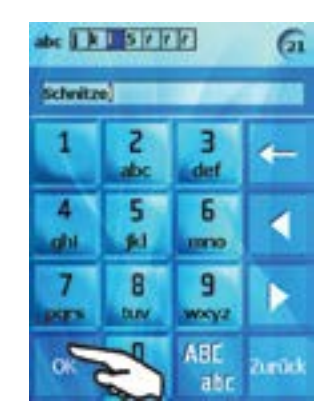

b) Anschließend geben Sie die Einstellungen des ersten Schritts Ihres Garvorgangs ein. Die Vorgehensweise bei der Einstellung wird in Kapitel 7 ausführlich beschrieben.

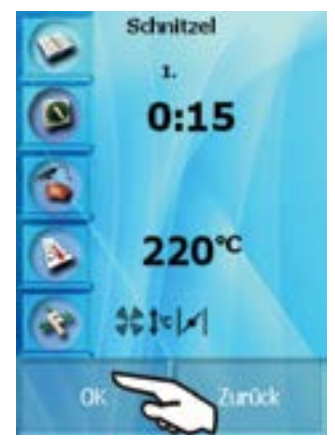

Nach der Eingabe der Parameter des 1. Schrittes werden Sie zur Eingabe des nächsten Schrittes aufgefordert.

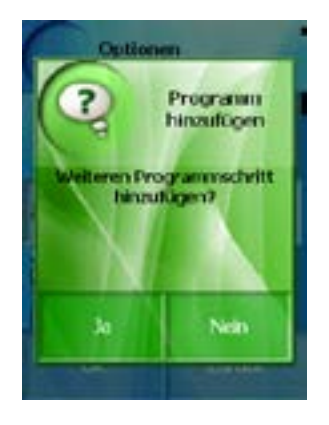

Wählen Sie "Ja" für weitere Programmschritte und geben Sie weitere Schritte ein. Ansonsten drücken Sie die Taste "Nein".

c) Kontrolle des erstellten Programms:

Quick View ermöglicht es Ihnen, alle Programmschritte gleichzeitig und die eingestellten Parameter zu kontrollieren.

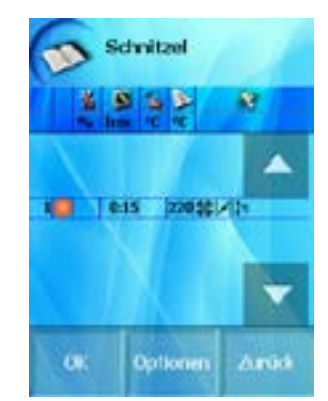

Sind Sie mit allen Einstellungen zufrieden, so bestätigen Sie dies mit der Taste "OK", ansonsten

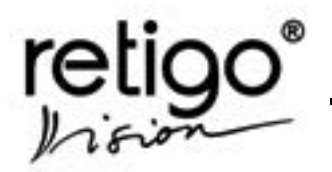

wählen Sie "Optionen" und haben anschließend die Möglichkeit die einzelnen Schritte wie folgt abzuändern:

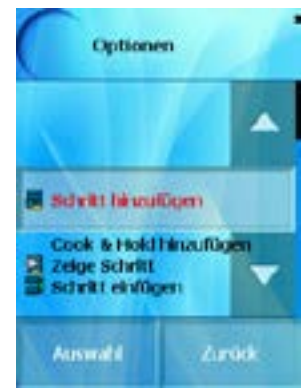

- Hier können Sie einen neuen Programmschritt an das bestehende Programm anhängen.
- Hier erfolgt eine Sicherheitsabfrage, **MAINSTALLING** die Sie bestätigen müssen.
- Fügt "GT" als letzten Garschritt ein. **AMORPHONES** Der "GT" Garschritt wird immer vor "C&H" eingestellt, falls diese Funktion aktiviert wurde.
- Diese Auswahl zeigt alle Details **Electronic El** des ausgewählten Schritts an.
	- Mit dieser Anweisung fügen Sie einen neue Programmzeile in das Programm ein. Die neue Zeile wird vor dem markierten Schritt eingefügt.
- Hier wird der gewählte Schritt **B** show summer gelöscht und den restlichen Schritten die entsprechende neue Nummer zugeteilt.

Garprogramme, die auf diese Weise erstellt wurden, werden im Grundmenü "Rezepte" als eigenständiges Programm unter den jeweiligen Programmkategorien gespeichert.

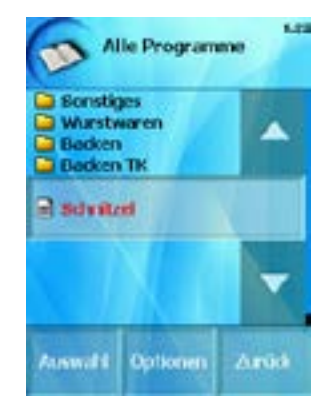

### **8.2.2 Erstellen Sie Ihre eigenen Programmgruppen**

Um mit den Rezepten noch einfacher und bequemer zu arbeiten, kann man diese in Kategorien nach der Art der Speise oder entsprechend der Zubereitungsart einsortieren. Die Struktur können Sie dabei individuell festlegen, so dass die Orientierung in den Rezepten und deren Auswahl so bequem und übersichtlich wie möglich ist.

Beispiel einer möglichen Struktur:

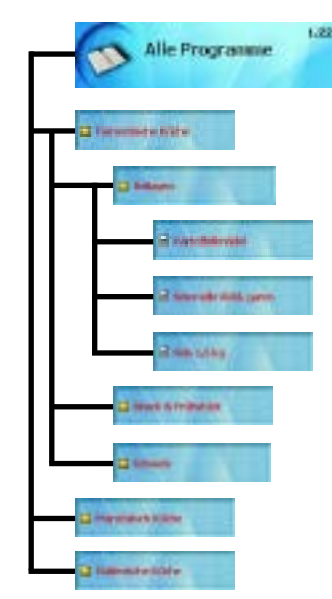

Sie können natürlich ebenso die schon fertigen Kategorien benutzen oder umbenennen. Ungenutzte Kategorie können Sie löschen.

Um die Kategorien entsprechend anzuordnen, wählen Sie die Taste "Kategorie hinzufügen":

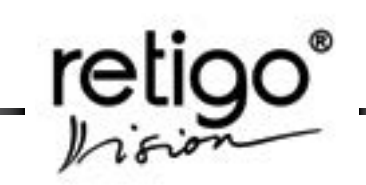

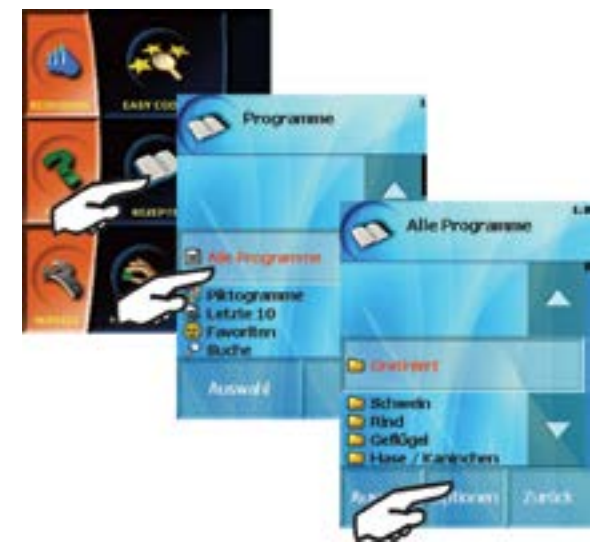

Sie können dann den Namen der neuen Kategorie im Display eingeben,

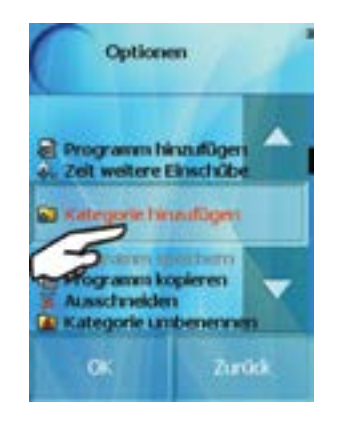

Bei der Eingabe des Namens der Kategorie gehen Sie genauso, wie bei der Eingabe des Programmnamens vor.

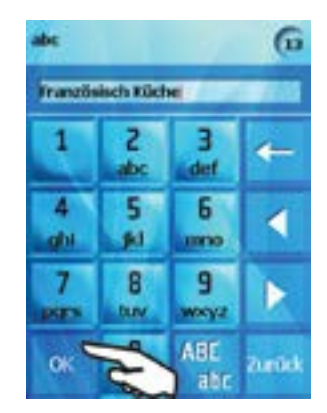

Für die Namenseingabe auf gleiche Weise vorgehen, wie bei der Eingabe des Programmnamens.

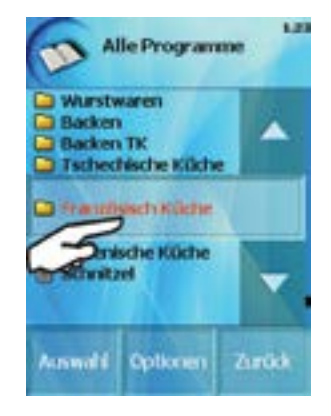

Nach Drücken der Taste "OK" wird die neue Kategorie am Ende der Kategorienliste eingereiht.

In einer neuen Unterkategorie können Sie Programme nach eigenem Belieben hinzufügen oder bestehende Programme löschen, umbenennen, usw.

Die Vorgehensweise ist dabei die selbe, wie in Abschnitt "8.2.1 Garprogramme erstellen".

## **8.2.3 Garprogramm-Übertragung mit USB-Stick**

Beim Arbeiten in der Kategorie "Rezepte" können Sie Ihren USB-Stick benutzen. Wählen Sie das gewünschte Rezept oder die Kategorie aus und kopieren sie diese von Ihrem Kombidämpfer zum USB-Stick oder vom USB-Stick zum Kombidämpfer. Sichern Sie so Ihre Kategorien und Garprogramme oder übertragen Sie diese auf alle Ihre Retigo Kombidämpfer..

8.2.3.1 Garprogramm-Übertragung:

## **"Kombidämpfer zu USB"**

a) Schließen Sie den USB-Stick am Kombidämpfer an.

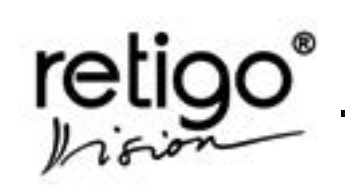

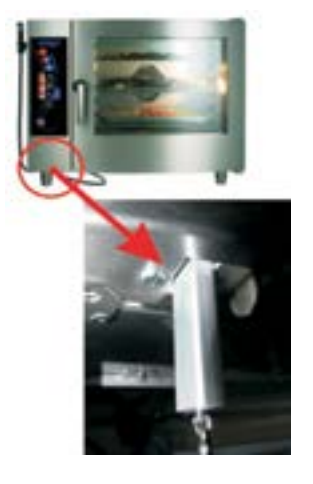

b) Sie hören einen Signalton. Wählen Sie unter "Extras" die Funktion USB an, die nun in schwarzer Schrift zur Verfügung steht.

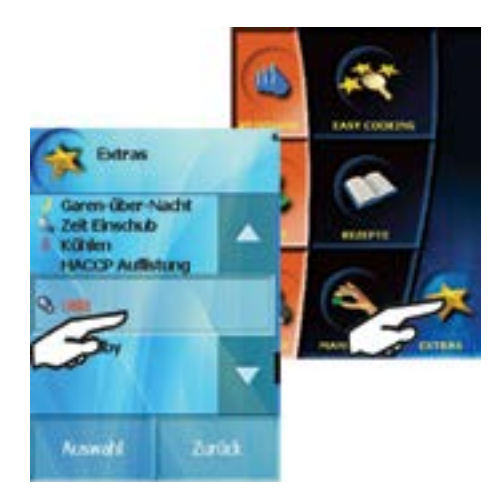

Falls Sie keinen Signalton hören oder die Funktion USB noch grau hinterlegt ist, stecken Sie den USB-Stick aus und wieder ein.

c) Im Display haben Sie nun die Wahl zwischen "Heißluftdämpfer zu USB" oder "USB zu Heißluftdämpfer". Wählen Sie "Heißluftdämpfer zu USB" und anschließend "Programme".

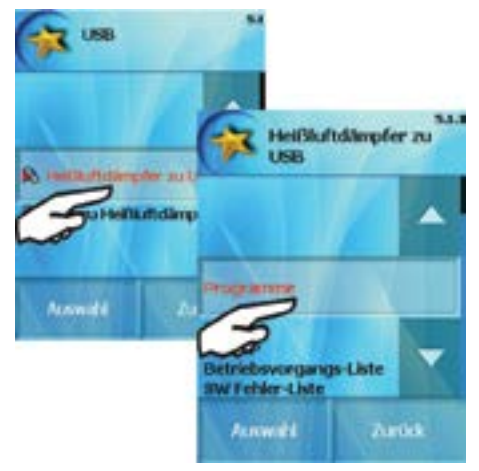

d) Jetzt können Sie zwischen den Möglichkeiten "Ausgewähltes speichern" oder "Alle speichern" wählen:

**"Alle speichern" –** Bei dieser Auswahl werden alle Garprogramme aus der Anzeige "Alle Programme" auf dem USB-Stick unter dem Namen "Programs xxxxxx. pms" gespeichert. Hierbei ist "xxxxxx" die Produktionsnummer des Kombidämpfers. Falls schon eine Datei mit dem gleichen Namen existiert, wird die neue Datei unter dem Namen "Programs\_ xxxxxx(1). pms" gespeichert.

**"Ausgewähltes speichern"** – Hierbei werden die markierten Programme

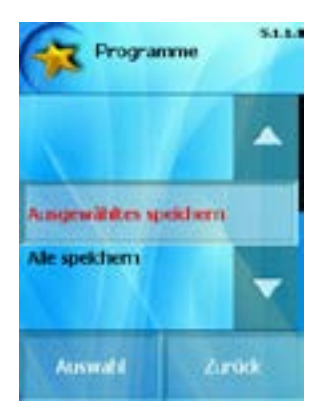

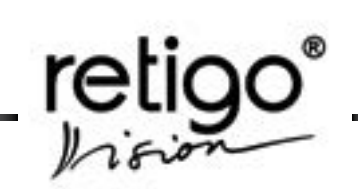

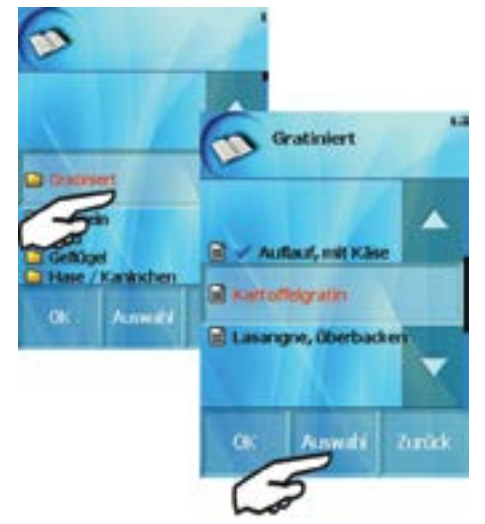

oder die markierten Kategorien auf dem USB-Stick gespeichert.Die Auswahl erfolgt mit der Taste "Auswahl".

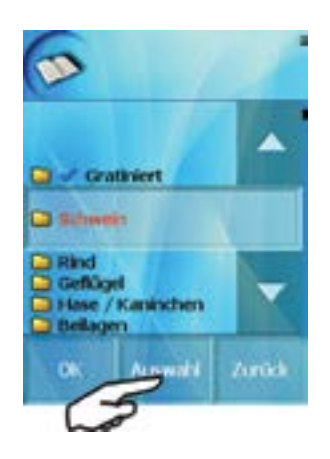

Entfernen Sie die Auswahl mit der Taste "Storno"

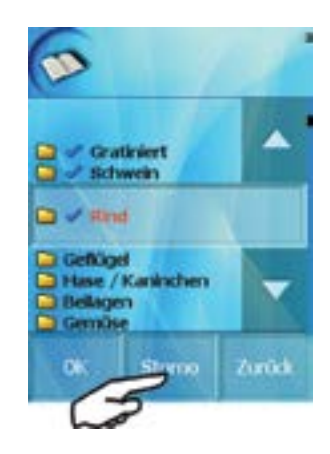

Nach Auswahl der gewünschten Garprogramme oder Kategorien drücken Sie auf die Taste "OK", um die Daten auf den USB-Stick zu kopieren.

e) Zuletzt erscheint ein grünes Fenster als Sicherheitsabfrage. Bestätigen Sie mit "Ja" oder "Nein".

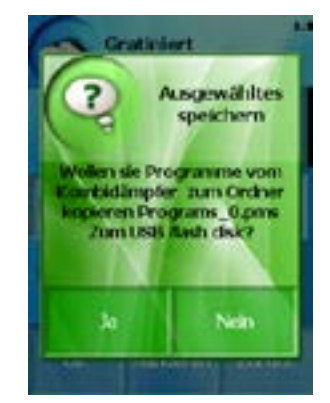

Die Programme werden unter dem Namen "Programs\_ xxxxxx.pms" gespeichert. Hierbei ist "xxxxxx" die Produktionsnummer des Kombidämpfers. Falls schon eine Datei mit dem gleichen Namen existiert, wird die neue Datei unter dem Namen "Programs\_xxxxxx(1). pms" gespeichert.

Werden diese Programme oder Kategorien zurück auf den Kombidämpfer übertragen, so werden sie mit dem Originalnamen unter "Alle Programme" gespeichert.

8.2.3.2 Garprogramm-Übertragung:

# **"USB zu Heißluftdämpfer"**

Schritt a) und b) entsprechen Kapitel 8.2.3.1.

c) Im Display haben Sie die Wahl zwischen "Heißluftdämpfer zu USB" oder "USB zu Heißluftdämpfer". Wählen Sie "USB zu Heißluftdämpfer zu USB" und anschließend "Programme".

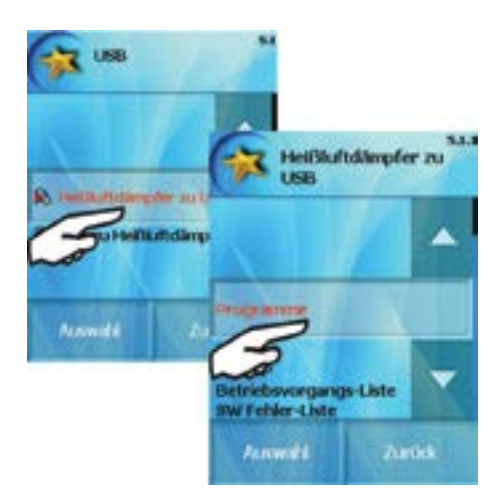

<span id="page-31-0"></span>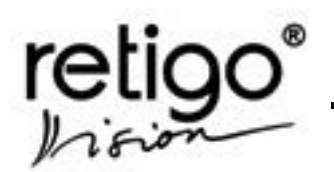

d) Sie haben nun folgende Möglichkeiten: "Zum bestehenden zufügen" – fügt das Programm oder die Kategorie dem Bereich "Alle Programme" hinzu.

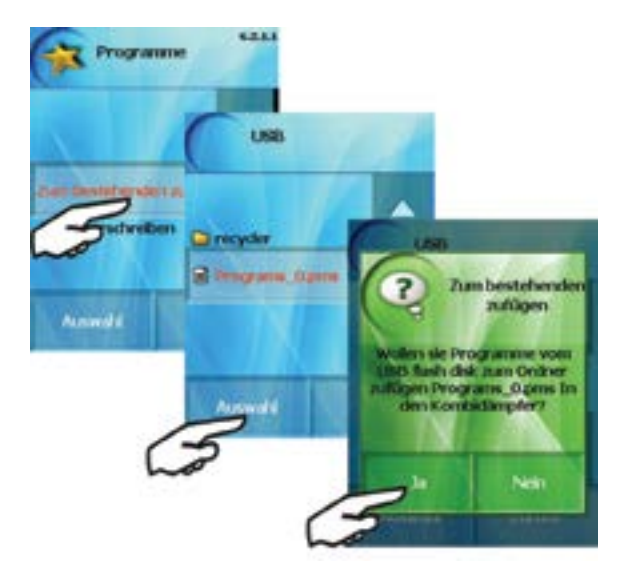

**"Alle überschreiben" –** überschreibt alle Garprogramme im Bereich "alle Programme" vollständig.

Die übertragenen Programme oder Kategorien werden mit dem Originalnamen unter "Alle Programme" gespeichert.

## **8.3 Piktogramme**

RETIGO Vision Kompidämpfer geben Ihnen die einzigartige Möglichkeit, Ihren individuellen Programmen eigene Piktogramm-Bilder zuzuordnen. Das Zuordnen der Bilder erfolgt auf einfache Weise mit Hilfe eines USB-Sticks.

RETIGO Vision Kombidämpfer unterstützen Bildformate mit den Dateiendungen \*.jpg, \*.bmp, \*.gif und \*.png. Im Speicher des Kombidämpfers können dabei bis zu 200 Bilddateien abgelegt werden. Die Größe der Bilddatei wird automatisch angepasst.

Programme, denen ein Bild zugeordnet wurde, werden in der Programmliste <sub>1-1</sub> und in der Favoritenliste zusammen mit dem entsprechenden Bild angezeigt.

# **8.3.1 Das Piktogramm-Menü**

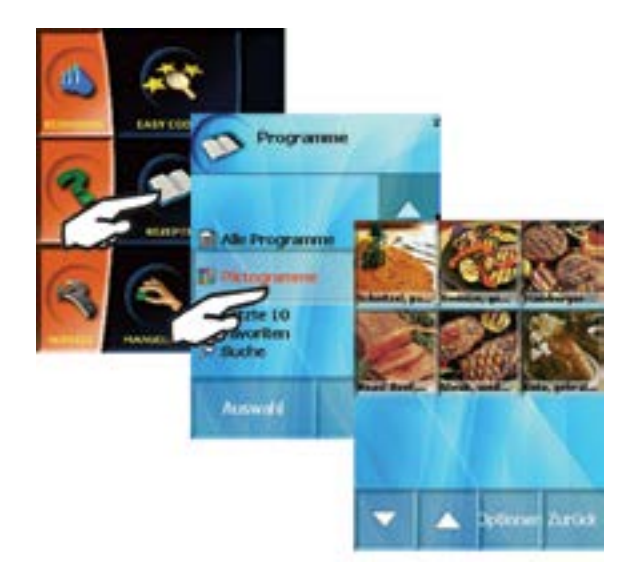

Im Piktogramm-Menü, welches über das Programm-Menü ausgewählt werden kann, finden Sie folgende Optionen:

8.3.1.1 Programmen zuordnen

A) Mit der Piktogramm-Auswahl:

Falls dem Programm noch kein Bild hinzugefügt wurde, werden Sie im Programm-Menü nur einen leeren Bildschrim mit unterer Menüzeile vorfinden.

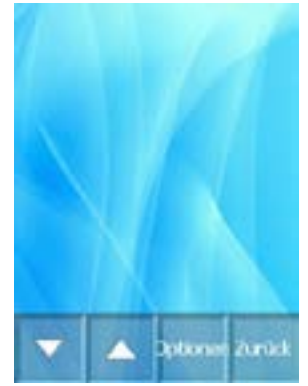

Wenn Sie ein Bild hinzufügen möchten, schließen Sie den USB-Stick, auf dem sich die Bilder befinden, an den Kombidämpfer an. Nachdem Sie den USB-Stick angeschlossen haben, wählen Sie über den "Optionen" Taste "Piktogramm einfügen" aus.

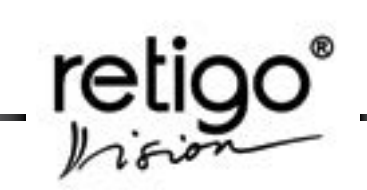

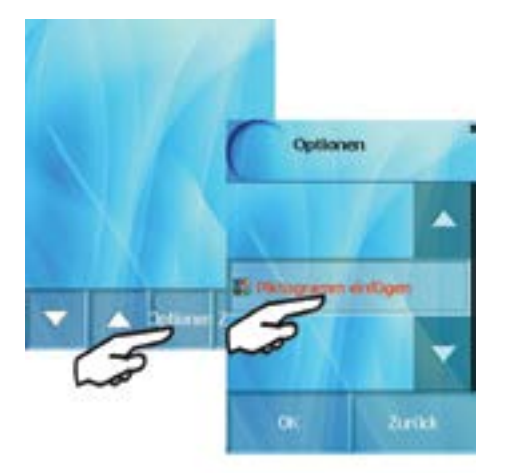

Danach wird für zwei Sekunden eine Information auf dem Bildschirm aufleuchten, die Sie dazu auffordert, ein Programm auszuwählen.

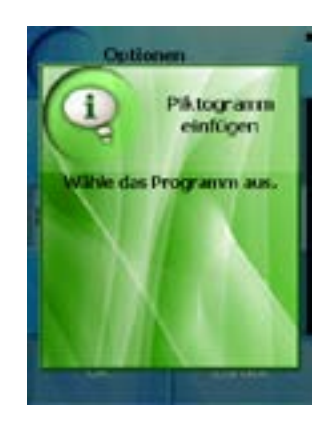

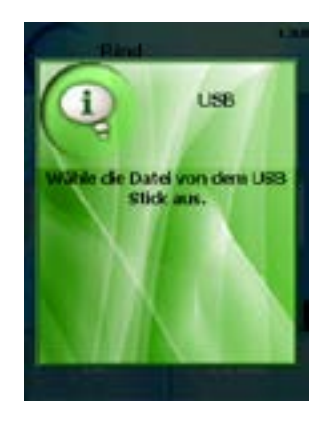

Wenn der USB-Stick noch angeschlossen ist, werden Sie daraufhin automatisch in die Dateiliste der Disk weitergeleitet.

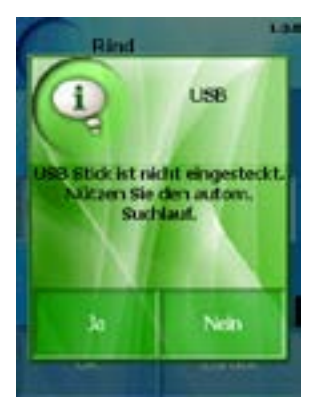

Wenn der USB-Stick nicht mehr angeschlossen ist, erscheint eine Meldung auf dem Bildschirm, welche Sie dazu auffordert, den USB-Stick anzuschließen und den "Ja" Button zu drücken. Wählen Sie daraufhin die gewünschte Datei (mit der Endung \*.jpg, \*.png, \*.bmp oder \*.gif) mit Hilfe der Pfeiltasten aus.

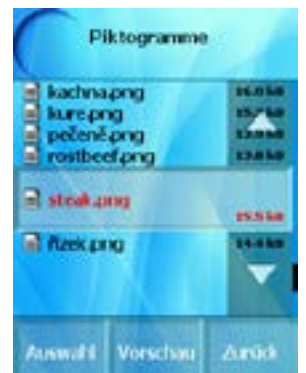

Falls Sie nicht sicher sind, welches Bild sich hinter welchem Dateinamen verbirgt, können Sie das Bild durch Wahl des "Vorschau" Buttons betrachten.

Als nächstes werden Sie in die Programmliste geleitet, in welcher Sie das Programm auswählen können, dem das Bild zugeordnet werden soll.

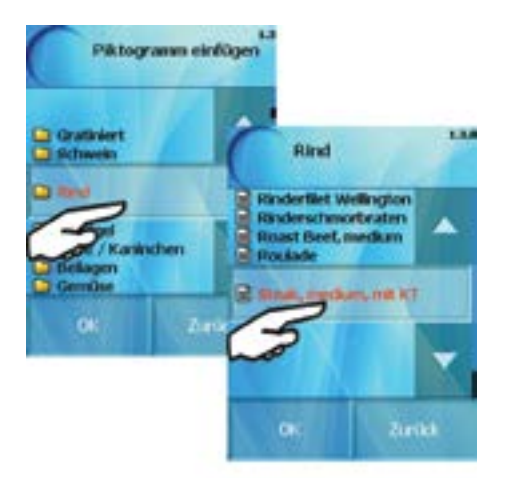

Nachdem Sie das Programm ausgewählt haben, wird für zwei Sekunden erneut eine Information aufleuchten.

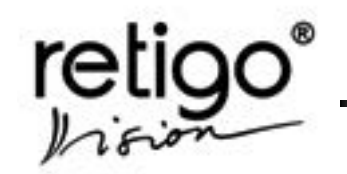

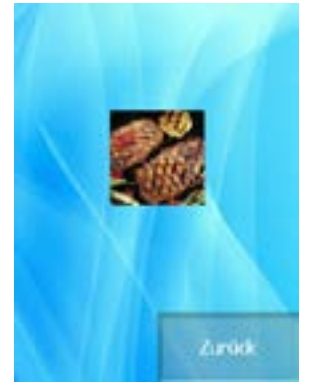

Sie gelangen dabei durch Drücken von "Zurück" zurück in die Auswahlliste. Sind Sie mit der Wahl des Bildes zufrieden, so wählen Sie "Auswahl". Das Bild wird dabei dem Programm zugeordnet und auf dem Bildschirm angezeigt.

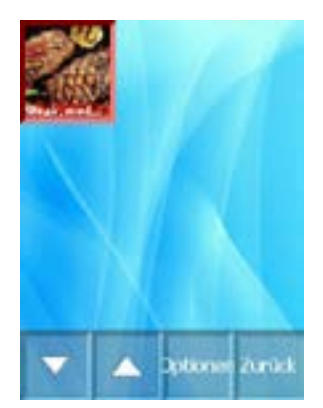

Wollen Sie danach weitere Bilder zuordnen, so fahren Sie auf die gleiche Weise fort.

## B) Über die Programm-Liste:

Das Piktogramm kann auch direkt über die Programm-Liste hinzugefügt werden. Wählen Sie hierzu das entsprechende Programm aus der Programm-Liste aus. Drücken Sie danach die Taste "Optionen".

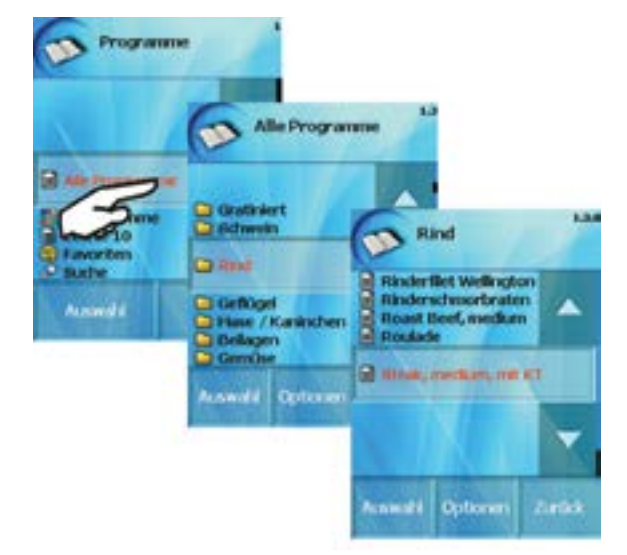

Hier erscheint ein Untermenü mit den entsprechenden Auswahlmöglichkeiten. Wählen Sie den Menüpunkt "Piktogramm einfügen" mit Hilfe der Pfeiltasten.

Verfahren Sie anschließend wie in A) beschrieben.

## **8.3.2 Weitere Piktogramm-Einstellungen**

Dieser Abschnitt bezieht sich auf das "Optionen"-Menü in der "Piktogramm"-Auswahl. Wählen Sie hierzu ein Piktogramm aus und drücken Sie anschließend die Taste "Optionen".

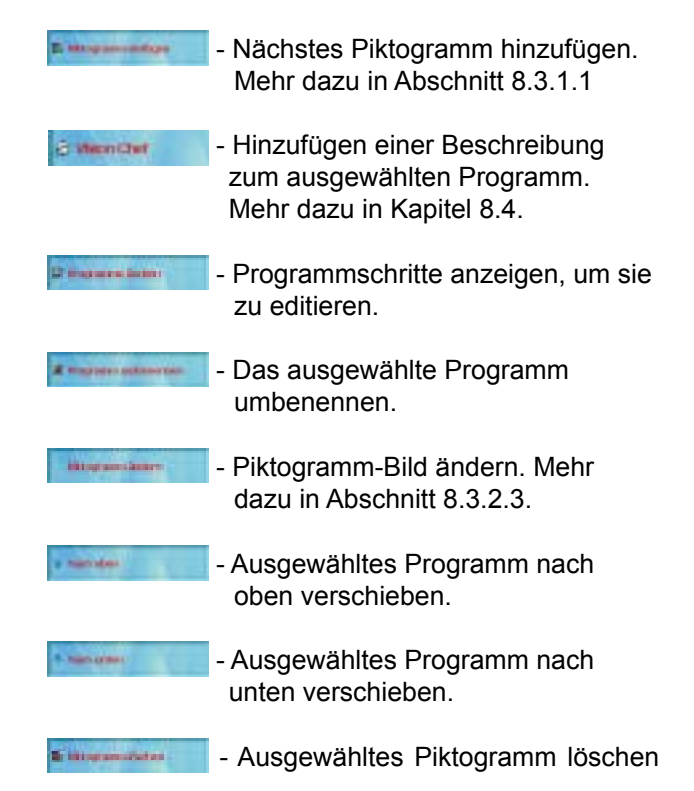

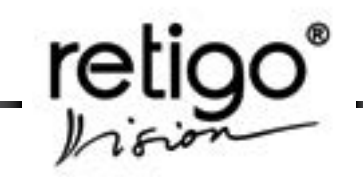

<span id="page-34-0"></span>(nicht das Programm, dem es zugewiesen ist). Mehr dazu in Abschnitt 8.3.2.5.

#### 8.3.2.1 Übersicht der zugeordneten Piktogramme

Auf die Übersicht können Sie über den Menüpunkt "Programme" zugreifen.

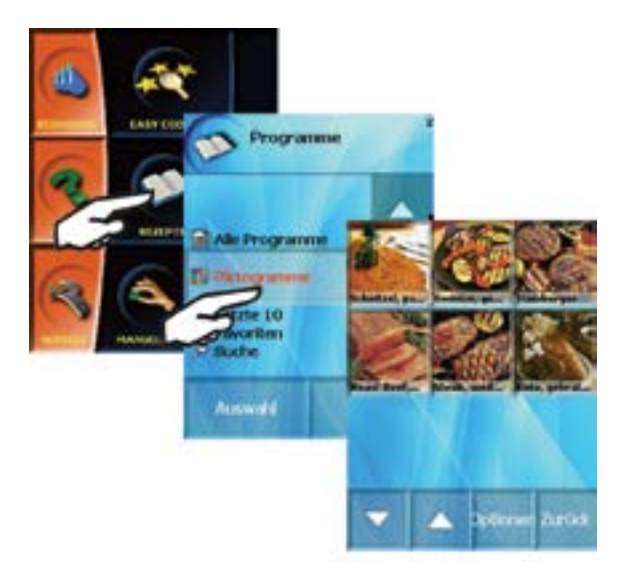

Die Liste zeigt diejenigen Piktogramme an, welche schon Programmen zugewiesen wurden. Es wird dabei bei jedem Piktogramm auch der Name des zugeordneten Programms angezeigt.

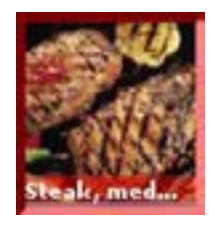

#### 8.3.2.2 Ein Programm über das zugehörige Piktogramm starten

Das Starten eines Programms über das "Piktogramme"-Menü ist sehr einfach: klicken Sie doppelt auf das Piktogramm. Auf diese Weise gelangen Sie zum Standardbildschirm zum Starten der Programme (siehe Kapitel "8. Rezepte"). Drücken Sie danach die Taste "START" zum Ausführen des Programms.

8.3.2.3 Piktogramm ändern

Um das Piktogramm zu ändern, klicken Sie einmal auf das Bild im "Piktogramm"-Menü, welches Sie ändern wollen. Das ausgewählte Bild wird daraufhin rot markiert.

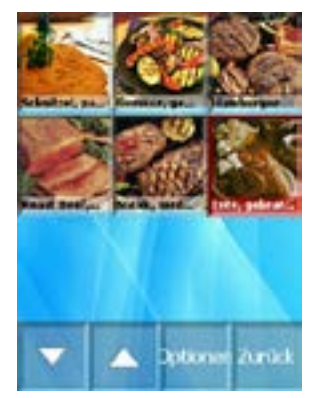

Drücken Sie als nächstes die Taste "Optionen" und suchen Sie mit Hilfe der Pfeile die "Piktogramm ändern" Option.

Fahren Sie anschließend wie in Absatz 8.3.1.1 fort.

#### 8.3.2.4 Die Piktogramm-Anzeige

Wenn Sie möchen, dass das einem Programm in oder zugewiesene Piktogramm angezeigt wird, so markieren Sie das zugehörige Programm in der "Programme"-Auswahl und drücken Sie anschließend die Taste "Auswahl". In dem anschließend erscheinenden Menü wählen Sie: "Piktogramm anzeigen".

#### 8.3.2.5 Ein Piktogramm löschen

 Es ist möglich, ein einem Programm bereits zugeordnetes Piktogramm wieder zu löschen. Natürlich wird dabei nur das Piktogramm, nicht das Programm selber gelöscht.

Der Löschvorgang selber wird auf die selbe Weise ausgeführt, wie das Ändern des Piktogramms. Hierbei wählen Sie im "Optionen"-Menü die "Piktogramm löschen" Auswahl.

Nachdem Sie die Auswahl getroffen haben, werden Sie gefragt, ob Sie das Piktogramm wirklich löschen möchten und – sollte dies der Fall sein – bestätigen sie mit "Ja".

Wollen Sie das gelöschte Bild später wieder hinzufügen, müssen Sie es erneut vom USB-Stick hochladen.

## **8.4 Vision Chef Virtuelles Kochbuch**

Erstellen Sie zu jedem auf dem Kombidämpfer gespeicherten Garprogramm Ihre eigenen Anleitungen, Empfehlungen und Hinweise oder fügen Sie persönliche Tipps und Tricks hinzu. Um Ihre eigene Beschreibung

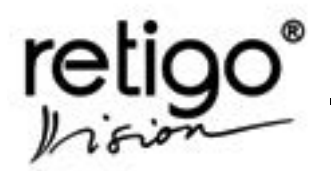

BEDIENUNGSANLEITUNG für die Kombidämpfer **RETIGO Blue Vision**

zu einem Programm hinzuzufügen, wählen Sie im Auswahlmenü "Programme" oder "Piktogramme" das entsprechende Garprogramm aus und drücken Sie anschließend "Optionen". Dann wählen Sie den

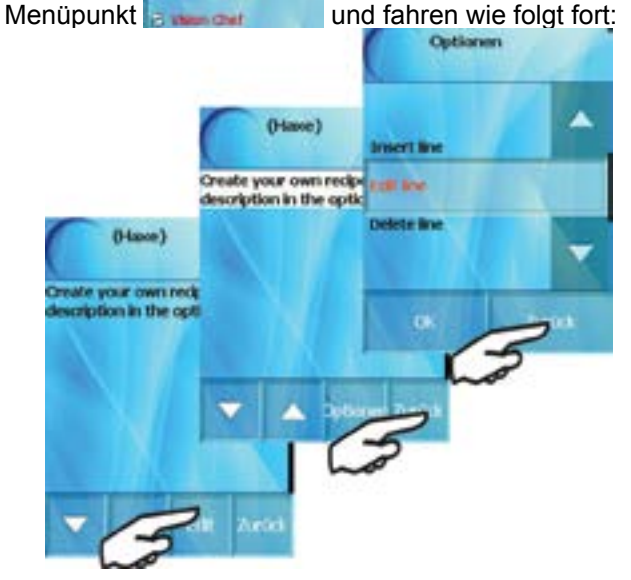

Treffen Sie die entsprechende Auswahl, z.B. Zeile bearbeiten. Löschen Sie den Inhalt der Zeile und geben Sie Ihren Text mit Hilfe des Tastenfelds ein.

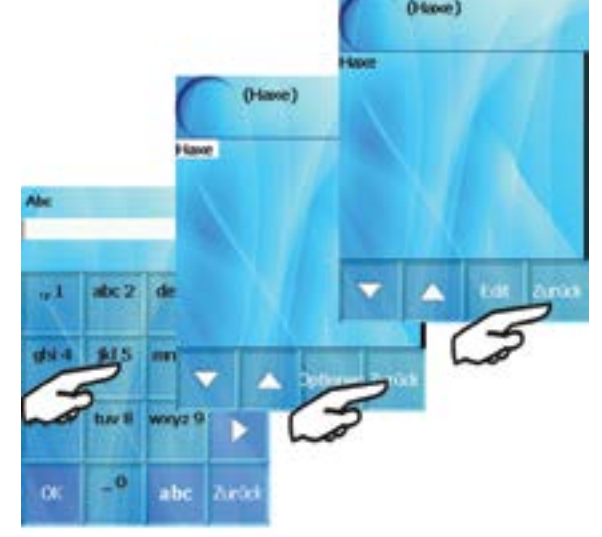

Wenn Sie den gewünschten Text eingegeben haben, drücken Sie zwei mal die Taste "Zurück". Sie werden dann gefragt, ob Sie die Änderungen speichern möchten, bestätigen Sie dann mit "Ja".

Sie können sich das "Vision Chef" virtuelle Kochbuch anzeigen lassen, indem Sie die Taste "Vision Agent" drücken und anschließend den Namen des zugehörigen Garprogramms oder Piktogramms auswählen.

Die Beschreibung kann mit Hilfe der kostenlos unter www.retigo.de verfügbaren PC-Software Vision Combi noch bequemer am Computer geändert werden.

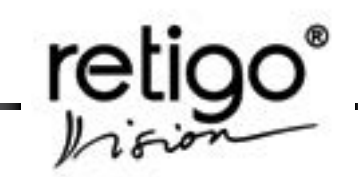

# <span id="page-36-0"></span>**9. Easy cooking**

RETIGO Vision Geräte (Blue Vision) sind mit der Easy Cooking Technologie ausgestattet. Damit kann auch ein wenig erfahrener Mitarbeiter optimale Garergebnisse erzielen. Sie müssen nicht mehr alle einzelnen Phasen des Garprozesses kennen und vorher einstellen.

Das System Easy Cooking ist ein Wegweiser, der selbst die geeignete Gartechnologie empfiehlt und die Parameter nach Art der Speise einstellt. Diese Technologie wurde vom Team der Retigoköche entwickelt.

Bei Einsatz von "Easy Cooking" wählen Sie nur noch das Produkt (Gargut) aus und bestimmen bei Bedarf den Grad der Garstufe und/oder den Grad der Bräunung. Bestätigen Sie mit der Taste "Start" – der RETIGO Vision Kombidämpfer übernimmt jetzt für Sie das Garen.

#### **9.1 Benutzen des Systems EASY COOKING**

Drücken Sie die Taste "Easy cooking".

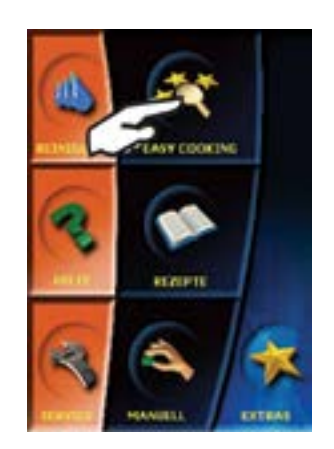

Wählen Sie das gewünschte Garverfahren (z.B. "Grillen").

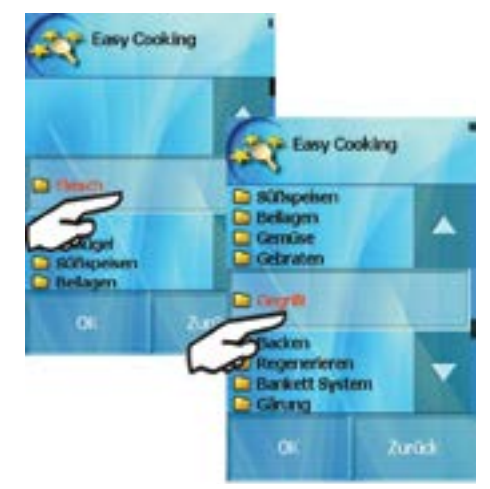

Im nächsten Schritt wählen Sie die Kategorie des Gargutes (z.B. "Hähnchen")

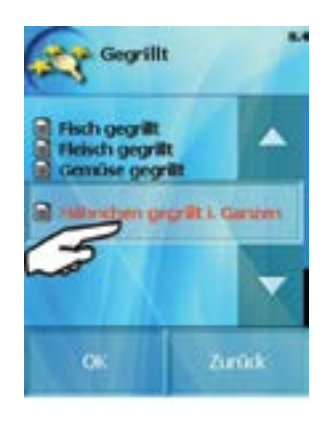

und danach wählen Sie das konkrete Produkt.

Im Display erscheint die Voreinstellung von Kernund Garraumtemperatur für den ausgewählten Garvorgang. Mit Drücken der Taste "OK" bestätigen Sie die Voreinstellung.

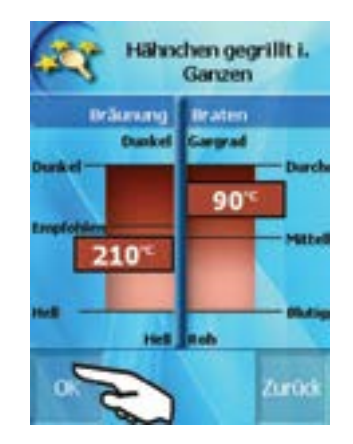

Falls Sie eine Einstellung der Endwerte wünschen (z.B. dunklere und knusprigere Haut bei einem

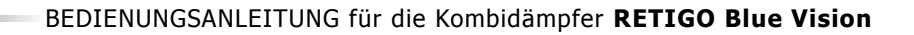

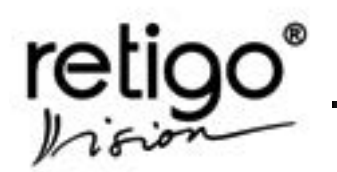

Grillhähnchen), wählen Sie die gewünschte Temperatur im roten Feld des Bildschirms (links: Einstellung des KT-Fühlers / rechts: Einstellung Garraumtemperatur).

Feineinstellungen können Sie mit den Pfeiltasten vornehmen.

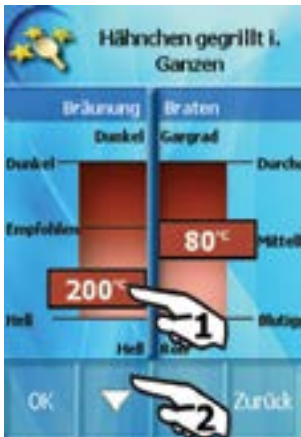

Garvorgang<br>beendet, Extra time ন EcoLook Speichern als Programm Zurück

Die Programmspeicherung erfolgt genauso, wie im Kapitel "Programme" beschrieben!

Mehr zu den Funktionen "Extra Zeit" und "Eco Logic" in Kapitel 7.3.

Mit der Taste "Start" können Sie jetzt den Garvorgang beginnen.

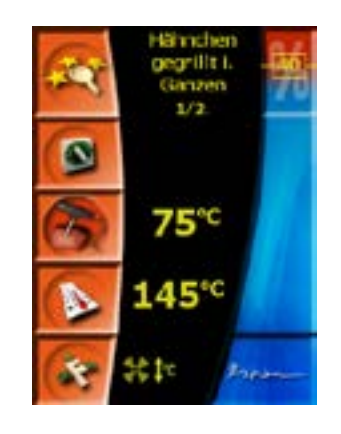

RETIGO Vision erlaubt auch bei gestartetem Garvorgang die Änderung der Einstellungen.

Sie müssen das Garen nicht unterbrechen.

Wählen Sie die Taste der zu ändernden Größe (Zeit, Temperatur usw.) und passen Sie die Einstellung an. Die Modifikation wird sofort von dem gestartetem Garprogramm übernommen.

## **9.1.1 Eigene Parameter in "Easy cooking" speichern**

Falls Sie im letzten Schritt die Parameter geändert haben, bietet der Kombidämpfer nach dem Garende die Möglichkeit, die Änderungen des Programms in der Sektion "Programme" zu beschrieben.

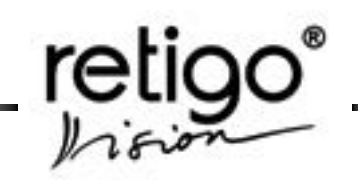

# <span id="page-38-0"></span>**10. Active cleaning**

Die Kombidämpfer RETIGO Blue Vision sind mit Reinigungssystem ACTIVE CLEANING ausgestattet.

Optimale Hygiene und Sauberkeit des Gerätes sind damit gewährt.

Der regelmäßige Einsatz von Active Cleaning spart wertvolle Arbeitszeit und trägt wesentlich zur Verlängerung von Gebrauchsdauer des Kombidämpfers bei.

Bei Geräten mit Active Cleaning müssen Sie nur noch:

- je nach Verschmutzungsgrad das geeignete Reinigungsprogramm wählen
- das Reinigungsmittel im Garraum platzieren (Patrone)
- und das Reinigungsprogramm starten.

### **10.1 Automatische Reinigung "Active cleaning"**

Das RETIGO Blue Vision Active Cleaning Reinigungsprogramm darf nur zusammen mit dem dafür freigegebenen Reinigungsmittel "RETIGO Active Cleaner" gestartet werden. Pro Reinigung verwenden Sie bitte eine einzelne Kartusche. Die Behälter sind mit einem Sicherheitselement versiegelt.

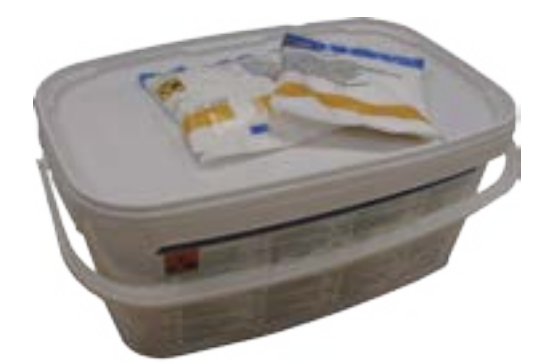

Der Behälter schützt das Reinigungspulver vor Feuchtigkeit. Bewahren Sie dennoch die Behälter außerhalb der Produktionsräume trocken auf. Verbrauchen Sie bei jeder Reinigung das Pulver vollständig. Sichern Sie stets die aufbewahrten Reinigungsmittel vor unberechtigtem Zugriff.

## **Wichtige Hinweise:**

Das RETIGO Blue VISION Active Cleaning Reinigungsprogramm darf nur zusammen mit dem dafür freigegebenen Reinigungsmittel "RETIGO Active Cleaner" (RETIGO Manual cleaner, Active descaler) gestartet werden. Schäden und Folgeschäden die durch Nichtbeachtung dieses Hinweises entstehen sind von der Garantie ausgeschlossen!

- Waschmittel von Kindern fernhalten und unberechtigten Zugriff stets verhindern!
- Beachten Sie beim Umgang mit dem Reinigungsmittel stets die Unfallverhütungsvorschriften und Sicherheitshinweise des Herstellers. Vor dem Umgang Schutzkleidung anlegen (vor allem Handschuhe, Schutzbrille, Atemschutz...)!
- Hinweise auf der Reinigungsmittelverpackung beachten!
- Das Reinigungsmittel darf auf keinen Fall in direkten Kontakt mit der Haut treten, es darf nicht in die Augen und in den Mund gelangen.
- Öffnen Sie niemals die Türe des Kombidämpfers bei gestartetem Reinigungsprogramm – es besteht die Gefahr, dass das Reinigungsmittel aus dem Garraum spritzt.
- Vor dem Reinigen alle GN-Behälter aus dem Garraum entnehmen.
- Beachten Sie alle Anweisungen, die auf dem Display des Kombidämpfers erscheinen!!
- Nach abgeschlossener Reinigung die leere Verpackung aus dem Garraum entfernen.
- Reinigungsmittel nie auf die heiße Oberfläche im Kombidämpfer schütten - es könnte zu bleibenden Schäden der Edelstahloberfläche kommen. Derartige Schäden und Folgeschäden sind von der Garantie ausgeschlossen.
- Unzureichende Reinigung führt zu Fettablagerungen im Garraum, die sich bei normalem Betrieb selbst entzünden können.

<span id="page-39-0"></span>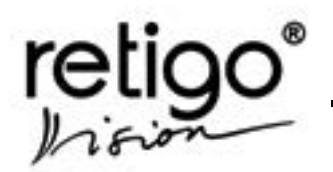

#### **10.2 Benutzen des Programms "Reinigung"**

Wählen Sie mit der Taste "Reinigung" das Programm Active Cleaning.

Es erscheinen sechs Reinigungsprogramme zu Auswahl.

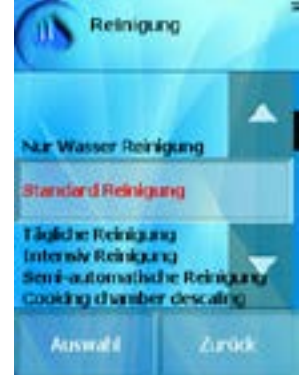

Wählen Sie das gewünschte Reinigungsprogramm je nach Grad der Garraumverschmutzung.

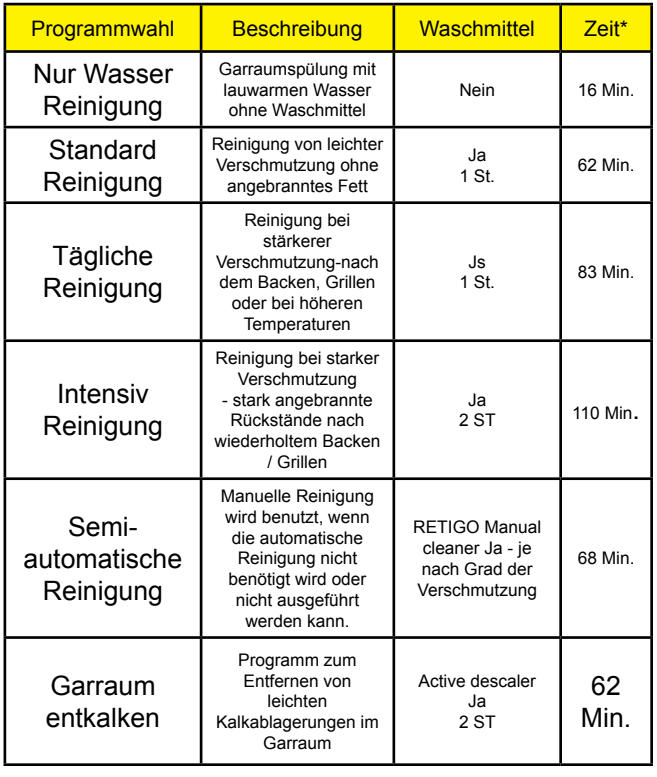

\*- Die Dauer des Reinigungsprogramms kann um die Garraumkühlungszeit verlängert werden.

Der Kombidämpfer wird Sie danach fragen, ob Sie das Programm wirklich ausführen möchten.

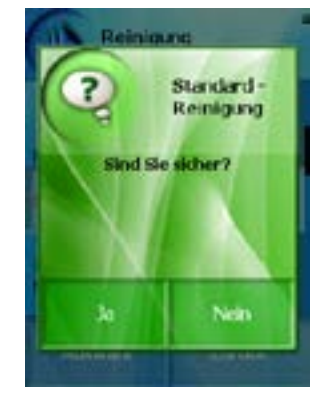

Vergewissern Sie sich, das nach der Wahl des Reinigungsprogramms die Garraumtemperatur nicht zu hoch ist. Falls die Temperatur höher als 80°C ist, beginnt das automatische Abkühlen des Garraums. Im Display erscheint eine entsprechende Anzeige.

Falls die Temperatur nicht 80°C überschreitet oder das Abkühlen beendet wurde, erscheint die Aufforderung, das Reinigungsmittel einzufüllen.

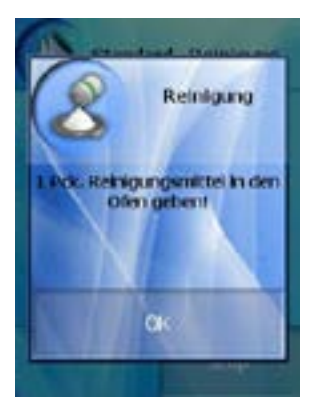

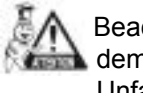

chten Sie unbedingt beim Umgang mit n Reinigungsmittel die Unfallverhütungsvorschriften und Sicherheitshinweise. (vgl. oben!)

#### **Anleitung zum Einfüllen des Reinigungsmittels:**

- Schneiden Sie die Pulvertüte an einer Seite auf und leeren Sie den Inhalt auf den Abflussdeckel im Garraumboden
- Schütten Sie den gesamten Inhalt der Packungauf den Abflussdeckel im Garraumboden.

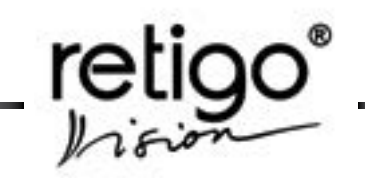

<span id="page-40-0"></span>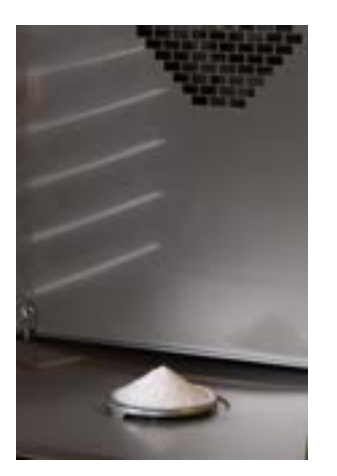

• Schließen Sie die Tür des Kombidämpfers.

Das gewählte Reinigungsprogramm startet automatisch. Auf dem Bildschirm werden Sie laufend über dem Verlauf der Reinigung und über der restlichen Reinigungszeit informiert.

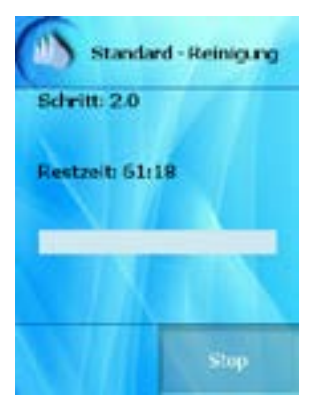

Nach Beenden des Reinigungsprogramms erklingt ein akustisches Signal und auf dem Bildschirm erscheint der Hinweis, dass die Reinigung beendet wurde. Der Kombidämpfer ist nun zum neuen Einsatz bereit.

#### **10.3 Manueller Abbruch der automatischen Reinigung**

Sie können das gestartete automatische Reinigungsprogramm vorzeitig manuell beenden. Drücken Sie dafür die Taste "STOP". Es erfolgt eine Sicherheitsabfrage.

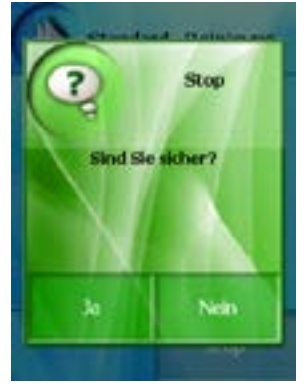

Bei "JA" wird die Reinigung abgebrochen und der Garraum wird für ca. 16 Minuten mit Frischwasser gespült. Erst jetzt ist das Reinigungsprogramm<br>vollständig beendet. Bei "NEIN" wird das vollständig beendet. Bei "NEIN" Reinigungsprogramm regulär fortgesetzt.

#### **10.4 Halbautomatische Reinigung**

Zuerst wird der Garraum automatisch bis ca. 80 °C gekühlt (falls erforderlich). Im Display erscheint die Aufforderung, den Garraum mit dem manuellen Reiniger einzusprühen. Lassen Sie jetzt den Reiniger entsprechend einwirken – ca. 50 Min.. Jetzt erscheint im Display die Aufforderung, den Garraum mit der Handbrause manuell abzusprühen und den Reiniger vollständig auszuspülen. Danach ist die manuelle Reinigung beendet.

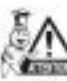

Kontrollieren Sie nach Ende der automatischen Reinigung den Garraum. Spülen Sie eventuell<br>zurückgebliebene. Reinigungsmittelreste **Reinigungsmittelreste** gründlich mit der Handbrause aus.

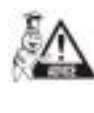

Falls der Kombidämpfer nicht gleich nach dem Reinigen wieder benutzt wird, empfehlen wir Ihnen, die Tür offen stehen zu lassen (z.B. Nacht).

Entsorgen Sie die Rinigungsmittelverpackungen entsprechend den gesetzlichen Vorschriften.

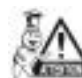

Lassen Sie die gebrauchten Verpackungen nie frei zugänglich und unbeaufsichtigt liegen.

#### **10.5 Garraum entkalken**

Das Entkalken des Garraums wird empfohlen, wenn sichtbare Kalkablagerungen im Garraum (in Form einer dünnen, weißen Kalkschicht) sichtbar sind. Das Eintreten dieses Effekts ist vom Härtegrad des Wassers

<span id="page-41-0"></span>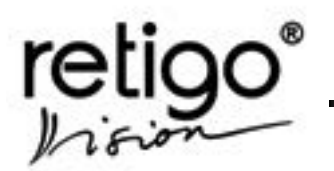

abhängig. Um die Entkalkung des Garraums eines Retigo Blue Vision Kombidämpfer durchführen zu können, benötigen Sie das spezielle Entkalkungspulver Active Descaler. Das Pulver wird auf die gleiche Weise wie das Reinigungspulver verwendet.

Das Entkalkungspulver ist in Plastikbehältern zu je 25 Beutel à 100 g verpackt. Ein Beutel Entkalkungspulver wird mit jedem Neugerät mitgeliefert.

# **11. Extras**

Das Modul "Extras" liefert den Zugriff auf die speziellen Funktionen des Kombidämpfers. Darunter fallen zum Beispiel das automatische Vorheizung oder Abkühlen des Garraumes auf die von Ihnen bestimmte Temperatur. Es ist sinnvoll, diese Funktionen dann zu einzusetzen, wenn die Gartechnologie, die Sie verwendenmöchten, nicht von den aktuell im Garraum vorherrschenden Temperaturen aus startet.

Über das Modul "Extras" erfolgt auch die Einstellung der USB Schnittstelle des Kombidämpfers. Die USB Schnittstelle dient zur komfortablen Programmübertragung (Software Updates / Datensicherung).

Sie können sich hier ebenfalls die HACCP Daten anzeigenlassen, die während des Garens aufgezeichnet wurden. Um zum Menüpunkt "Extras" zu gelangen, drücken Sie die Taste "Extras".

Für die Funktion "Extras" drücken Sie die Taste "Extras"

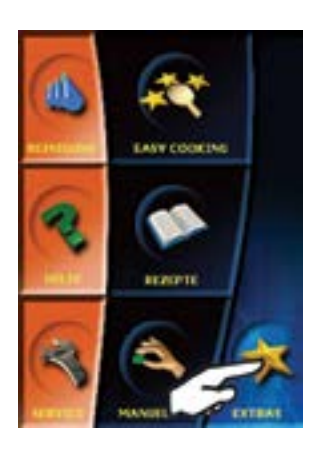

Im Display erscheint folgende Auswahl:

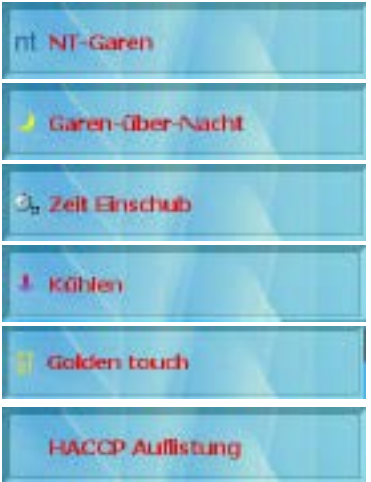

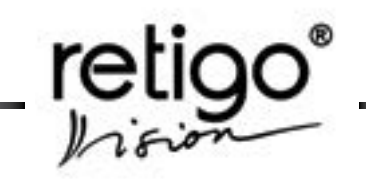

<span id="page-42-0"></span>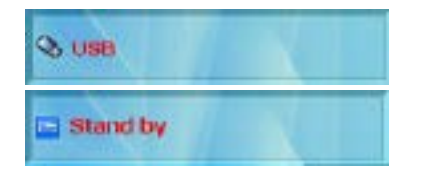

### **11.1 "Nieder-Temperatur-Garen" Option (NT-Garen)**

Die NT-Garfunktion wird zum schonendem Langzeitgaren verwendet.

Sie können zwei NT-Gareinstellungen wählen:

- Kerntemperatur
- Zeit

#### **11.1.1 Kerntemperatur**

Mit Hilfe des Kerntemperaturfühlers, der zur Ausstattung Ihres Kombidämpfers gehört, wird die Temperatur im Gargut gemessen. Erreicht die<br>Kerntemperatur den voreingestellten den voreingestellten Kerntemperaturwert, so endet der Garvorgang. Die Einstellung geschieht wie folgt:

a) .Niedertemperatur Garen" in .EXTRAS" anwählen

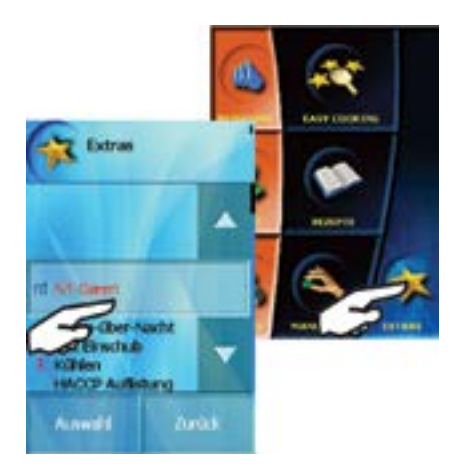

b) Sie können zwischen drei verschiedenen Gar-Modi wählen. Treffen Sie Ihre Wahl (z.B. Heißluft) und bestätigen Sie mit "OK".

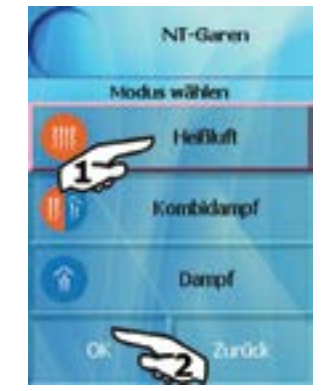

c) Wählen Sie jetzt: "Kerntemperaturfühler" und bestätigen Sie erneut mit "OK".

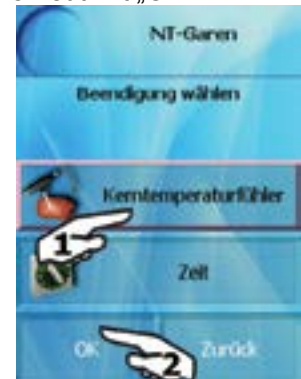

d) Zuletzt wird die gewünschte Kerntemperatur im Gargut eingestellt. Bei Erreichen der Kerntemperatur endet der Garvorgang.

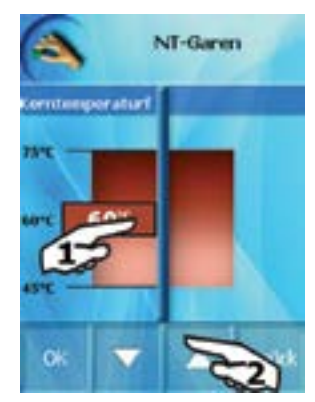

Wählen Sie die Temperaturanzeige aus. Wenn die Anzeige zu blinken beginnt, können Sie den gewünschten Temperaturwert mit Hilfe der Pfeiltasten oder direkt im Display einstellen. Minimale Temperatur i= 45 °C / Maximale Temperatur = 75 °C.

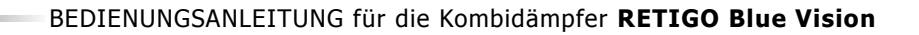

<span id="page-43-0"></span>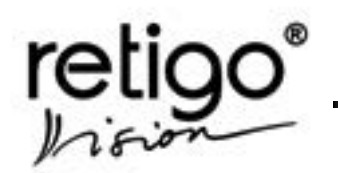

e) Bestätigen Sie Ihre Einstellung mit "OK". Das Display zeigt jetzt Ihnen den ersten Garschritt an. Die Voreinstellung ist:

> Temperatur: 120 °C Zeit: 10 min. Modus: wie bei b)

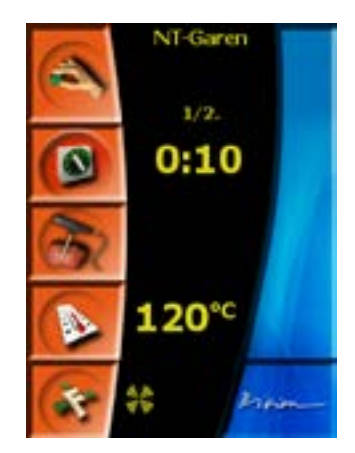

Der zweite Schritt entspricht Ihrer Einstellung. Prüfen oder ändern Sie die Werte, indem Sie auf das Symbol "Rezepte" drücken. (vgl. Kapitel 8.).

f) Sind die Einstellungen in Ordnung, so drücken Sie auf dei Taste "Start"

# **11.1.2 Zeit**

Das NT-Garen endet bei Erreichen der Garzeit. Die ersten beiden Einstellungen entsprechen Abschnitt 11.1.1 a)-b).

c) Wählen Sie jetzt "Zeit" und bestätigen Sie mit "OK"

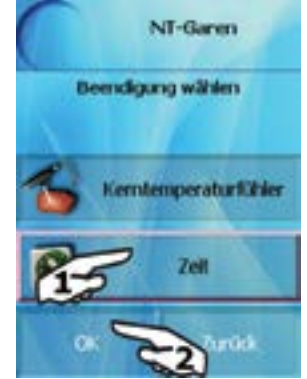

d) Die Garzeit- und Temperatureinstellung erscheint. Passen Sie die Werte bei Bedarf entsprechend Abschnitt 11.1.1 d) an.

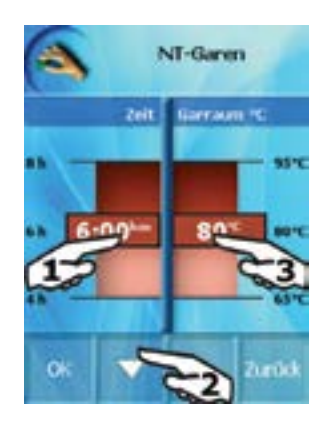

Verfahren Sie jetzt wie in Abschnitt 11.1.1 e) beschrieben.

# **11.2. "Garen über Nacht" Option**

Diese Funktion ermöglicht das Garen über Nacht. Am Folgetag ist das Gargut vorbereitet.

Zur Einstellung der Parameter lesen Sie bitte das Kapitel über NT-Garen (vgl. vorheriges Kapitel).

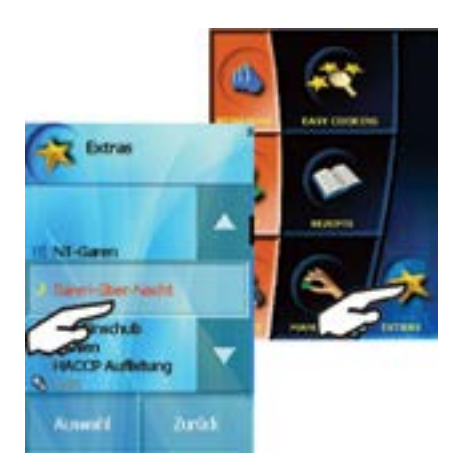

# **11.3. "Zeit Einschub" Option (Rack timing)**

Diese Funktion erlaubt verschiedene Zeiteinstellungen für jeden Einschub. Speziell beim Regenerieren im á la carte Geschäft können Sie bei<br>gleichem Garmodus zeitversetzt bei gleicher Garmodus zeitversetzt bei gleicher Garraumtemperatur regenerieren.

Folgende "Zeit Einschub" Einstellungungen sind möglich:

- Manuelle Einstellung des Garprogramms
- Verwenden bereits gespeicherter Zeit-Einschub Programme

Die Funktion "ZEIT EINSCHUB" finden Sie unter dem Menüpunkt "Extras".

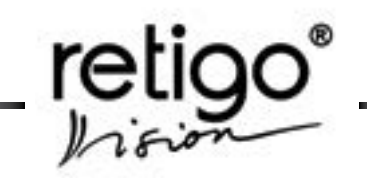

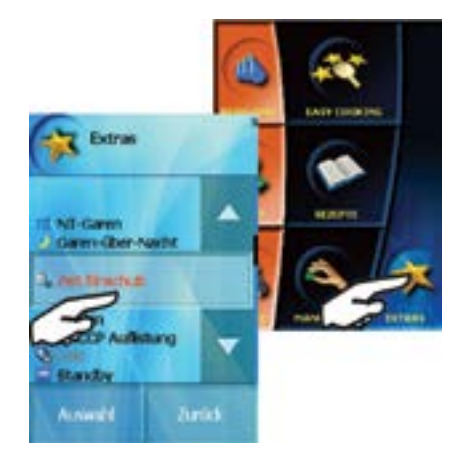

# **11.3.1 Manuelle Einstellung**

Wählen Sie die Taste "Zeit Einschub". Bestimmen Sie zuerst den gewünschten Garmodus. Bei Bedarf können Sie Im Display Zeit, Temperatur und Zusatzfunktionen (Wrasenklappe,

Lüftergeschwindigkeit\*, Dauerlicht, E/2) auswählen. *(\*nicht bei 623)*

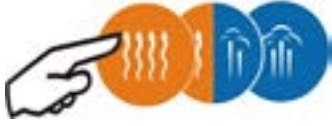

Danach wählen Sie die gewünschten Zusatzfunktionen.

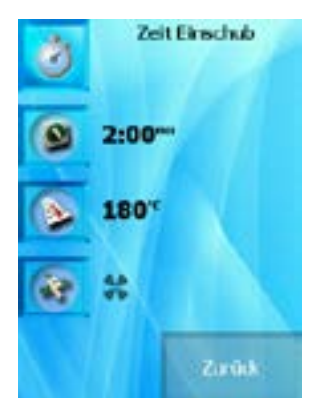

Haben Sie die Einstellungen vorgenommen, so

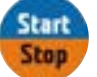

drücken Sie die Taste "Start".

Wählen Sie auf der nächsten Displayanzeige die gewünschten Einschübe aus. Aktive Einschübe werden in Rot dargestellt. Sie können die Zeit auch während des Betriebs ändern. Drücken Sie dafür erneut auf die entsprechende Taste des Einschubes.

*Hinweis: Sie können die Anzahl der Einschübe beliebig wählen.*

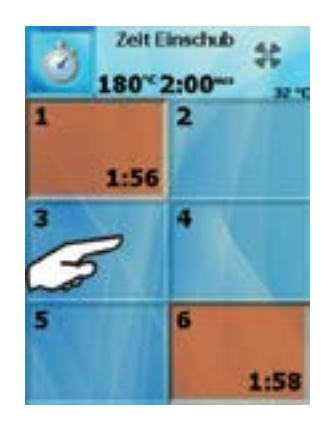

Nach Ablauf der Zeit hören Sie einen Signalton und die entsprechende Taste blinkt. Bestätigen Sie, indem Sie auf die blinkende Taste drücken.

Um den Zeitablauf abzubrechen ändern Sie die Zeit auf "0:00". Drücken Sie die Taste "Stop" um die Funktion "Zeit Einschub" zu verlassen.

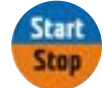

**11.3.2 "Zeit Einschub" Garprogramme**

Unter "Alle Programme / Optionen" können Sie eigene Zeit-Einschub Programme erstellen.

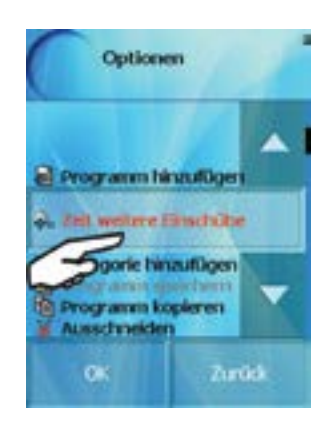

"Zeit Einschub" Programme werden mit dem Symbol **a** gekennzeichnet.

Die Zeit-Einschub Funktion wird insbesondere dann empfohlen, wenn Sie mehrere Speisen im selben Garmodus mit den gleichen zusätzlichen Einstellungen zubereiten. Sie müssen sich dazu nicht an die Garzeiten der einzelnen Speisen erinnern.

Beispiel: So nutzen Sie das Zeit-Einschub Programm, um verschieden Arten von Steaks zu grillen:

a) Erstellen Sie das RT wie auf obigen Bildern

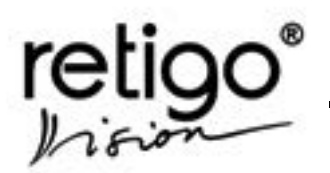

beschrieben Programme für Rinder-, Schweine- und Geflügel-Steaks wie auf nebenstehenden Bildern beschrieben. Diese Programme sind alle im Heißluft-Modus auf die selbe Temperatur 230 °C voreingestellt und besitzen die selben Zusatzfunktionen (hier nur die voreingestellte Ventilatorgeschwindigkeit).

Die Zubereitung unterscheidet sich nur in der jeweiligen Garzeit:

Rindersteak : 6 Min.

Schweinesteak : 5 Min.

Geflügelsteak : 4:45 Min

b)Wählen Sie Zeit-Einschub im Menü "Extras" aus und wählen Sie anschließend den Heißluft-Modus,

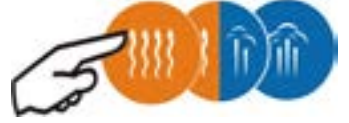

die Temperatur von 230 °C, die voreingestellte Ventilatorgeschwindigkeit und drücken Sie dann den Knopf . Nun erscheint die Programmliste aus Punkt a).

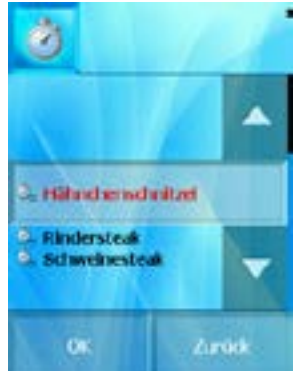

Wählen Sie zunächst aus, welches Steak Sie zubereiten möchten und drücken Sie START. Wählen Sie dann aus, in welchem Einschub Sie das Steak zubereiten möchten (in diesem Fall ist es Einschub Nr. 1). Der Garvorgang beginnt und die verbliebene Garzeit wird angezeigt.

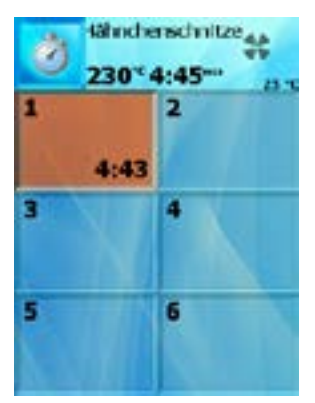

c) Wenn Sie nun das nächste Steak, zum Beispiel ein Rindersteak, zubereiten möchten, drücken Sie den Einschub-Knopf (1) und den Zeit-Einschub Programm-Knopf (2). Wählen Sie das Programm für Rindersteak aus (3).

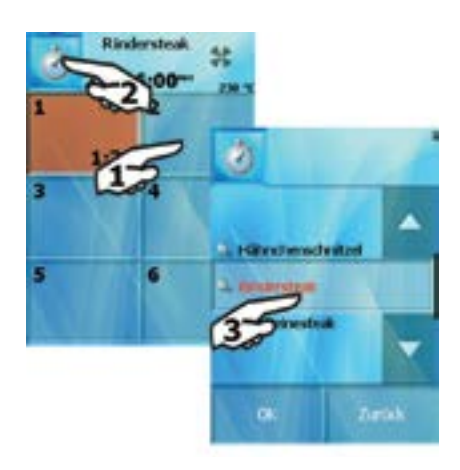

Die für das Rindersteak voreingestellte Zeit beginnt bei Einschubboden Nr. 2 abzulaufen.

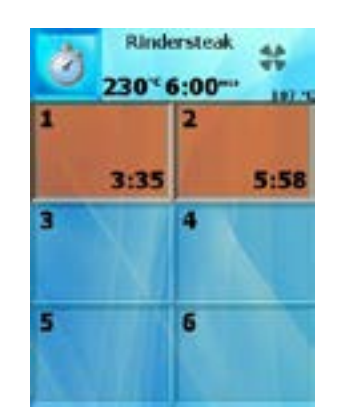

d) Sollten Sie noch weitere Steaks (z.B. Schweinesteaks) zubereiten wollen, verfahren Sie genauso wie in Punkt c).

Die Anzahl der angezeigten Einschübe lässt sich leicht verändern. Mehr dazu finden Sie im Kapitel "Einstellungen".

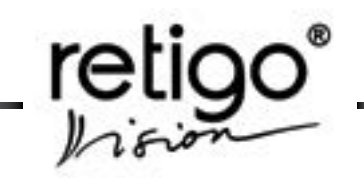

## <span id="page-46-0"></span>**11.4 "Kühlen" Option**

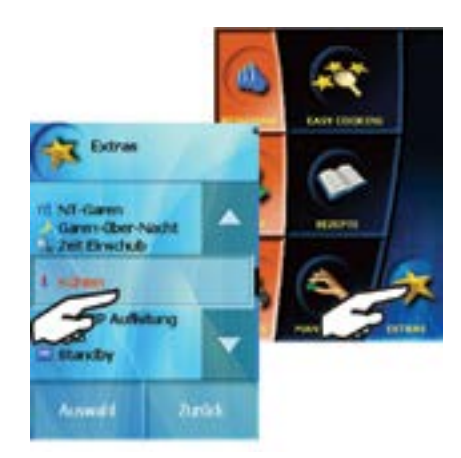

Mit Hilfe der Option "Kühlen" können Sie die Garraumtemperatur sehr schnell auf die von Ihnen gewünschte Temperatur herabkühlen.

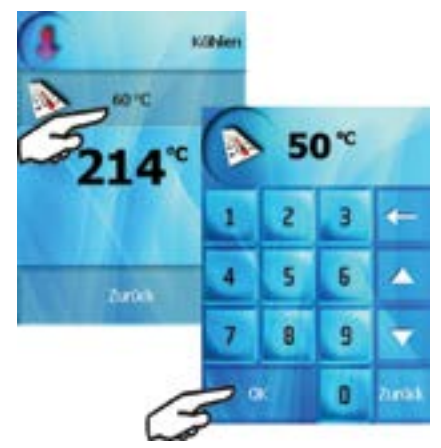

In dieser Anzeige können Sie die Temperatur einstellen, auf die Sie die aktuelle Garraumtemperatur abkühlen wollen. Sie können dabei verfolgen, wie die Temperatur fällt.

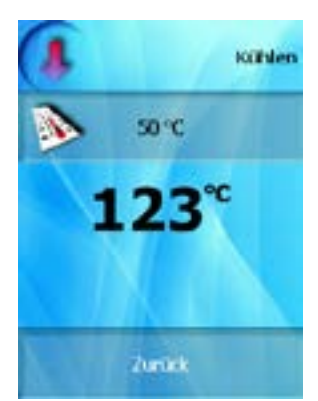

Ist die gewünschte Temperatur erreicht, so hören Sie einen Signalton.

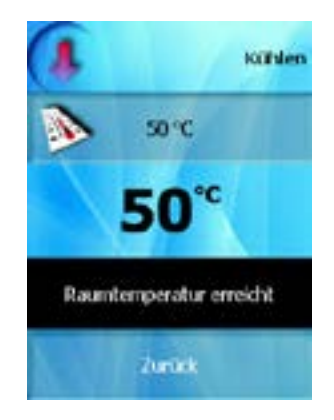

# **11.5 "Golden Touch" (GT) Funktion**

Dies ist eine spezielle Funktion zum Überkrusten des Garguts am Ende des Garprozesses. Die Funktion eignet sich zum Beispiel für knuspriges Hähnchen, Lasagne, Kartoffelspalten, Krustenbraten usw.

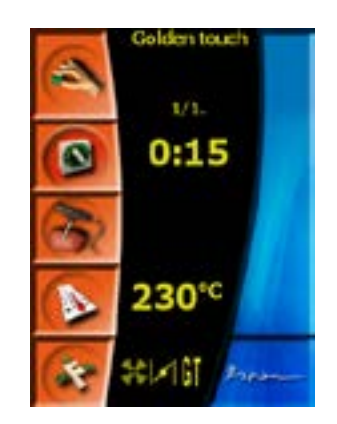

 Wird die Funktion GT über das Extra-Menü aufgerufen, so fügen Sie mit nur einem Klick die folgenden Einstellungen am Ende des Garprogramms hinzu: Heißluft, 230 °C, 15 Minuten, offene Wrasenklappe und Lüftergeschwindigkeit Standard.

Wenn Sie GT als Zusatzfunktion auswählen werden die oben genannten Einstellungen automatisch als letzter Garschritt im Garprogramm hinzugefügt. Falls die Funktion "C&H" ebenfalls aktiviert wurde, so wird GT vor dem Schritt "C&H" eingefügt.

#### **11.6 "HACCP" Option**

Alle Informationen und Daten beim Garen und Betrieb des Kombidämpfers werden gespeichert. Die Werte können im Display des Kombidämpfers übersichtlich dargestellt werden.

Nach dem Drücken der Taste "HACCP" haben Sie die Möglichkeit, Details einzelner Datensätze

<span id="page-47-0"></span>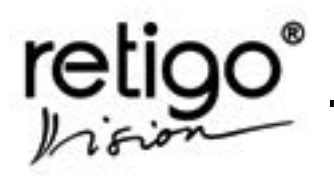

BEDIENUNGSANLEITUNG für die Kombidämpfer **RETIGO Blue Vision**

anzuzeigen. Die Daten sind nach Datum und Zeit angeordnet.

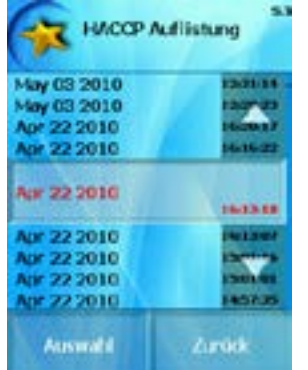

Nach Bestätigung der ausgesuchten Zeile erscheint eine detaillierte

Übersicht über den Garvorgang.

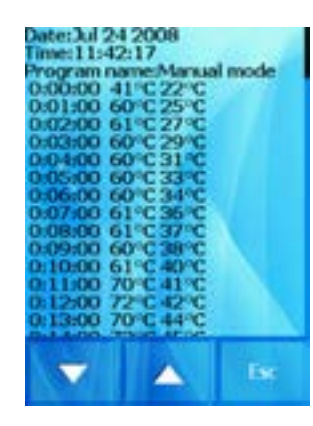

#### **11.7 "USB" Option**

Die USB Schnittstelle dient zur Übertragen des Speicherinhaltes auf einen externen USB Stick (Flash Speicher). Umgekehrt können Sie auch Software Updates bzw. Garprogramme auf den Speicher des Kombidämpfers übertragen.

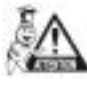

Diese Funktion ist nur aktiv, wenn ein USB-Stick in die USB Schnittstelle eingesteckt ist, der die gewünschten Daten enthält oder auf den sie gespeichert werden sollen.

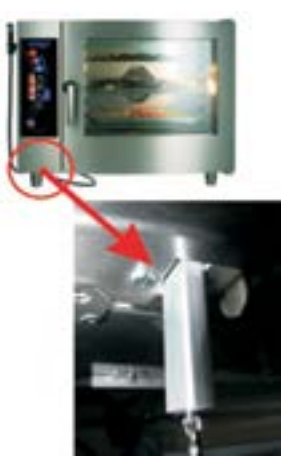

Nach dem Einstecken des USB-Sticks bietet der Kombidämpfer folgende Auswahl an:

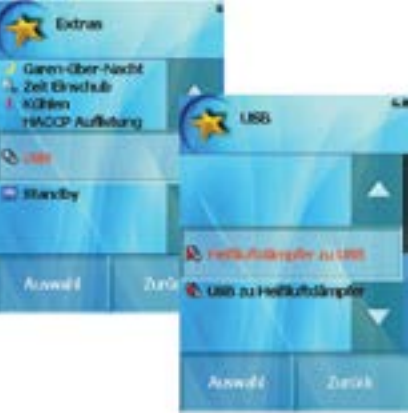

# **11.7.1 Daten vom Kombidämpfer auf denUSB-Stick überspielen.**

Mit Hilfe von dieser Funktion können Sie:

a) "Programme", die unter dem Namen "Programs xxxxxx.pms." gespeichert sind, extern archivieren. Mehr dazu in Kapitel 8.

b) "Fehler"

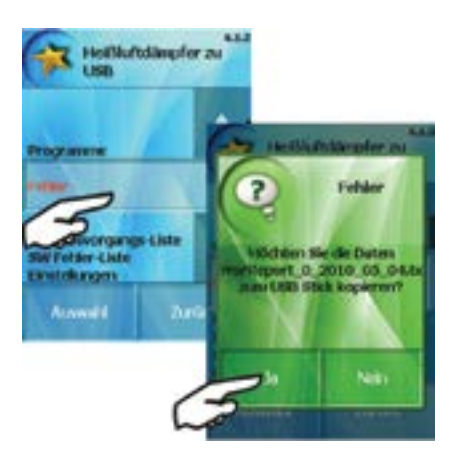

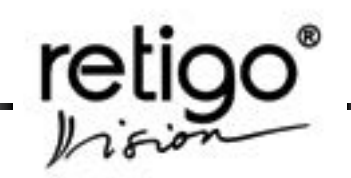

<span id="page-48-0"></span>Aufgezeichnete Fehlermeldungen des Kombidämpfers werden auf Ihren Flash Speicher als "ErrprReport xxxxxx yyyy\_mm\_dd.txt" kopiert, wobei "xxxxxx" die Proguktionsnummer des Kombidämpfers ist, "yyyy" das Jahr bezeichnet, "mm" den Monat und "dd" den Tag des Kopiervorgangs. Sollte die Datei schon existieren, wird die Datei mit "(1)" am Ende es Dateinamens gespeichert.

c) "HACCP" - Daten archivieren: aufgezeichnete Informationen des Kombidämpfers werden auf Ihren USB-Stick als "HaccpReport\_xxxxxx\_yyyy\_mm\_dd.txt" gespeichert, wobei "xxxxxx" die Proguktionsnummer des Kombidämpfers ist, "yyyy" das Jahr bezeichnet, "mm" den Monat und "dd" den Tag des Kopiervorgangs. Sollte die Datei schon existieren, wird die Datei mit "(1)" am Ende es Dateinamens gespeichert.

Die Bildschirmanzeige dieser Operation ist die selbe wie bei der vorherigen.

d) "Log-Liste" - Liste aller während der letzten 60 Tage durchgeführten Operationen: die Log-Liste wird auf Ihrem USB-Stick als "Log\_xxxxxxxx\_yyyy\_mm\_dd. txt" gespeichert, wobei "xxxxxx" die Proguktionsnummer des Kombidämpfers ist, "yyyy" das Jahr bezeichnet, "mm" den Monat und "dd" den Tag des Kopiervorgangs. Sollte die Datei schon existieren, wird die Datei mit "(1)" am Ende es Dateinamens gespeichert.

Die Bildschirmanzeige dieser Operation ist die selbe wie bei der vorherigen.

e) "Software-Fehler Log": die Liste aller Software-Fehler wird auf Ihren USB-Stick als "Log\_xxxxxxx\_ yyyy mm dd.txt" abgespeichert, wobei "xxxxxx" die Proguktionsnummer des Kombidämpfers ist, "yyyy" das Jahr bezeichnet, "mm" den Monat und "dd" den Tag des Kopiervorgangs. Sollte die Datei schon existieren, wird die Datei mit "(1)" am Ende es Dateinamens gespeichert.

Die Bildschirmanzeige dieser Operation ist die selbe wie bei der vorherigen.

#### **11.7.2 Daten von USB zu Kombidämpfer übertragen**

Mit Hilfe dieser Funktion können Sie Daten vom externen

Speicher in den Speicher des Kombidämpfers übertragen:

a) "Garprogramme" - Mehr dazu in Kapitel 8.

b) "Melodie" - Mit Hilfe von dieser Funktion übertragen Sie Melodien oder Tondateien im WAV Format in den Speicher des Kombidämpfers. Die aufgenommenen Geräusche können Sie in der Sektion "Einstellung" aussuchen und einzelnen Ereignissen (Funktionen) zuordnen (z.B. Ende der Gargutzubereitung, Ton bei Tastendruck usw.).

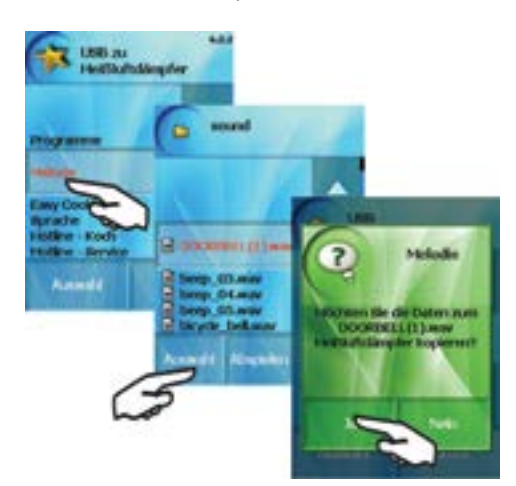

c) "Easy cooking"

Diese Funktion ermöglicht es Ihnen, die Rezepte aus der Kategorie Easy cooking zu überspielen. Diese Funktion ist nur nach dem Eingabe des PIN Codes zugänglich.

#### **11.8 "Stand By" Option**

Diese Funktion schaltet den Kombidämpfer auf "Stand By".

Aktivieren Sie die Funktion entweder unter "Extras / Stand By" oder drücken und halten Sie die Taste "Start" für ca. 3 Sekunden.

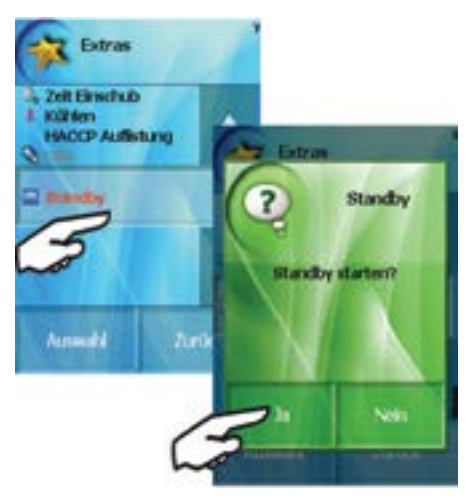

Erneutes Drücken und Halten der Taste "Start" beendet den "Stand By" Zustand.

<span id="page-49-0"></span>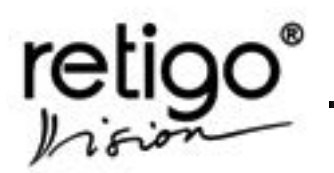

BEDIENUNGSANLEITUNG für die Kombidämpfer **RETIGO Blue Vision**

# **12. Service**

Unter dem Menüpunkt "Service" können spezielle Einstellungen des Kombidämpfers vorgenommen werden. Er liefert außerdem Zugang zu den technischen Informationen des Kombidämpfers und zur Serviceeinstellung für erfahrene Benutzer.

Die Sektion "Service" wählen Sie durch drücken der

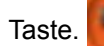

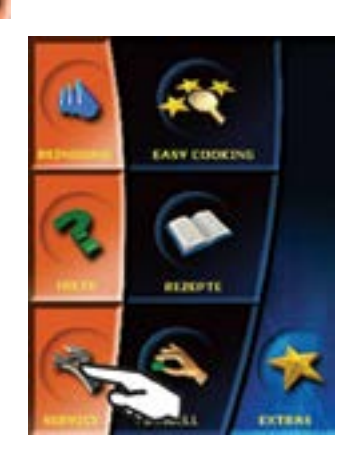

Anschließend können Sie zwischen Folgenden Möglichkeiten wählen:

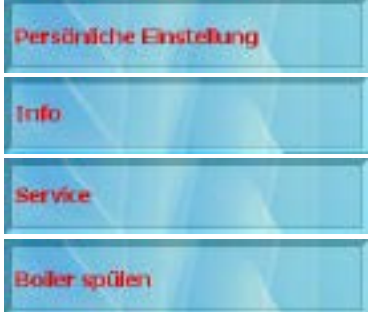

#### **12.1 "Persönliche Einstellung"**

Diese Funktion ermöglicht das Einstellen der Zeit, der Displayhelligkeit, Töne und vorgegebener Werte. Um auf die "Benutzereinstellungen" zugreifen zu können, wird eine 4-stellige PIN benötigt. Fortgeschrittene Benutzer können durch Eingabe der PIN 1001 auf die Benutzereinstellungen zugreifen.

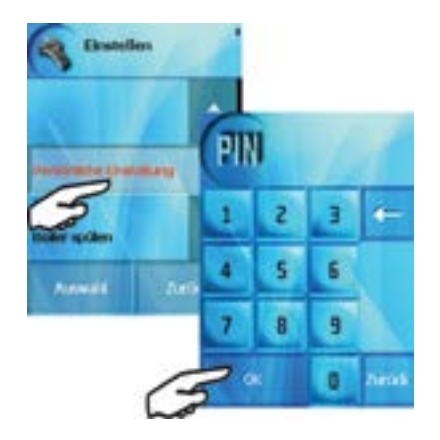

#### **12.1.1 "Uhr" einstellen**

Mit Hilfe dieser Taste stellen Sie die aktuelle Uhrzeit in Stunden und Minuten ein.

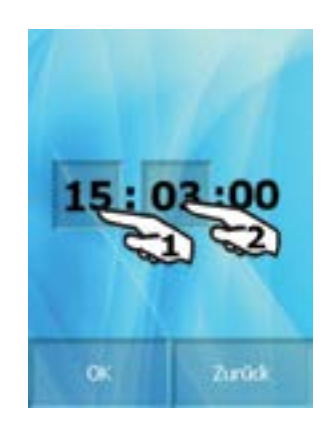

#### **12.1.2 "Tonsignal" einstellen**

Mit Hilfe von dieser Funktion kann man verschiedenen Ereignissen spezielle Tonsignale oder Melodien zuordnen (z.B. Signalton beim Drücken einer Taste, Meldung bei Garzeitende, usw.) oder ihre Lautstärke ändern.

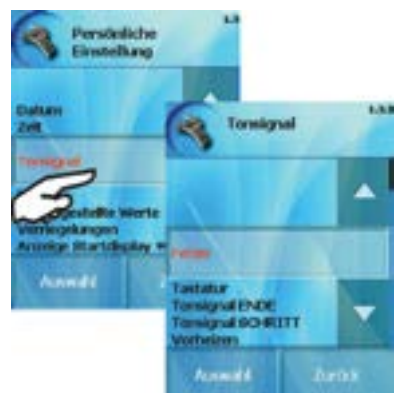

Wählen Sie das Ereignis, dem Sie das Tonsignal zuordnen möchten aus (z.B. Garzeitende).

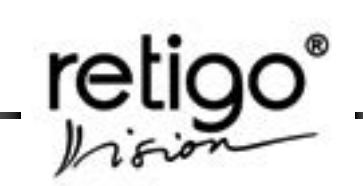

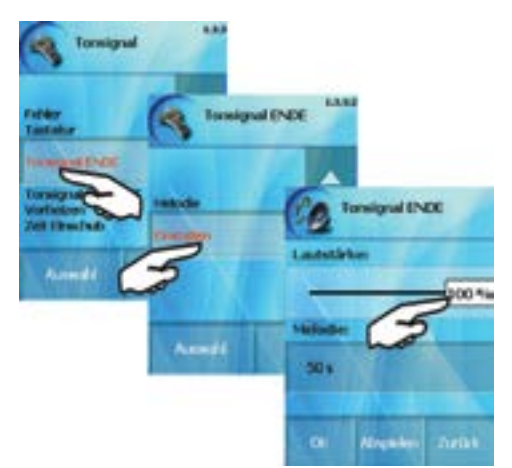

Durch das Verschieben des Lautstärkereglers können Sie die Lautstärke ändern, nach dem Drücken der Taste "Abspielen", können Sie das Tonsignal zur Probe anhören.

Sie können ebenfalls die Dauer der Signale einstellen.

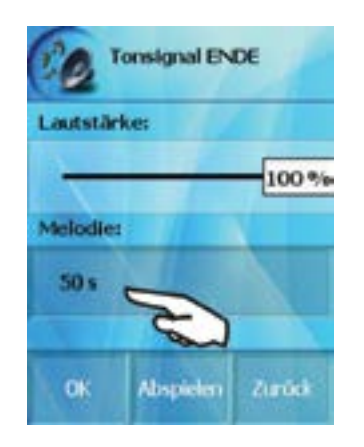

Zur Änderung der Tonsignale wählen Sie die gewünschte Datei aus dem Verzeichnis aus:

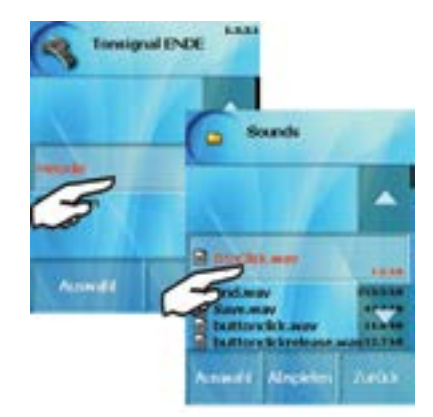

Das Verzeichnis können Sie mit eigenen .wav-Dateien in der Sektion "Extras" ergänzen (siehe Kapitel – Datenübertragung von USB zu Kombidämpfer).

# **12.1.3 "Display" Einstellung**

Hier erfolgt die Einstellung der Helligkeit des Displays.

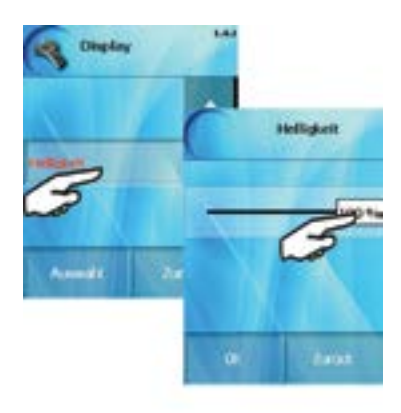

# **12.1.4 "Voreingestellte Werte" Einstellung**

Für verschieden Funktionen Ihres Kombidämpfers (Garmodi, Cook&Hold, Zeit Einschub) sind Werkseinstellungen hinterlegt. Sie können die Werkseinstellung nach Ihren Anforderungen ändern oder zurücksetzen.

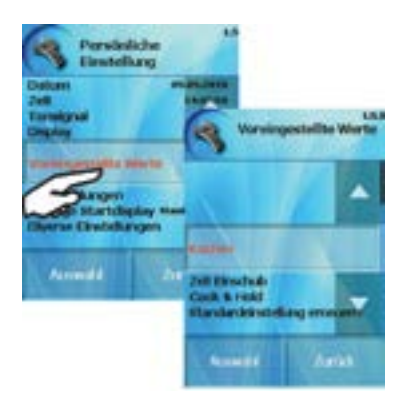

## **Voreingestellte Werte**

a) Kochen - Die voreingestellten Werte in den Basiseinstellungen Heißluft, Kombidampf und Dampf sind in Kapitel 6 beschrieben.

b) Zeit Einschub *"Heißluft" Modus* Zeit 2 Min. Temperatur 180°C Feuchtigkeit 0 % *"Kombidampf" Modus*

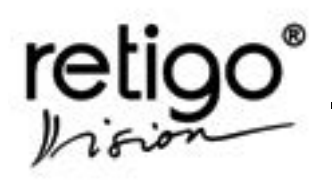

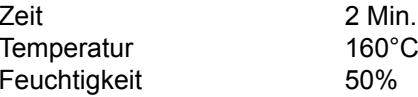

 $160^{\circ}$ C 50%

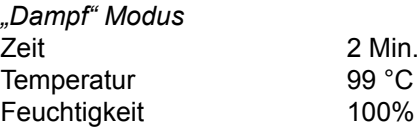

c) Cook&Hold: Temperatur 85 °C Ventilatorgeschwindigkeit 1/4"

d) Golden Touch

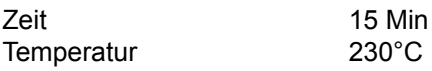

d) Standardeinstellung erneuern

Wenn zuvor einige der obigen Einstellungen geändert wurden, können Sie diese hier auf die Werkseinstellungen zurücksetzen, indem Sie mit "Ja" bestätigen.

# **12.1.5 "Verriegelungen" Einstellung**

#### a) Programme sperren

Hier können Sie Ihre Rezepte sichern. Nachdem Sie die Rezepte gesperrt haben, können Sie Ihre Rezepte weiterhin abrufen aber nicht mehr editieren.

#### b) Laufende Programm sperren

Hier können Sie laufende Rezepte sperren. Nachdem das Rezept gesperrt wurde, lässt es sich nicht mehr editieren.

c) Verriegelung f. Experte

Diese Option erlaubt es Ihnen, die Authorisierung für das Experten-Menü festzulegen. Wenn Sie das Experten-Menü sperren, können Sie einen PIN Code festlegen, mit Hilfe dessen der Zugriff auf das Experten-Menü kontrolliert wird. Details hierzu finden Sie in Abschnitt 12.1.6.

#### **12.1.6 "Anzeige" Startdisplay Einstellung**

Diese Option ermöglicht es Ihnen, die Anzeige im Hauptmenü Ihres Kombidämpfers zu verändern. Dabei haben Sie folgende Optionen:

#### a) Standardmenü

Das Standardmenü beinhaltet: Reinigen, Hilfe, Service, Easy Cooking, Rezepte, Manueller Modus und Extras.

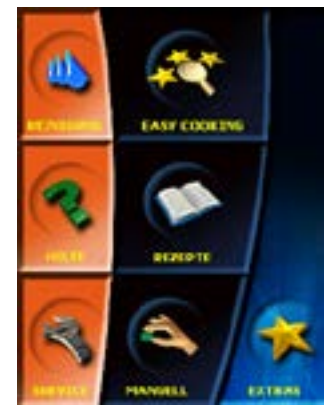

b) Piktogramme

Wählen Sie diese Option, so sind auf dem Bildschirm im Hauptmenü ausschließlich Piktogramme zu sehen.

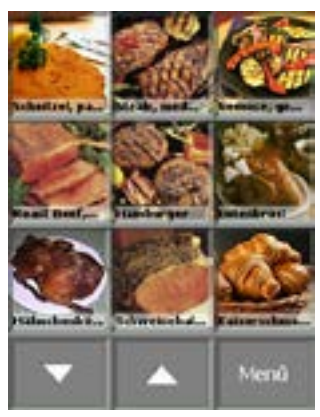

Ein Menü-Button unten rechts auf dem Bildschirm führt Sie in das sogenannte Expertenmenü, in dem Sie Zugriff zu allen Funktionen Ihres Kombidämpfers haben (Reinigen, Hilfe, Einstellungen, Easy Cooking, Rezepte, manueller Modus und Extras).

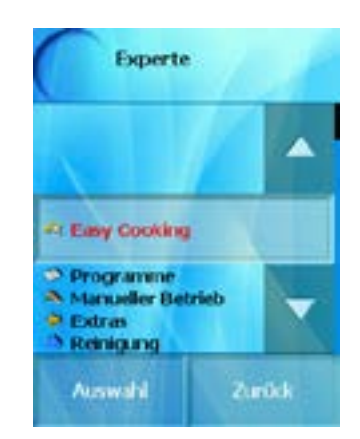

Möchten Sie das Standardmenü wieder als Anzeige im Hauptdisplay sehen, so können Sie dies im Expertenmenü einstellen.

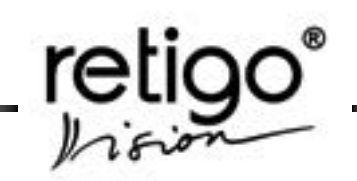

#### <span id="page-52-0"></span>**12.1.7 "Diverse" Einstellungen**

#### **"Standby nach Reinigung"**

Hier können Sie wählen, ob der Kombidämpfer nach dem automatischen Reinigungsvorgang in den Standby Modus übergeht, das heißt, das System wird heruntergefahren. Die Taste Start/Stop leuchtet auf.

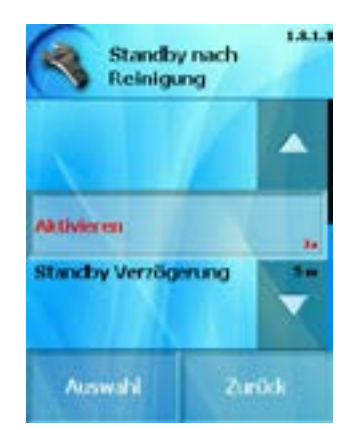

Sie können hier ebenfalls die Wartezeit einstellen, nach welcher der Kombidämpfer in den Standby Modus übergeht.

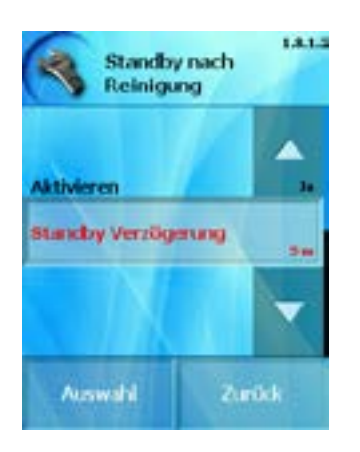

# **Option "Eco Logic"**

Aktivieren oder Deaktivieren der Funktion "Eco Logic" (mehr dazu in Kapitel 7 und 8).

#### *Option "Extra Zeit"*

Hinzufügen des Feldes "Extra Zeit" zu den Standardfunktionen ("Eco Logic, Garprogramm speichern, Zurück") am Ende eines Garprogramms.

## *Option "ACM"*

Aktivieren oder Deaktivieren des "Automatischen Kapazitätsmanagements"

## *Option "Zeiteinschub"*

Hier können Sie die gewünschte Anzahl der

angezeigten Einschübe bei der Zeiteinschub Funktion festlegen. Diese Einstellung ist insbesondere für größere Kombidämpfermodelle (1221, 2011,2021) sinnvoll, um 12 bzw. 20 Einschübe einstellen zu können. Bei kleineren Modellen (623, 611, 1011) können Sie 6 oder 10 Einschübe einstellen. Auch beim Arbeiten mit GN Adaptern lassen sich so verschiedene Zeiten pro Einschub festlegen.

"LERN Funktion" - Am Ende eines jeden Garprogramms erscheint eine Abfrage, ob Sie die Einstellung als neues Garprogramm speichern möchten. Die Funktion kann hier deaktiviert werden.

#### *"Gehe zu Menü"*

Hier lassen sich die Funktionen festlegen, die im Expertenmenü (Piktogramm-Menü) zur Verfügung stehen. Sie können z.B. nur die Auswahl der automatischen Reinigung freischalten und so verhindern, dass unbefugtes Personal Geräteeinstellungen verändert.

#### **12.2 "Info"**

Nach Drücken der Taste "Info" erscheint auf dem Bildschirm die aktuelle Version der Gerätesoftware Ihres Kombidämpfers.

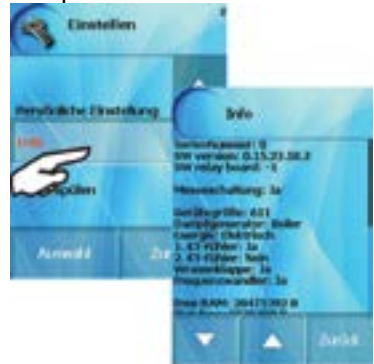

## **12.3 "Service"**

Diese Funktion öffnet das Servicemenü. Damit Sie die Möglichkeiten des Moduls "Service" nutzen können, müssen Sie den vierstelligen PIN Code eingeben. Für erfahrene Benutzer ist der PIN auf 1001 eingestellt.

<span id="page-53-0"></span>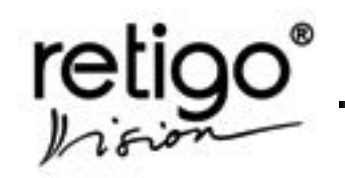

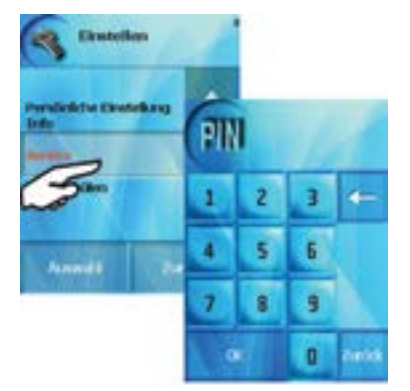

Nach Bestätigung der Eingabe des PIN Codes mit der Taste "OK" haben Sie folgende Auswahlmöglichkeiten:

## **12.3.1 "Parameter" Option**

**a) Bildschirmschoner –** hier schalten Sie den Bildschirmschoner ein- oder ausschalten. Ist der Bildschirmschoner eingeschaltet, so erscheint er, nachdem das Gerät für ca. 5 Minuten inaktiv ist.

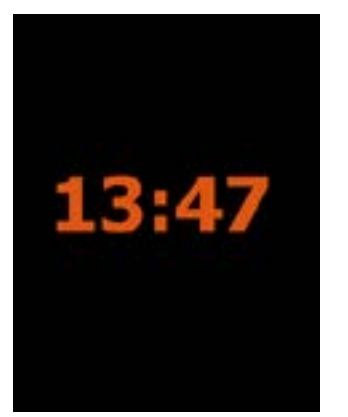

 Berühren Sie des Display, so erlischt der Bildschirmschoner wieder.

**b) Programm Sperre –** Sie können die Garprogramme sperren. Die Programme werden angezeigt, können aber nicht geändert werden.

# 12.3.2 **Funktion "Sprache"**

Wählen Sie die gewünschte Software-Sprache aus. Die Sprachauswahl ändert die Sprache in den Bereichen Easy Cooking und Rezepte nicht.

# **12.3.3 "Logs" Option**

Hier erfolgt die Anzeige von:

- Fehlern
- Aufzeichnung HACCP
- Einzelreport

- SW Fehler Log - Betriebszeit Zähler

a) **Fehler** – Auflistung von Gerätestörungen. Fehlerbeschreibung am Ende dieser Anleitung.

**b) Aufzeichnung HACCP** – Chronologische Auflistung der HACCP Daten (Temperatur, Zeit, Modus).

**c) Einzelreport –** Auflistung aller Operationen der letzten 60 Tage.

**d) SW Fehler Log** – Auflistung von Software Fehlern. Information für den Servicetechniker.

**e) Betriebszeit Zähler -** Hier finden Sie Informationen zur Gesamtbetriebszeit des Kombidämpfers, zum Beispiel Betriebszeit, Kochzeit oder Garraum-Heizzeit .

 Die Optionen in Grau stehen nur spezialisiertem Servicepersonal zur Verfügung.

Die Datenaufzeichnung umfasst ca. 160 Betriebsstunden. Je nach Speicherkapazität kann die Datenaufzeichnung variieren. Die Datenspeicherung erfolgt im Überlauf, das heisst, die ältesten Daten werden zuerst gelöscht. Die Betriebsdaten werden über die gesamte Lebenszeit des Geräts hinweg gespeichert und können zurückgesetzt werden.

# **12.4 "Boiler spülen"**

 *(nur Boilergeräte)*

Diese Funktion erlaubt das manuelle Spülen des Boilers. Sie können damit auch den Boiler leeren (Wasserzufuhr vorher unterbrechen).

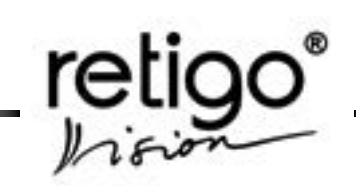

# <span id="page-54-0"></span>**13. Hilfe**

Hier sind Grundinformationen über die Bedienung des Kombidämpfers und die wichtigsten Telefonnummern (Hotline, technischer Service) gespeichert.

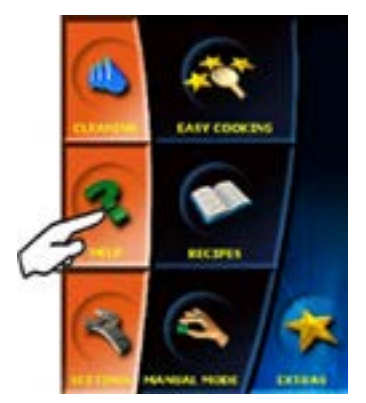

Im Menü "Hilfe" haben Sie folgende Auswahlmöglichkeiten:

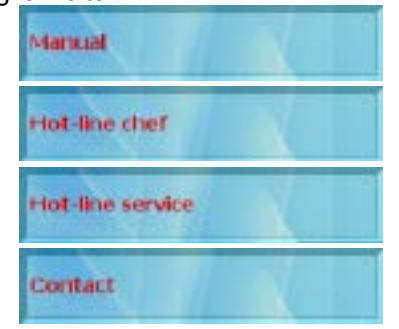

# **13.1 "Manual" Option**

Über diese Auswahl erhalten Sie eine detaillierte Beschreibung zu denen verschiedenen Betriebsmöglichkeiten Ihres Kombidämpfers.

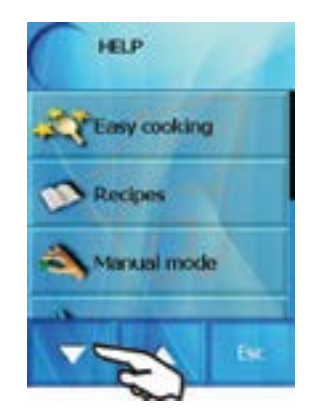

Verschieben Sie den Cursor mit den Pfeiltasten. Für weitere Details zu einer Gerätefunktion wählen Sie diese einfach an. Es erscheint ein Kurztext mit Basisinformationen zur entsprechenden Funktion.

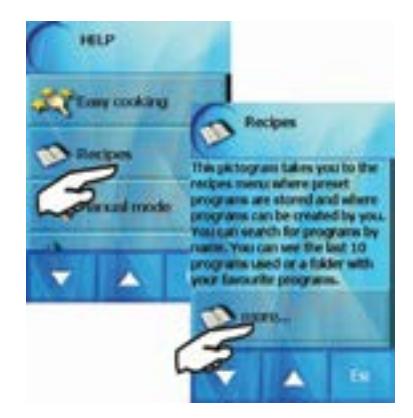

Für weitere Informationen drücken Sie die Taste "mehr...". Es erscheint der jeweilige Langtext. Betrachten Sie ihn mit Hilfe der Pfeiltasten.

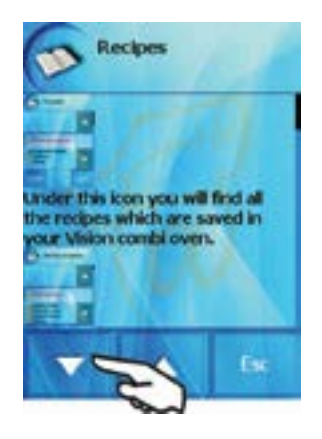

## **13.2 "Hotline Chef", "Hotline Service" und "Kontact"**

Hier haben Sie Zugriff auf wichtige Telefonnummern der Anwendungsberater (Köche), des Kundendienstes, Ihres Fachhändlers und des Herstellers.

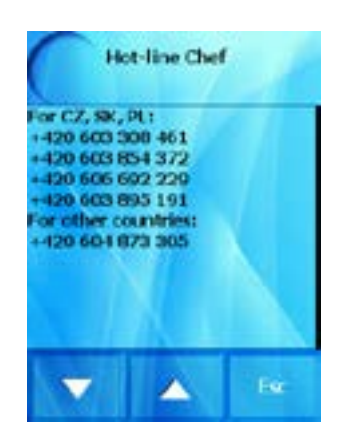

<span id="page-55-0"></span>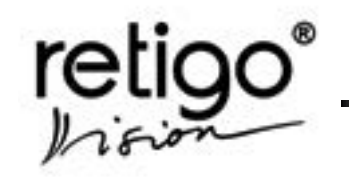

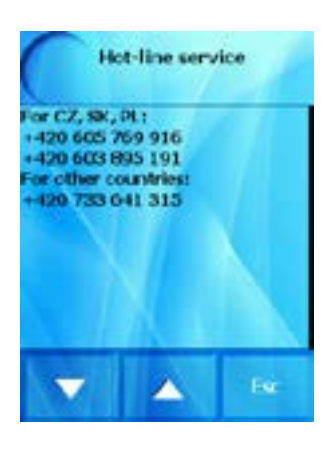

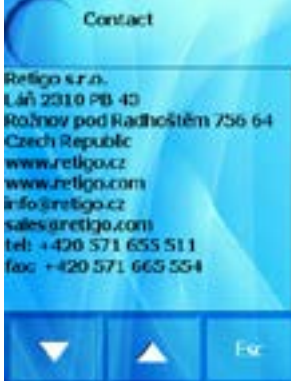

# **14. VISION AGENT**

Vision Agent ist eine Hilfe-Information zum jeweils aktiven Prozess im Bedienpaneel. "Vision Agent" erklärt den laufenden Prozess oder hilft Ihnen, indem er weitere mögliche Schritte angibt.

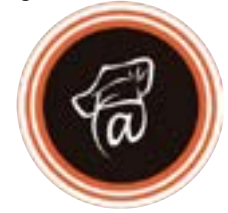

Für die Vision Agent Funktion drücken Sie zuerst auf die "Agent" Taste und dann auf die Taste der Funktion, über die Sie weitere Details erfahren möchten.

Die selbe Information steht Ihnen im "Hilfe" Menü zur Verfügung.

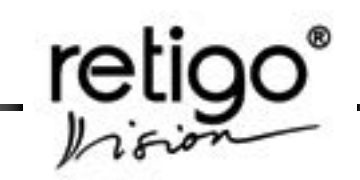

# <span id="page-56-0"></span>**15. Gaskombidämpfer**

#### **15.1 Anzünden des Gasbrenners**

Die Flamme hinter der Zeitanzeige signalisiert den Betrieb eines Gasbrenners. Wenn die Flamme angezeigt wird, ist der Brenner angezündet und in Betrieb.

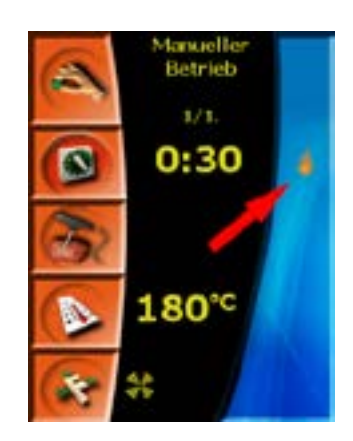

Falls der Gaskombidämpfer in Betrieb ist und die Flamme aus irgendeinem Grund ausgeht oder es nicht gelingt bei der Inbetriebnahme der Gerätes die Flamme anzuzünden, ertönt ein Signal und auf dem Display erscheint diese Meldung:

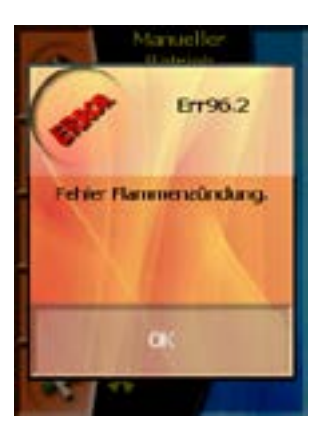

Drücken sie die Taste "OK". Damit bestätigen Sie, dass Sie über die Situation informiert sind und es wird eine erneuter Versuch der Gasanzündung initiiert. Häufigster Grund für Nichtanzündung ist eine geschlossene Hauptgasleitung.

Wenn jedoch die Gasleitung geöffnet ist und es wiederholt zu der Meldung der Nichtanzündung kommt, kontaktieren Sie den Servicetechniker.

#### **15.2 SICHERHEITSHINWEISE beim Gebrauch von Gaskombidämpfern** *(gilt nur für Gaskombidämpfer)*

Es wird dringend dazu geraten, dass das Aufstellen und Anschließen von Gaskombidämpfern an Strom und Gas, alle Grundeinstellungen und alle servicetechnischen Dienste ausschließlich durch einen Servicetechniker vorgenommen werden.

Der Servicetechniker ist dazu befugt, Sie mit der Inbetriebnahme, Bedienung und Reinigung des Gaskombidämpfers vertraut zu machen und wird Sie auf mögliche Bedienfehler und unsachgemäße Handhabung hinweisen. Dazu zählt insbesondere jeder Eingriff in die Bauteile unter der Abdeckung mit Ausnahme Wasseranschlüsse.

#### **ANWEISUNGEN**

• Der Gaskombidämpfer darf ausschließlich den allgemeinen gesetzlichen Bestimmungen und Standards entsprechend in Betrieb genommen werden.

• In Übereinstimmung mit den allgemeingültigen Bestimmungen und Standards ist der Betreiber dazu verpflichtet, auf eine sachgemäße Handhabung des Geräts zu achten und darüber hinaus, mindestens einmal im Jahr, eine Inspektion der Gasgeräte durch den Servicetechniker durchführen zu lassen.

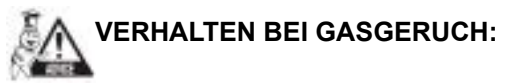

- unterbrechen Sie die Gaszufuhr
- schalten Sie den Kombidämpfer aus
- öffnen Sie die Fenster
- löschen Sie offenes Feuer
- betätigen Sie keine elektrischen Schalter und benutzen keine elektrischen Geräte
- verständigen Sie den Notdienst

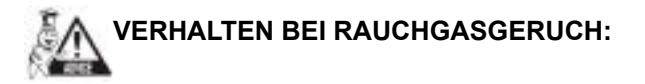

- schalten Sie den Kombidämpfer aus
- öffnen Sie die Fenster
- nehmen Sie den Kombidämpfer nicht wieder in Betrieb und verständigen Sie den **Servicetechniker**

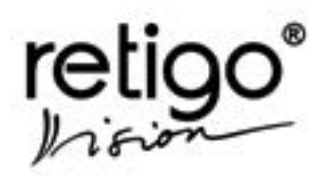

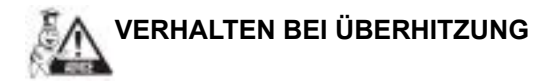

- unterbrechen Sie die Gaszufuhr
- schalten Sie den Kombidämpfer aus
- nehmen Sie den Kombidämpfer vom Strom
- nehmen Sie den Kombidämpfer nicht wieder in Betrieb und verständigen Sie den Servicetechniker

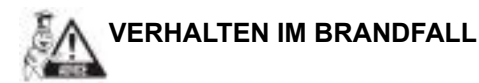

- unterbrechen Sie die Gaszufuhr
- schalten Sie den Kombidämpfer aus
- nehmen Sie den Kombidämpfer vom Strom
- löschen Sie das Feuer mit Hilfe eines Pulverlöschers oder Kohlensäurelöschers (bei einem Propanfeuer nur mit dem Kohlensäurelöscher)
- nehmen Sie den Kombidämpfer nicht wieder in Betrieb und verständigen Sie den Servicetechniker

# **SCHUTZ GEGEN ELEKTRISCHEN SCHOCK:**

Es ist verboten, den Gas-Kombidämpfer über ein Verlängerungskabel oder einen Adapter ans Stromnetz anzuschließen. Veränderungen unter der Schutzabdeckung des Gas-Kombidämpfers dürfen nur vorgenommen werden, nachdem der Kombidämpfer vom Stromnetz genommen wurde. Es sollte ausschließlich der Servicetechniker mit den Bauteilen unter der Schutzabdeckung in Berührung kommen.

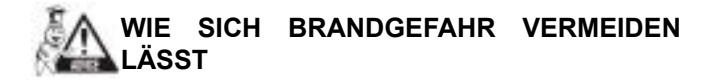

Bewahren Sie keine leicht entzündlichen oder brennbaren Gegenstände, die entzündliche Gase und Dämpfe in der Luft freisetzen können, in der Nähe des Kombidämpfers auf.

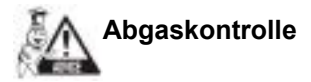

Wenn der Kombidämpfer zum Typ B gehört, muss eine regelmäßige Kontrolle, Wartung und Abgaskontrolle mindestens einmal im Jahr durch den Servicetechniker gewährleistet werden (Tschechische Norm - ČSN EN 73 4201/2008), falls die Sicherheitsbestimmungen im jeweiligen Land keine kürzeren Intervalle vorschreiben (z.B. immernoch gültige Bestimmung Nr. 111/1981 Coll., welche ein halbjährliches Intervall vorschreibt).

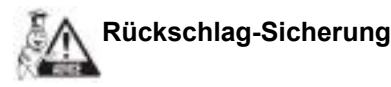

Wenn der Kombidämpfer zum Typ B gehört, verfügt er über eine Rückschlag-Sicherung, die im Falle von auftretendem Rückschlag den Fehler "Err 97.2 -Falschluft" meldet, die Gaszufuhr unterbricht und den Garprozess beendet.

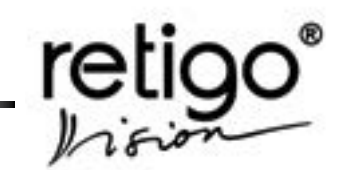

# <span id="page-58-0"></span>**16. Manuelle Reinigung & Wartung**

#### **16.1 Allgemeine Hinweise**

Der Kombidämpfer verlangt keine besondere Wartung. Es ist jedoch notwendig, ihn sauber zu halten und die Fett- und Speisereste zu entfernen.

Es ist verbindlich die Wartungshinweise einzuhalten, ansonsten erlischt die Garantie.

Durch das tägliche Spülen des Garraums und durch das Einhalten der Wartungshinweise verlängert sich die Lebensdauer des Gerätes wesentlich und seine problemlose Funktion wird gewährleistet.

Die vom Hersteller oder autorisiertem Servicetechniker eingestellte Konfiguration darf der Benutzer nicht ändern.

Stehen Sie beim Öffnen der Gerätetür - vor allem beim Dämpfen – immer so, dass der austretende heiße Dampf Sie nicht verbrühen kann. Öffnen Sie die Tür zuerst nur einen Spalt. Nachdem der Dampf entwichen ist können Sie die Tür vollständig öffnen! Spritzen Sie nie Wasser (Handbrause) auf das Lampenglas oder die Türglasscheibe , wenn diese Bauteile heißer als 90°C sind – es besteht Glasbruchgefahr!

Kontrollieren Sie vor jedem Start des Gerätes immer, ob die Wasserzuleitung geöffnet ist. Nach Beenden der Arbeit Wasserzuleitung wieder schließen!

#### **16.2 Tägliche Reinigung**

Für das tägliche Reinigen benutzen Sie die Funktion "Reinigung" im Startmenü (siehe Kapitel 10.).

Falls nötig, gehen Sie wie folgt vor:

• Bei starker Verschmutzung Türdichtung ohne Werkzeug herausnehmen (an den Ecken beginnen) und in milder Seifenlauge waschen.

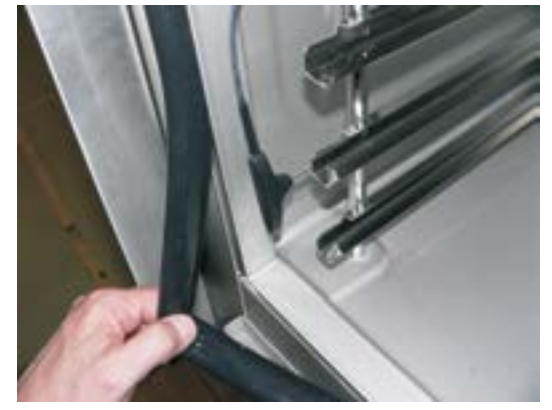

Getrocknete Dichtung wieder ohne Werkzeug einsetzen (wieder zuerst an den Ecken).

• Nach dem Reinigen die Gerätetür nicht schließen, sondern nur anlehnen, damit der Garraum auslüften kann. Zugleich wird dadurch Lebensdauer der Türdichtung verlängert.

• Beim Reinigen nur die Reinigungsmittel verwenden, die vom Hersteller empfohlen wurden (RETIGO Active cleaner, RETIGO Manual cleaner, Active descaler). Niemals Scheuermittel verwenden! Keine mechanischen Gegenstände zur Reinigung verwenden (Drahtschwamm oder Ähnliches)! Nur durch die tägliche Garraumreinigung wird eine lange Lebensdauer des Gerätes, der störungsfreie Betrieb und eine hohe Qualität der zubereiteten Speisen gewährleistet.

• Die Gerätetemperatur bei der manuellen Reinigung darf auf keinen Fall höher als 70 °C sein. Bei höheren Temperaturen kann das Reinigungsmittel auf der Garraumoberfläche einbrennen und rostähnliche Flecken bilden. Die Garantie schließt solche Schäden und Folgeschäden aus.

Beachten Sie bei der Arbeit mit Reinigungsmitteln (z.B. RETIGO Active cleaner, Retigo manual cleaner, Active descaler) immer die Sicherheitsvorschriften und die Anweisungen in der Bedienungsanleitung. Hinweise des Reinigungsmittelherstellers befolgen! So beugen Sie Gesundheitsschädenvor!

• Spülen Sie nach Ende der manuellen Reinigungden Garraum immer gründlich mit der Handbrause aus, um eventuell verbliebene Reinigungsmittelreste zu entfernen, ansonsten kann es beim nächsten Benutzen des Kombidämpfers bei hohen Temperaturen zur Beschädigung der Edelstahloberfläche des Garraums und ihrer nachträglichen Verfärbung kommen. Auf so

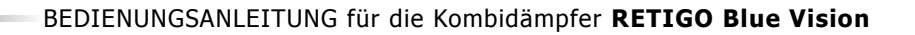

<span id="page-59-0"></span>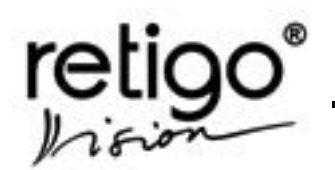

entstandenen Schäden und Folgeschäden kann keine Garantie in Anspruch genommen werden!

• Reinigen Sie den Kombidämpfer niemals mit Säuren. Säuren dürfen auch nicht in die Nähe des Kombidämpfers gelangen, denn es besteht die Gefahr, dass die Edelstahloberfläche dadurch beschädigt wird.

• Keine abrasiven Scheuermittel für die Reinigung benutzen.

• Verwenden Sie keine mechanischen Reinigungsmittel wie Drahtschwämme, Schaber oder Messer.

- Reinigen Sie das Gerät nicht mit Druckwasser.
- Lassen Sie die Tür nach der Reinigung geöffnet.

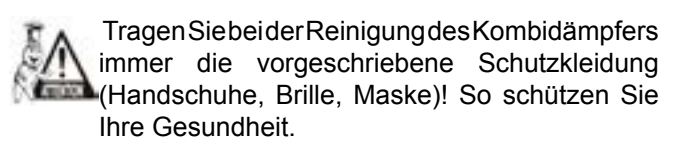

Bei unzureichender Reinigung des Kombidämpfers kommt es an den Wänden des Garraums zu Fettablagerungen, die bei hohen Temperaturen entflammen können. Auf so entstandenen Schäden und Folgeschäden kann keine Garantie in Anspruch genommen werden!

#### **16.3 Monatliche Wartung**

Eine regelmäßige Reinigung und das Einhalten der Wartungshinweise erhöht die Lebensdauer des Gerätes und gewährleistet seine problemlose Funktion. Gehen Sie bei der monatlichen Wartung wie beim täglichen Reinigen vor. Reinigen und entkalken Sie zusätzlich den Bereich hinter dem Ventilator gründlich\*.

*\* nur bei Modellen mit Injetktion*

#### **16.3.1 Reinigungsvorgang:**

• Manuelle Reinigung wie oben beschrieben durchführen.

• Die linke "Leiter" entfernen (1 – anheben,  $2 -$  zur Mitte herausziehen)

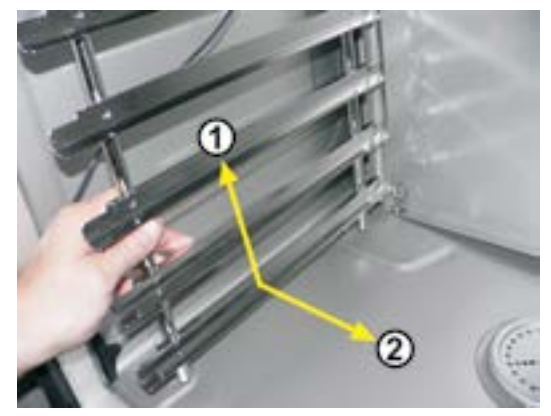

• Riegel des Luftleitbleches lösen (zum lösen kann eine Münze benutzt werden).

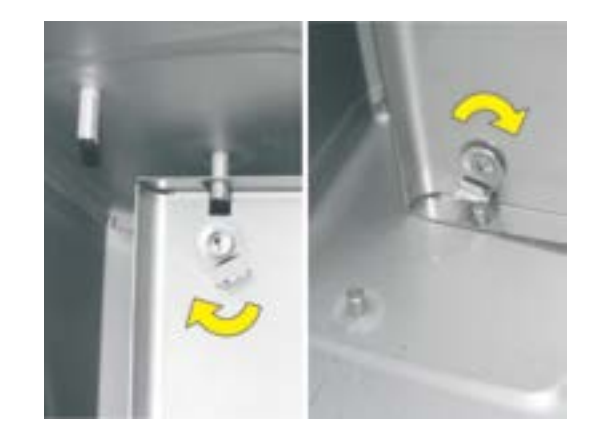

• An der linken Wandseite ziehen und die Wand öffnen.

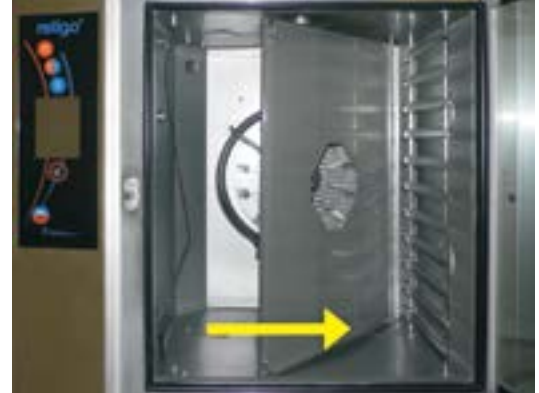

• Bedecken Sie den Ventilatorraum (Ventilator, Sprüheinrichtung in der Mitte des Ventilators, Heizelemente) mit dem speziell dafür hergestellten Reiniger (RETIGO Manual Cleaner) und führen Sie anschließend die Reinigung wie bei der täglichen Reinigung beschrieben durch.

• Erwämen Sie das Gerät nach dem Reinigungsvorgang wieder auf 50 – 60 °C erwärmen. Die Temperatur darf auf keinen Fall 70 °C überschreiten!

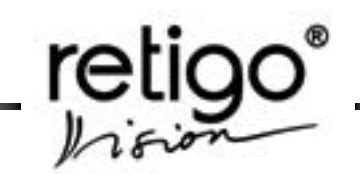

<span id="page-60-0"></span>• Entkalkten Sie den Garraum mit Hilfe des automatischen Entkalkungsprogramms und unter Anwendung des passenden Entkalkungspulvers Active Descaler.

• Besprühen Sie den gesamten Innenraum (Ventilator, Sprüheinrichtung in der Mitte des Ventilators, Heizelemente) mit dem Entkalkungsmittel (PURON K) und lassen Sie es für 15 Minuten einwirken.

• Spülen Sie anschließend den gesamten Garraum gründlich mit der Handbrause aus.

• Wiederholen Sie den gesamten Vorgang bei Bedarf.

• Reinigen Sie die Türdichtung mit einer milden Seifenlauge.

• Schließen Sie nach der Reinigung das Luftleitblech wieder und sichern Sie es mit dem Reigel. Setzen Sie die linke "Leiter" wieder ein.

• Schließen Sie die Gerätetür nach der Reinigung nicht vollständig, sondern lehnen Sie diese nur an, damit der Garraum auslüften kann. Dadurch wird auch die Lebensdauer der Türdichtung verlängert.

Beachten Sie bei der Arbeit mit Reinigungsmitteln (z.B. RETIGO Manual Cleaner oder PUREX K) immer die Sicherheitsvorschriften und die Anweisungen in der Bedienungsanleitung. Befolgen Sie stets die Hinweise des Reinigungsmittelherstellers, um Gesundheitsschäden vorzubeugen!

## **16.4 Vierteljährliche Wartung**

Reinigung wie oben beschrieben durchführen. Darüber hinaus Luftfilter reinigen.

Reinigen Sie zusätzlich den Luftfilter. Das Gerät ist nach der Schutzart IPX5 so konstruiert, dass es gegen Spritzwasser geschützt ist. Aus diesem Grund verfügt es über einen Hilfsventilator zur Kühlung der Steuerungselektronik. Der Luftfilter befindet sich auf der unteren Seite des Gerätes unter dem Bedienpaneel. Die Kühlluft wird durch den Luftfilter angesaugt und tritt durch eine Öffnung in der Geräterückwand aus. Für die wirksame Kühlung ist es notwendig, dass der Luftfilter regelmäßig alle drei Monate gereinigt wird. Im Fall einer starken Verschmutzung muss Luftfilter früher gereinigt werden.

# **16.4.1 Vorgang bei Luftfilterreinigung:**

#### *Elektrischer Kombidämpfer*

• Luftfilter herausziehen und entweder von Hand oder in der Spülmaschine waschen.

• Nach dem Reinigen Luftfilter wieder einsetzen.

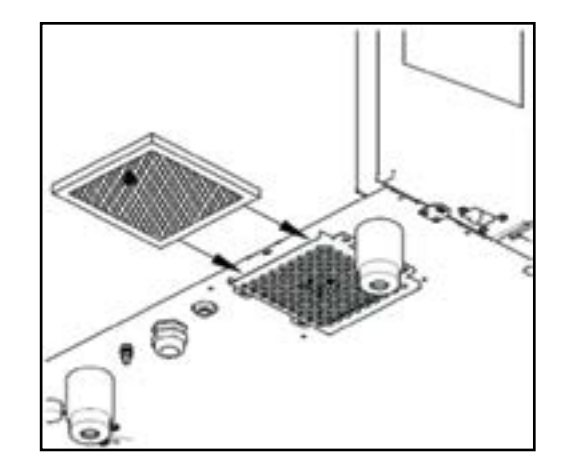

#### *Gaskombidämpfer*

In gleicher Weise gehen Sie bei der Reinigung des zweiten Luft-Anssaug-Filters bei Gaskombidämpfer vor.

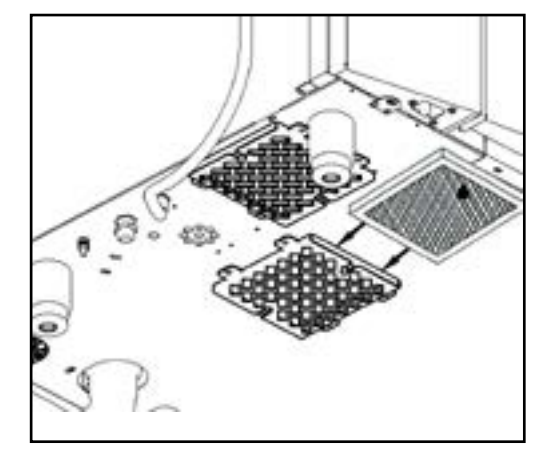

Durch die regelmäßige Luftfilterreinigung und durch das Einhalten der Wartungshinweise wird die Lebensdauer des Gerätes wesentlich verlängert und die problemlose Funktion wird gewährleistet.

Vorsicht: Der Filter muss immer richtig eingesetzt werden, sonst besteht die Gefahr der Beschädigung der Steuerungselektronik! Derartige Schäden und Folgeschäden sind von der Garantie ausgeschlossen!

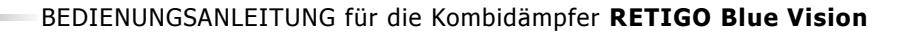

<span id="page-61-0"></span>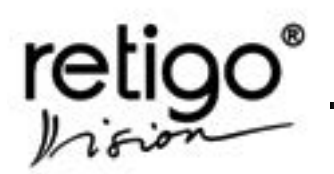

#### **16.5 Jährliche Wartung**

• Vierteljährliche Wartung durchführen.

• Darüber hinaus ist es notwendig eine Installationskontrolle durchzuführen. Die Firma Retigo s.r.o. empfiehlt Ihnen, diese Kontrolle nur mit Hilfe einer autorisierten Servicefirma durchzuführen.

• Nach dem einjährigen Betrieb kontrolliert die autorisierte Servicefirma das Gerät und dessen Einbau nach der Tabelle "Kontrollschritte".

• Die ganze Betriebszeit hindurch muss das Gerät

den regelmäßigen Kontrollen, Prüfungen und Revisionen unterzogen werden.

• Auf Schäden und Folgeschäden, die durch unsachgemäße Reinigung oder Wartung verursacht wurden, kann keine Garantie in Anspruch genommen werden!

• Einstellungen, die vom Hersteller oder autorisiertem Servicetechniker vorgenommen wurden, darf der Benutzer nicht ändern.

• Nur durch eine regelmäßige Kontrolle und Wartung des Gerätes können Störungen und Schäden vermieden werden!

## **Abgaskontrolle**

*(gilt nur für Gas-Kombidämpfer)*

Wenn der Kombidämpfer zum Typ B gehört, muss eine regelmäßige Kontrolle, Wartung und Abgaskontrolle mindestens einmal im Jahr durch den Servicetechniker gewährleistet werden (Tschechische Norm - ČSN EN 73 4201/2008), falls die Sicherheitsbestimmungen im jeweiligen Land keine kürzeren Intervalle vorschreiben (z.B. immernoch gültige Bestimmung Nr. 111/1981 Coll., welche ein halbjährliches Intervall vorschreibt).

# **17. RETIGO Kombidämpfer**

Sind für jahrelangen Betrieb konstruiert. Voraussetzung ist die Einhaltung folgender Bedingungen:

• Regelmäßige Servicekontrolle durch eine autorisierte Servicefirma einmal pro Jahr. ( Die Nachweispflicht hierfür liegt beim Kunden .)

• Einhalten der Bedienungshinweise laut Bedienungsanleitung.

• Tägliche Wartung und Reinigung des Kombidämpfers mit Hilfe von Reinigungsmitteln, die von der Firma Retigo s.r.o. empfohlen und freigegeben wurden ((RETIGO ACTIVE CLEANER for automatic cleaning system, RETIGO MANUAL CLEANER, Active descaler und so weiter).

• Bei Geräten mit automatischer Reinigung (Active Cleaning) ist ausschließlich das Reinigungsmittel Active cleaner zu benutzen.

• Einweisung und Schulung des Bedienpersonals durch RETIGO Köche oder lizensierte Vertriebspartner. (Eintrag im Servicebuch oder Schulungsprotokoll muss vorhanden sein).

• Entsprechende Einweisung und Nachschulung bei wechselndem Bedienpersonal. (Eintrag im Servicebuch oder Schulungsprotokoll muss vorhanden sein.)

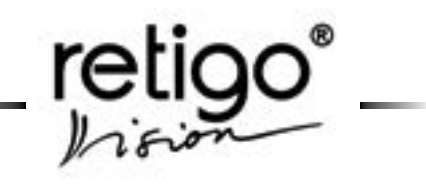

#### **KONTROLLSCHRITTE**

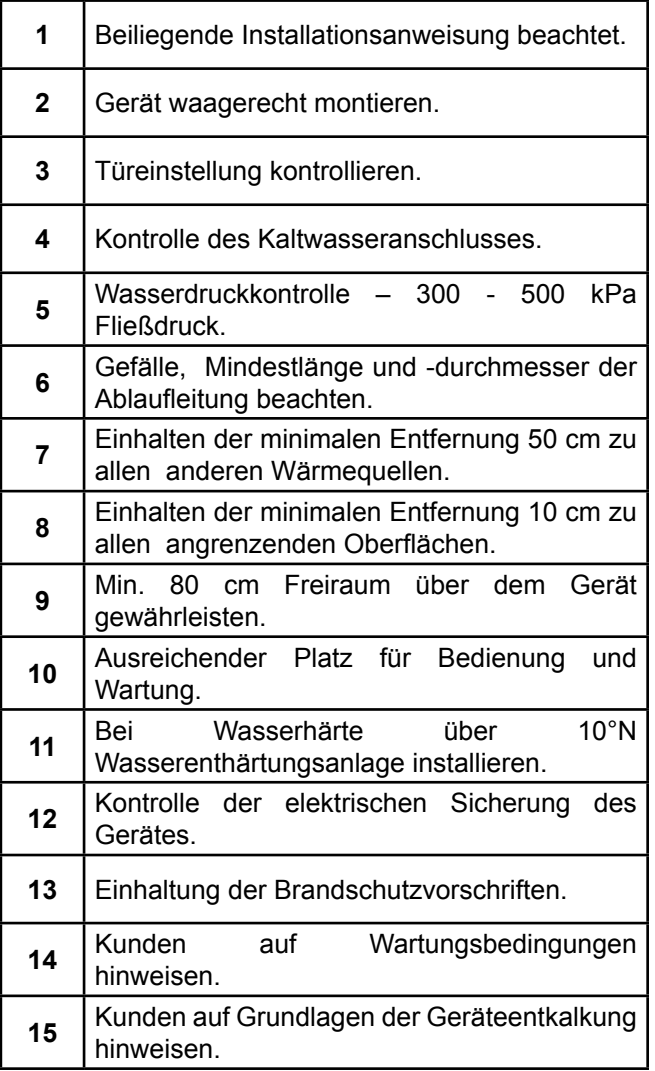

<span id="page-63-0"></span>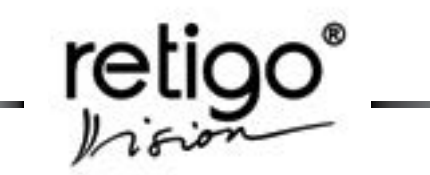

## **18. Fehlerbericht-Liste – nach Nummern geordnet**

L,

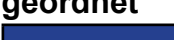

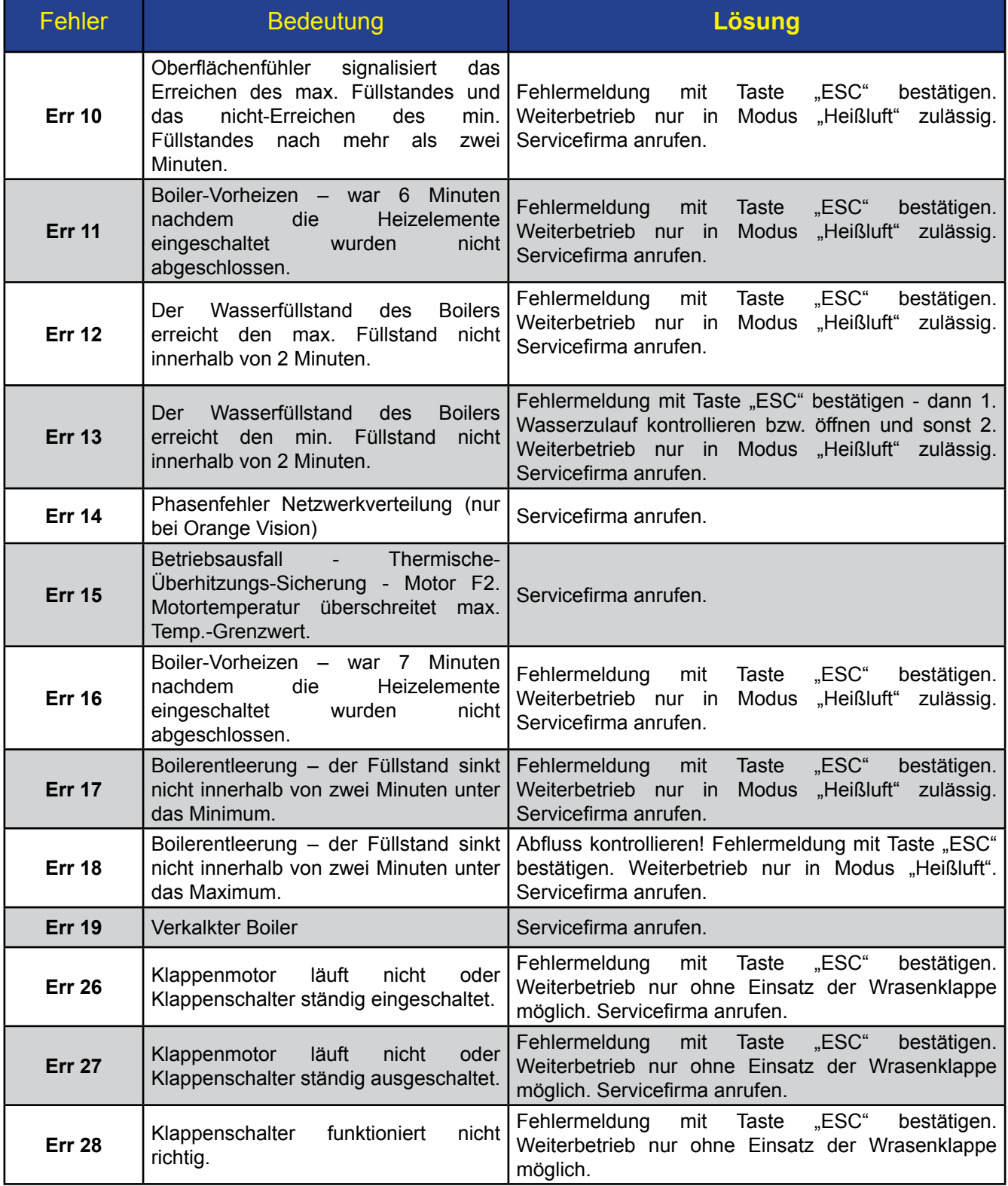

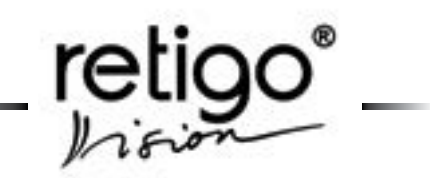

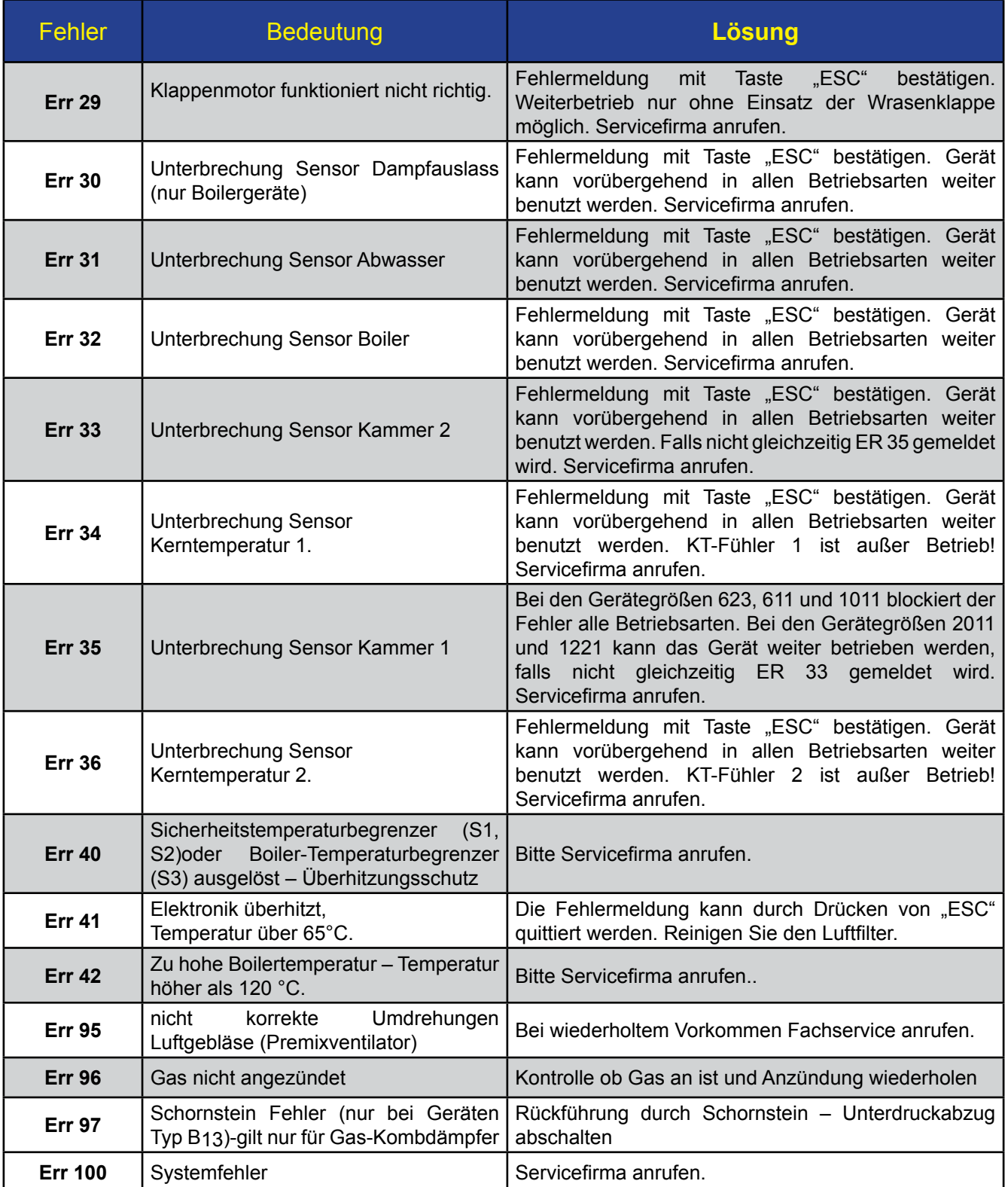

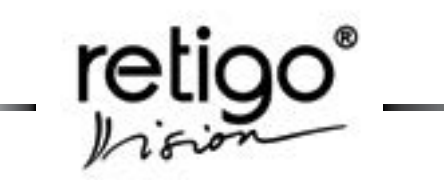

BEDIENUNGSANLEITUNG für die Kombidämpfer **RETIGO Blue Vision**

Notizen:

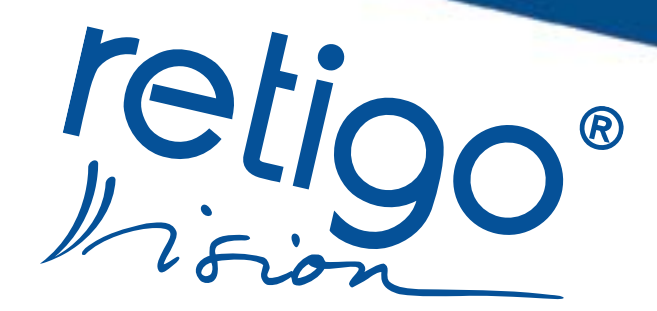

Willkommen in der Zukunft

756 64 Rožnov Pod Radhoštěm<br>
tel.: +420 571 665 511<br>
tel.: +420 571 665 511<br>
e-mail: sales@retigo.com<br>
service@retigo.com<br> **www.retigo.de** 

TSD-08-B-MAN-DE-R05